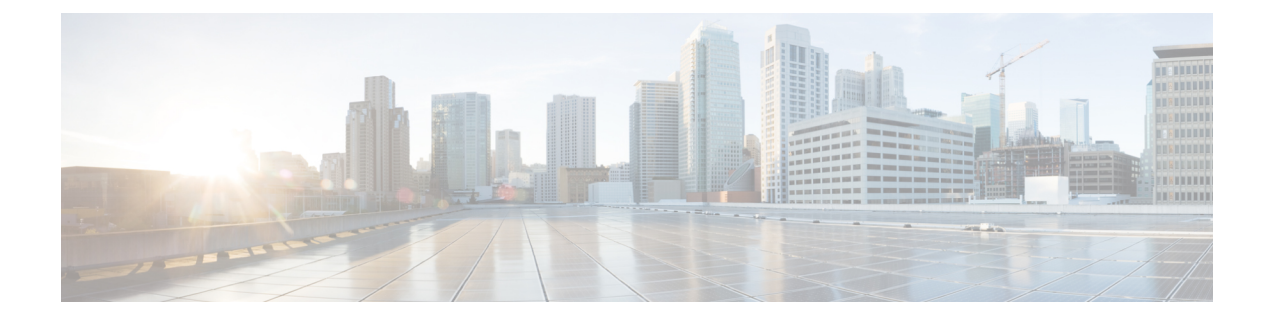

## **Cable Commands: cable m to n**

- cable [map-advance,](#page-2-0) page 3
- cable match [address,](#page-4-0) page 5
- cable [max-hosts,](#page-6-0) page 7
- cable metering [data-per-session,](#page-8-0) page 9
- cable metering [destination,](#page-10-0) page 11
- cable metering [filesystem,](#page-15-0) page 16
- cable [metering](#page-18-0) ipdr, page 19
- cable [metering](#page-20-0) ipdr-d3, page 21
- cable metering [source-interface,](#page-22-0) page 23
- cable modem [access-group,](#page-25-0) page 26
- cable modem [change-frequency,](#page-27-0) page 28
- cable modem [max-cpe,](#page-29-0) page 30
- cable modem [max-hosts,](#page-32-0) page 33
- cable [modem](#page-34-0) qos profile, page 35
- cable modem [remote-query,](#page-37-0) page 38
- cable modem [service-class-name,](#page-41-0) page 42
- cable modem [v6-max-cpe-prefix,](#page-43-0) page 44
- cable [modem](#page-45-0) vendor, page 46
- cable [modulation-profile,](#page-47-0) page 48
- cable [modulation-profile](#page-58-0) global-scheme, page 59
- cable [monitor,](#page-60-0) page 61
- cable [mrc-mode,](#page-65-0) page 66
- cable [mtc-mode,](#page-67-0) page 68

I

• cable multicast auth enable [default-action,](#page-69-0) page 70

ι

- cable multicast auth [profile-name,](#page-71-0) page 72
- cable multicast [group-encryption,](#page-73-0) page 74
- cable multicast [group-qos,](#page-75-0) page 76
- cable multicast [group-qos](#page-77-0) default, page 78
- cable multicast [mdf-disable,](#page-79-0) page 80
- cable [multicast](#page-81-0) qos group, page 82
- cable multicast [ses-cache,](#page-83-0) page 84
- cable [multicast](#page-85-0) source, page 86
- [cable](#page-86-0) nd, page 87
- cable nd [timeout,](#page-87-0) page 88

## <span id="page-2-0"></span>**cable map-advance**

To configure the dynamic map advance algorithm, use the **cable map-advance** command in cable interface configuration mode. To disable this function, use the **no** form of this command.

**cable map-advance** [**dynamic** [ *safety* ]**| static**] [ *max-delay* ]

**no cable map-advance**

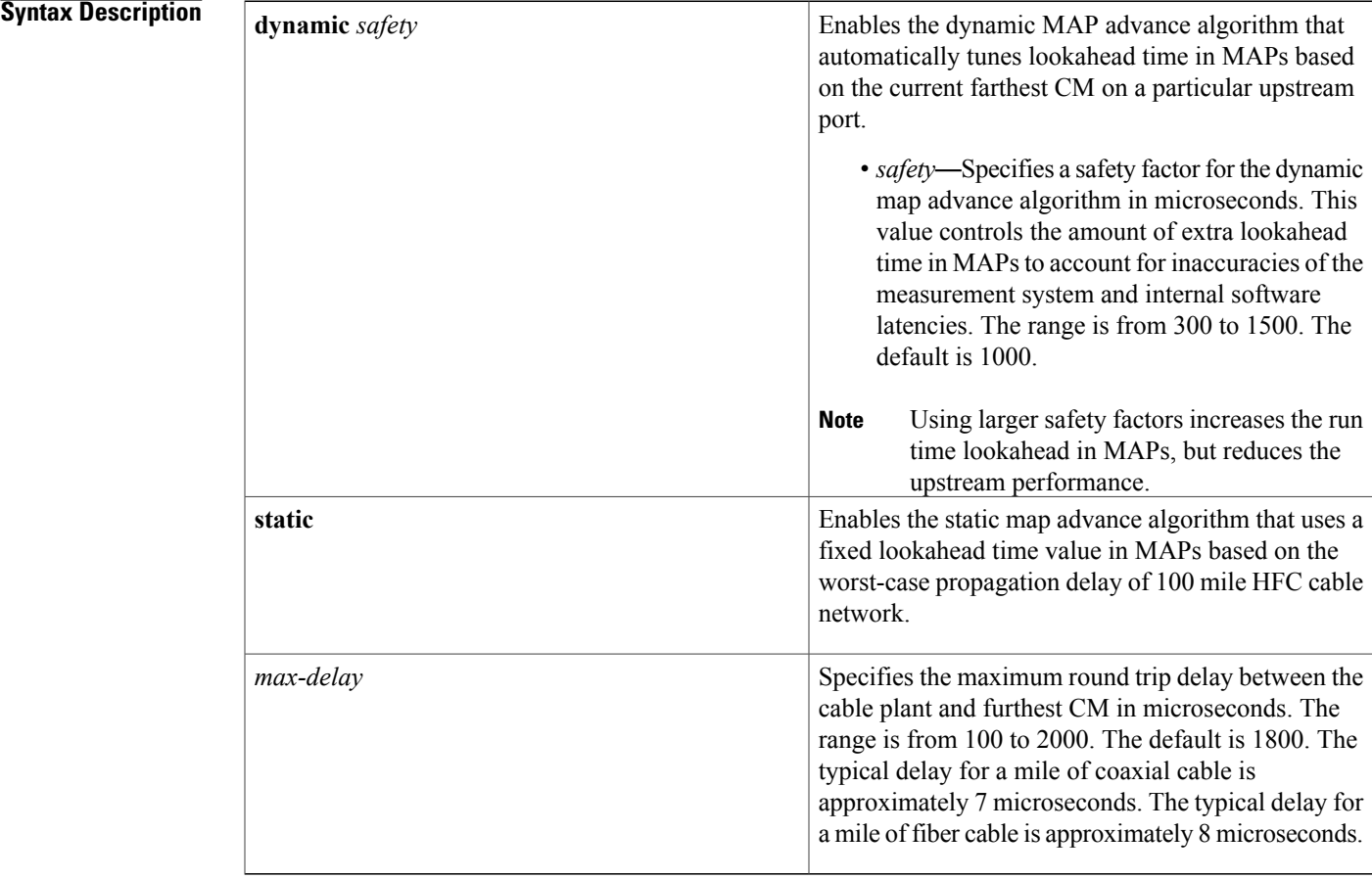

## **Command Default** Dynamic map advance with a safety factor of 1000 microseconds and a maximum round trip delay of 1800 microseconds.

**Command Modes** Interface configuration—cable interface only (config-if)

Г

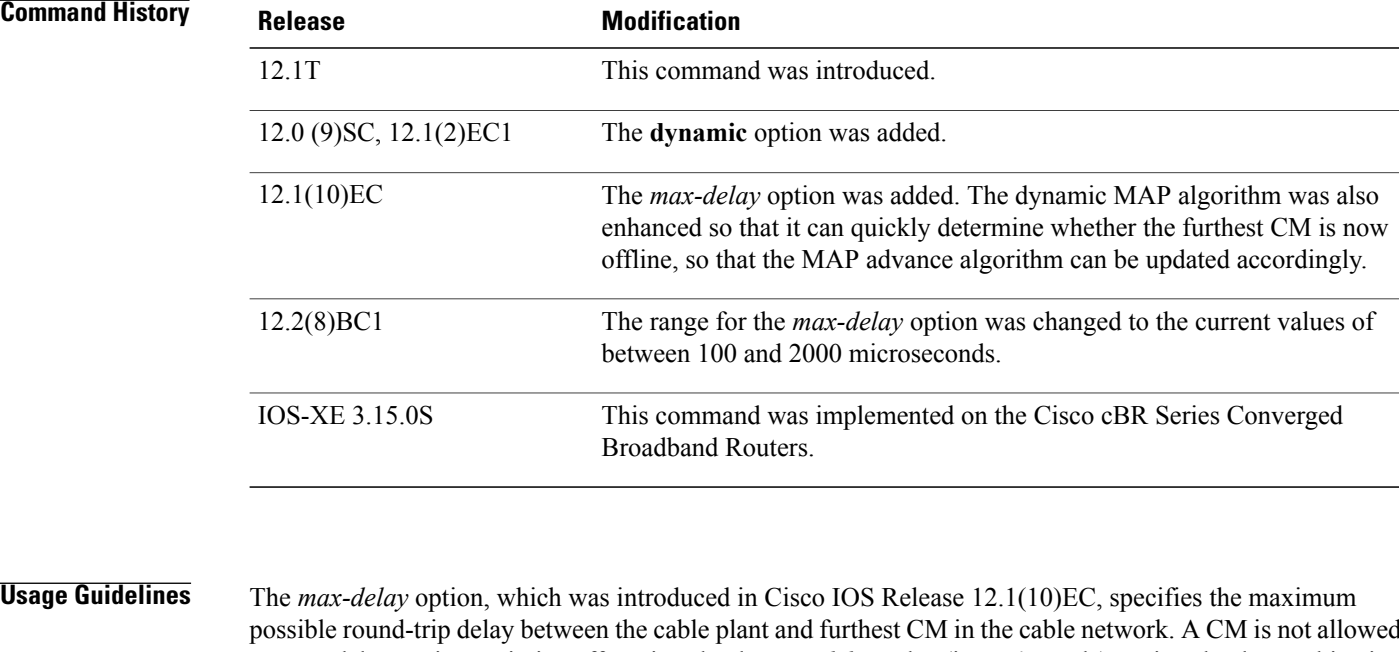

possible round-trip delay between the cable plant and furthest CM in the cable network. A CM is not allowed to exceed the maximum timing offset given by the *max-delay* value (in **static** mode) or given by the combination of the *max-delay* and *safety* values (in **dynamic** mode). If a CM reports a timing offset beyond the maximum value, the CMTS resets its offset to the maximum value and puts an exclamation point (!) next to its offset value in the **show cable modem** display.

> In dynamic MAP operation, Cisco IOS 12.1(10)EC also implements a regular polling of the furthest CM, to determine if that CM is now offline. If the furthest CM has gone offline, the CMTS scans the currently online CMs to determine which CM is now the furthest offline and updates the dynamic MAP advance algorithm with the new value.

### **Examples** The following example shows how to configure the dynamic map advance to 1500 microseconds:

router(config-if)# **cable map-advance dynamic 1500**

### **Related Commands**

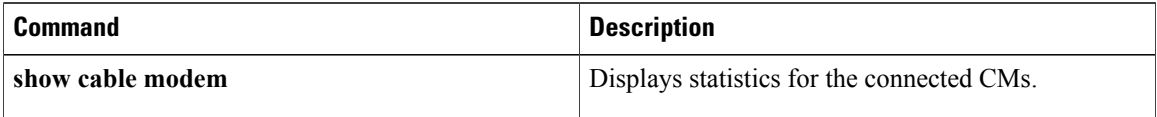

## <span id="page-4-0"></span>**cable match address**

To specify that IP multicast streams be encrypted, use the **cable match address** command in cable interface configuration mode. To specify that multicast streams should not be encrypted, use the **no** form of this command.

**cable match address** *access-list*

**no cable match address**

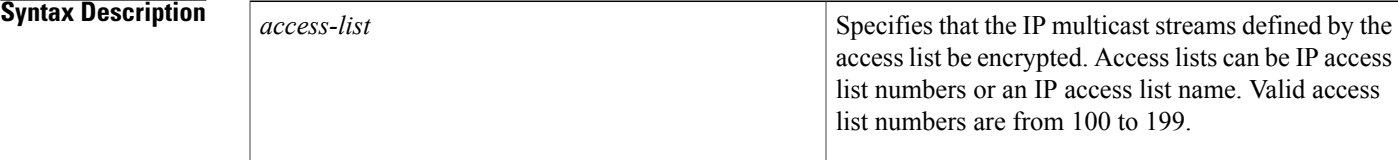

**Command Default** None

**Command Modes** Interface configuration—cable interface only (config-if)

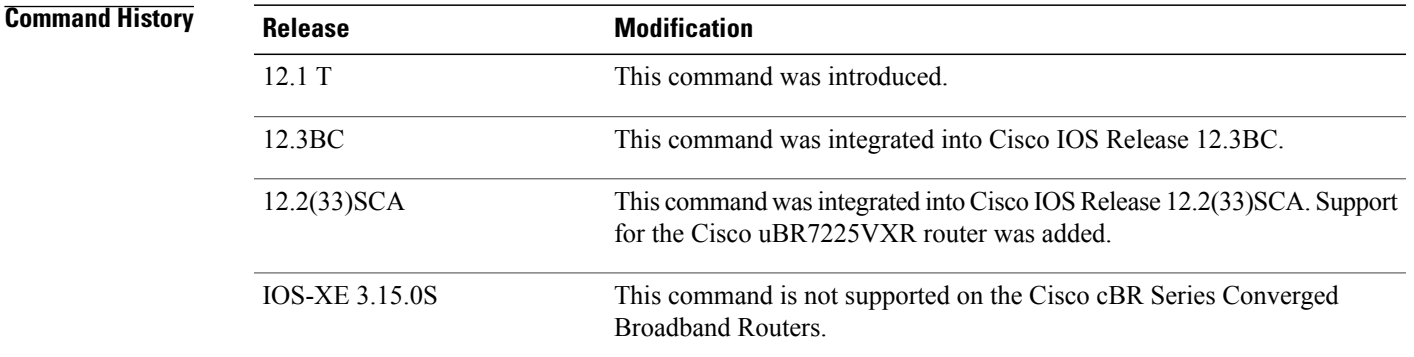

**Usage Guidelines** The **cable match address** command binds an access-list to a cable interface, allowing multicast encryption to be performed on traffic through that interface. To configure the access list, use the **ip access-list** command.

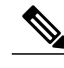

**Note** This command is not available for cable subinterfaces.

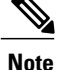

This command is available only on images that support Baseline Privacy Interface (BPI) and Baseline Privacy Interface Plus (BPI+) encryption.

 $\mathbf l$ 

 $\mathbf I$ 

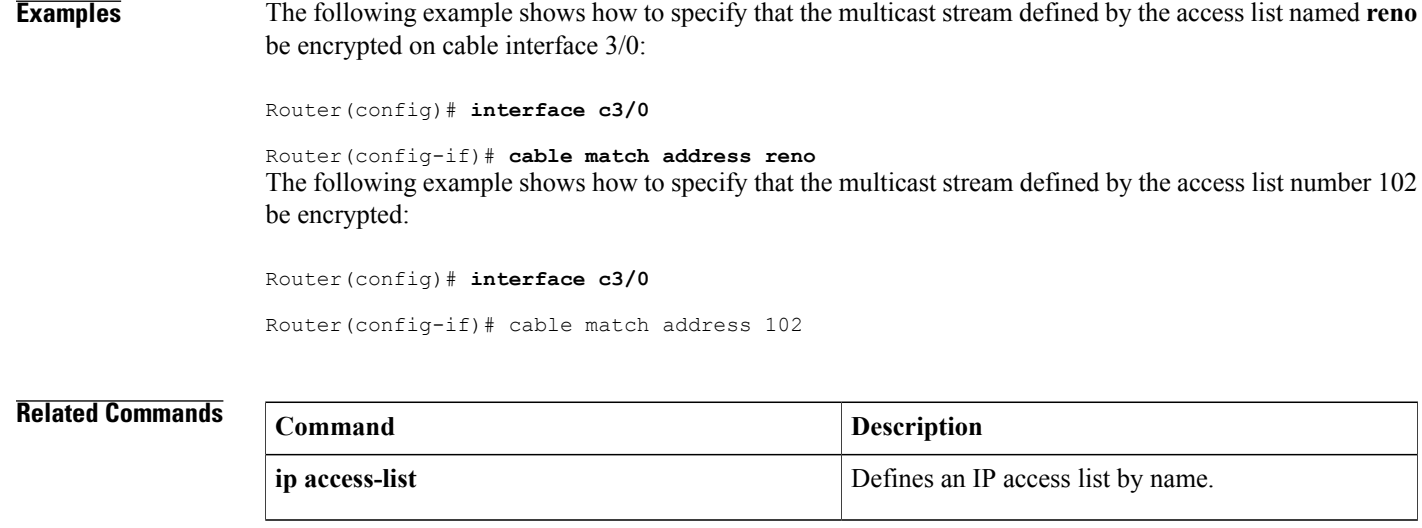

## <span id="page-6-0"></span>**cable max-hosts**

To specify the maximum number of hosts that can be attached to a subscriber's CM, use the **cable max-hosts** command in cable interface configuration mode. To reset the allowable number of hosts attached to a CM to the default value of 0 hosts, use the **no** form of this command.

**cable max-hosts** *n*

**no cable max-hosts**

IOS-XE 3.15.OS

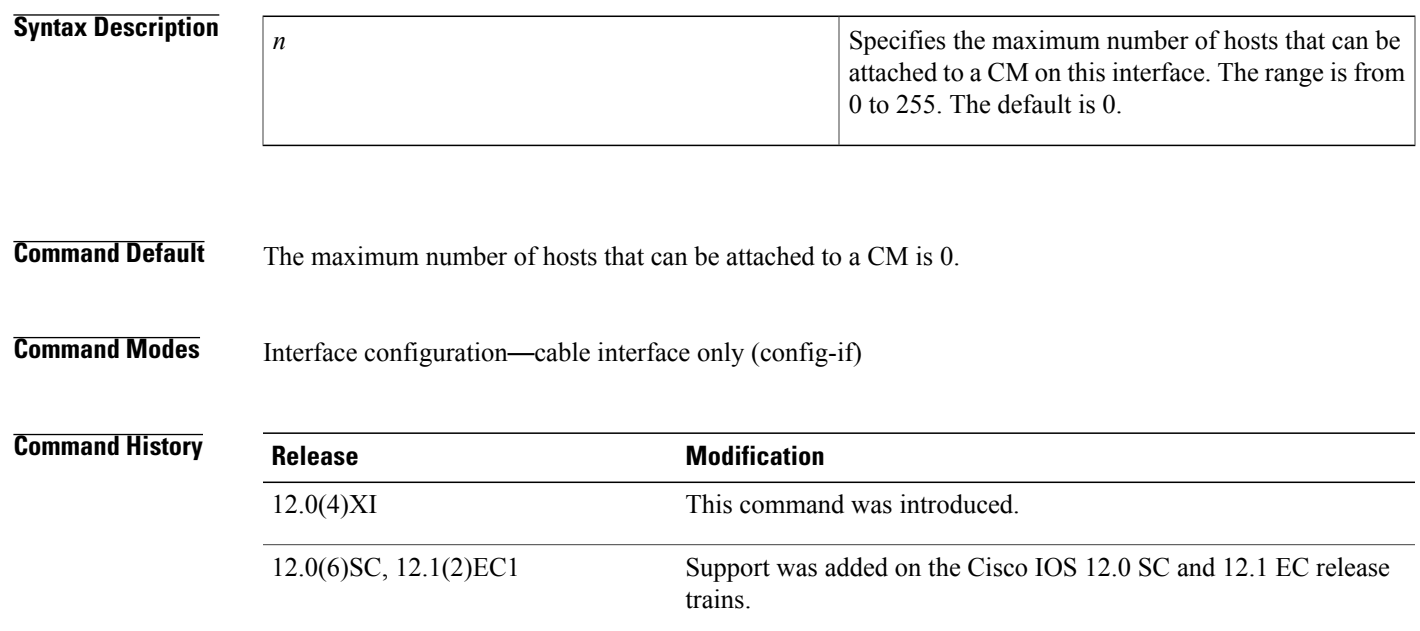

**Usage Guidelines** The Cisco CMTS uses three commands set the maximum number of hosts for a particular CM, for all CMs on a particular cable interface, or for all CMs using the Cisco CMTS router:

• **cable modem max-hosts**—Sets the maximum number of hosts for a particular CM.

Broadband Routers.

- **cable max-hosts**—Sets the maximum number of hosts for all CMs on a particular cable interface.
- **cable modem max-cpe—Sets the maximum number of hosts for all CMs using the Cisco CMTS router.**

The more specific commands override the settings of the less specific commands. For example, if you use the **cable modem max-cpe** command to set the maximum number of hosts to 2 for all CMs, you can still use the **cable modem max-hosts** command to give a particular CM a larger maximum host value.

This command is not supported on the Cisco cBR Series Converged

I

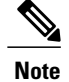

The CMTS assigns the MAX Host value to a cable modem at the time that the cable modem registers with the CMTS. Changing any of the MAX Host commands affects only cable modems that register after the change.

**Examples** The following example shows how to set the maximum hosts for CMs on this particular cable interface to 15:

Router(config)# **interface c6/0**

Router(config-if)# cable max-hosts 15

## **Related Commands**

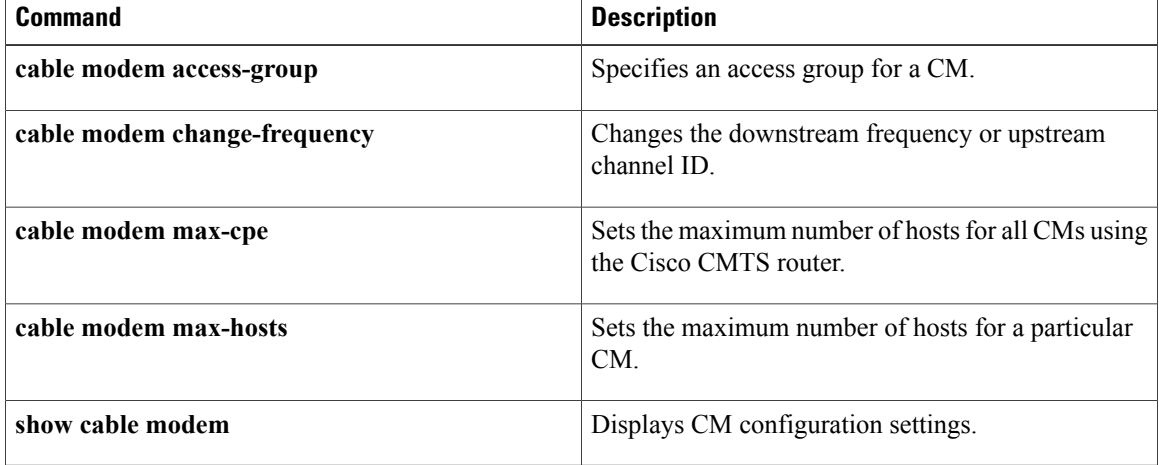

## <span id="page-8-0"></span>**cable metering data-per-session**

To view the number of cable metering data flows per session for a cable modem termination system, use the **cable metering data-per-session** command in the global configuration mode. To disable this feature, use the **no** form of this command.

**cable metering data-per-session** *data-per-session* **timer** *timer value*

**no cable metering data-per-session** *data-per-session* **timer** *timer value*

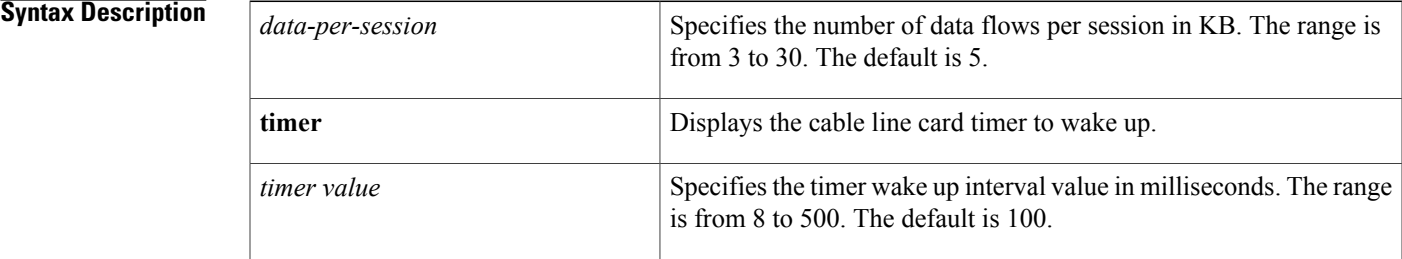

## **Command Default** The cable metering data flow values are not visible.

## **Command Modes** Global configuration (config)

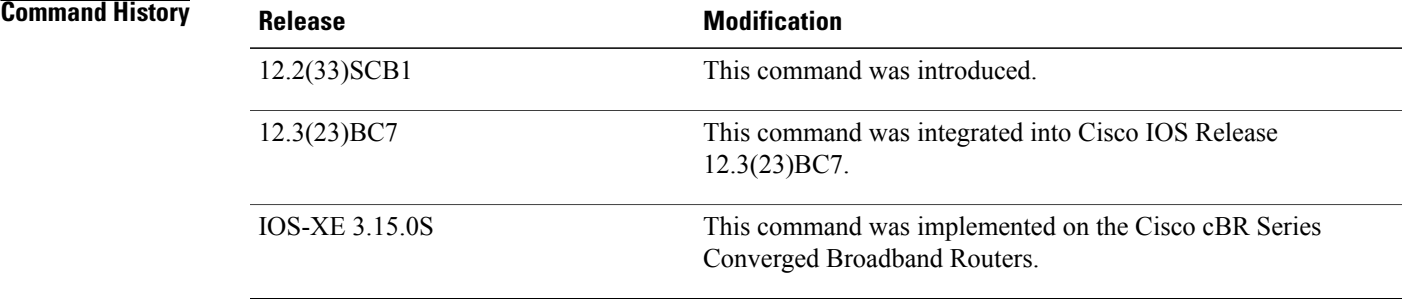

**Usage Guidelines** The **cable metering data-per-session** command allows users to view the number of cable metering data flows per session. The command limits or throttles the data collection between the cable line card and the route processor.

**Examples** The following example displays the number of cable metering data flows per session:

Router# **configure terminal**

Router(config)# **cable metering data-per-session 8 timer 100**

T

Router# **show run | include metering**

cable metering destination 2.7.36.88 6789 0 15 non-secure cable metering data-per-session 8 timer 100

### **Related Commands**

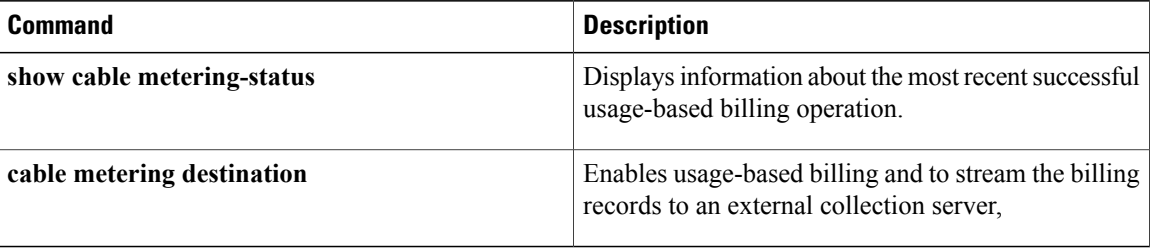

Г

## <span id="page-10-0"></span>**cable metering destination**

To enable usage-based billing and to stream the billing records to an external collection server, use the **cable metering destination** command in global configuration mode. To disable usage-based billing, use the **no** form of this command.

**cable metering destination** *ip-address port* [*ip-address2 port2*] *retries minutes* {**non-secure| secure**} **[cpe-list-suppress] [flow-aggregate] [full-records]**

**no cable metering**

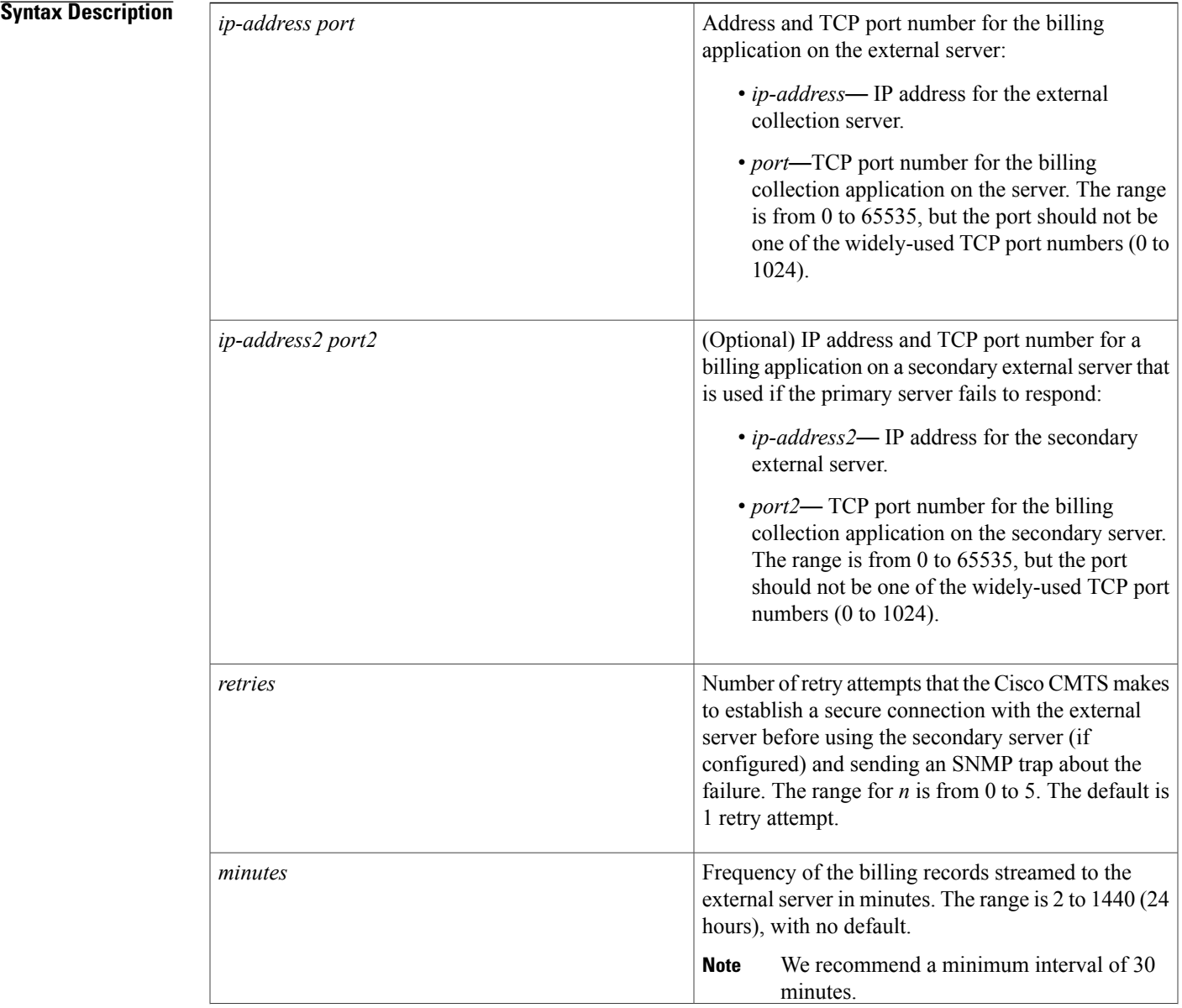

1

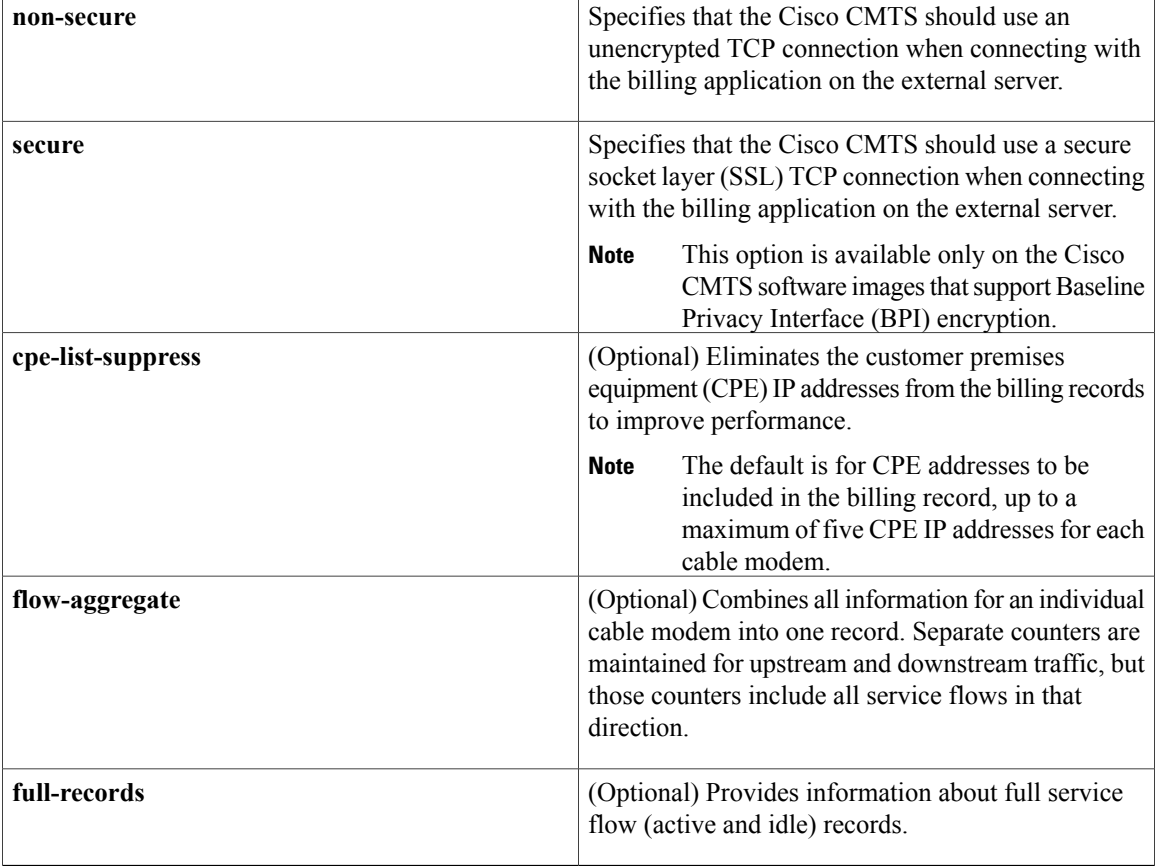

**Command Default** Usage-based billing is disabled. When enabled, CPE IP addresses (a maximum of five per cable modem) are included in the billing records by default.

## **Command Modes** Global configuration (config)

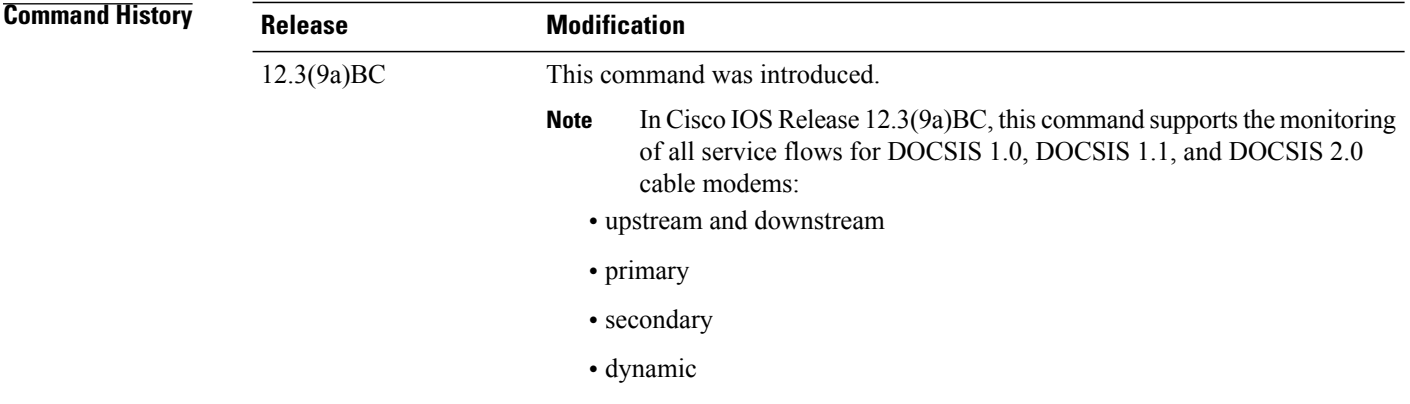

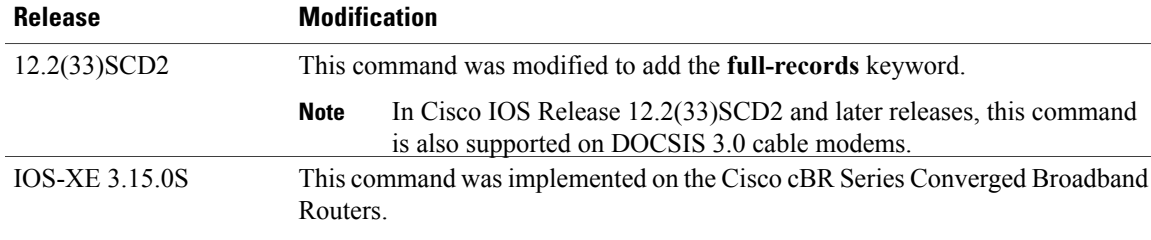

**Usage Guidelines** The **cable metering destination** command enables usage-based filling and configures it for streaming mode, where the Cisco CMTS creates the billing records and regularly sends them to an external server for use by the billing application.

> The Cisco CMTS attempts to establish a connection with the first (primary) external server, and if this fails, the CMTS sends an SNMP trap about the failure. The Cisco CMTS retries the connection for the number of times specified in the **cable meteringdestination**command, and if all of those attempts fail, the Cisco CMTS switches to the secondary external server, if configured. The Cisco CMTS repeats this sequence at every interval, and always tries to connect to the primary server first before attempting to use the secondary server.

**Note**

You can enable usage-based billing using either the **cable metering filesystem** or **cable metering destination** command, but not both. If you give these commands twice, the second command overwrites the first.

If the CMTS cannot transmit the billing record to the external server, and if metering traps have been enabled using the **snmp-server enable traps cable metering** command, the CMTSsends anSNMPtrap to theSNMP manager describing the reason for the failure. Typically, the reason is either that a timeout occurred with the external server, or that the billing record no longer exists on the local filesystem. An SNMP trap is sent for each connection failure.

To disable usage-based billing, use the **no cable metering** command. This immediately stops the collection of billing information, except when the billing records are currently being streamed to the external server. If a billing operation is in progress when you give the **no cable metering** command, the system displays the message "CMTS Metering in progress. Ignoring current config." Wait until the billing operation is finished and then reenter the **no cable metering** command.

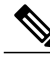

**Note**

If the **show cable metering-status** command displays the status of a streaming operation as "success" but the records were not received on the billing application server, verify that the Cisco CMTS and server are configured for the same type of communications (non-secure TCP or secure SSL). If the Cisco CMTS is configured for non-secure TCP and the server is configured for secure SSL, the Cisco CMTS transmits the billing record successfully, but the server discards all of the data, because it did not arrive in a secure SSL stream.

**Examples** The following example shows how to enable usage-based billing for streaming mode, with the CMTS transmitting the billing records every 60 minutes to the server at the IP address of 10.10.10.37 and TCP port of 5215, using a secure socket layer (SSL) TCP connection. A secondary external service is also defined. The CMTS will retry the connection three times before giving up and switching to the secondary server, as well as sending an SNMPv3 trap to notify the SNMP management system of the failure:

U7246VXR# **configure terminal**

U7246VXR(config)# **cable metering destination 10.10.10.37 5215 10.10.10.41 5215 3 60 secure**

U7246VXR(config)#

The following example shows how to enable usage-based billing for streaming mode, with the CMTS transmitting the billing records every 30 minutes to the server at the IP address of 10.10.10.37 and TCP port of 8181, using an unencrypted TCP connection. No secondary server is defined. The CMTS will retry the connection only once before giving up and sending an SNMPv3 trap to notify the SNMP management system of the failure:

Router# **configure terminal**

Router(config)# **cable metering destination 10.10.10.37 8181 1 30 non-secure**

Router(config)#

The following example shows how to enable usage-based billing, using the same configuration as above, except that the billing records do not include the IP addresses for the CPE devices:

Router# **configure terminal**

Router(config)# **cable metering destination 10.10.10.37 8181 1 30 non-secure cpe-list-suppress**

```
Router(config)#
```
The following example shows how to enable usage-based billing, using an unencrypted TCP connection, including the IP addresses for the CPE devices, and enabling the **full-records** option:

Router# **configure terminal**

Router(config)# **cable metering destination 10.10.10.37 11 1 222 non-secure full-records cpe-list-suppress** Router#

### **Related Commands**

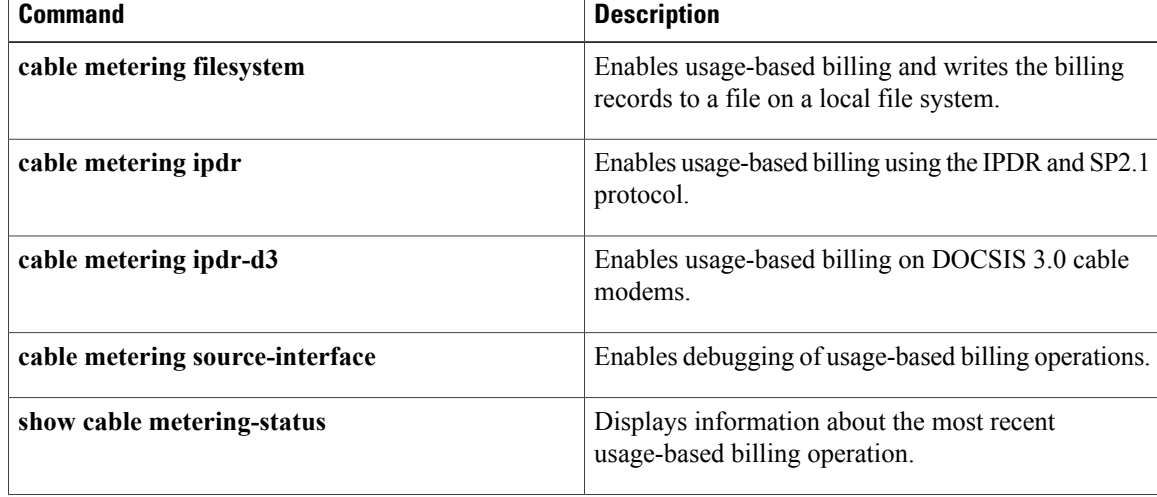

 $\mathbf{I}$ 

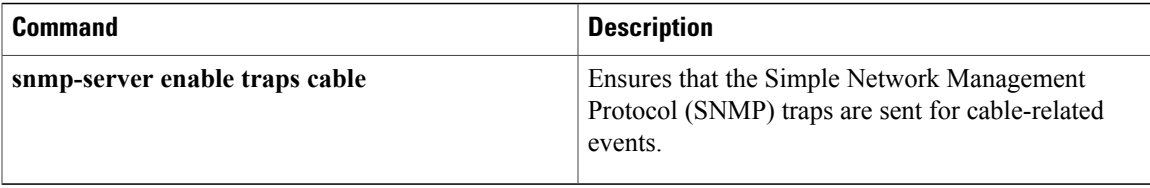

I

## <span id="page-15-0"></span>**cable metering filesystem**

To enable usage-based billing and to write the records to a file on a local file system, use the **cable metering filesystem** command in global configuration mode. To disable usage-based billing, use the **no** form of this command.

**cable metering filesystem** *filesystem* **[cpe-list-suppress] [flow-aggregate] [full-records]**

**no cable metering**

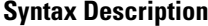

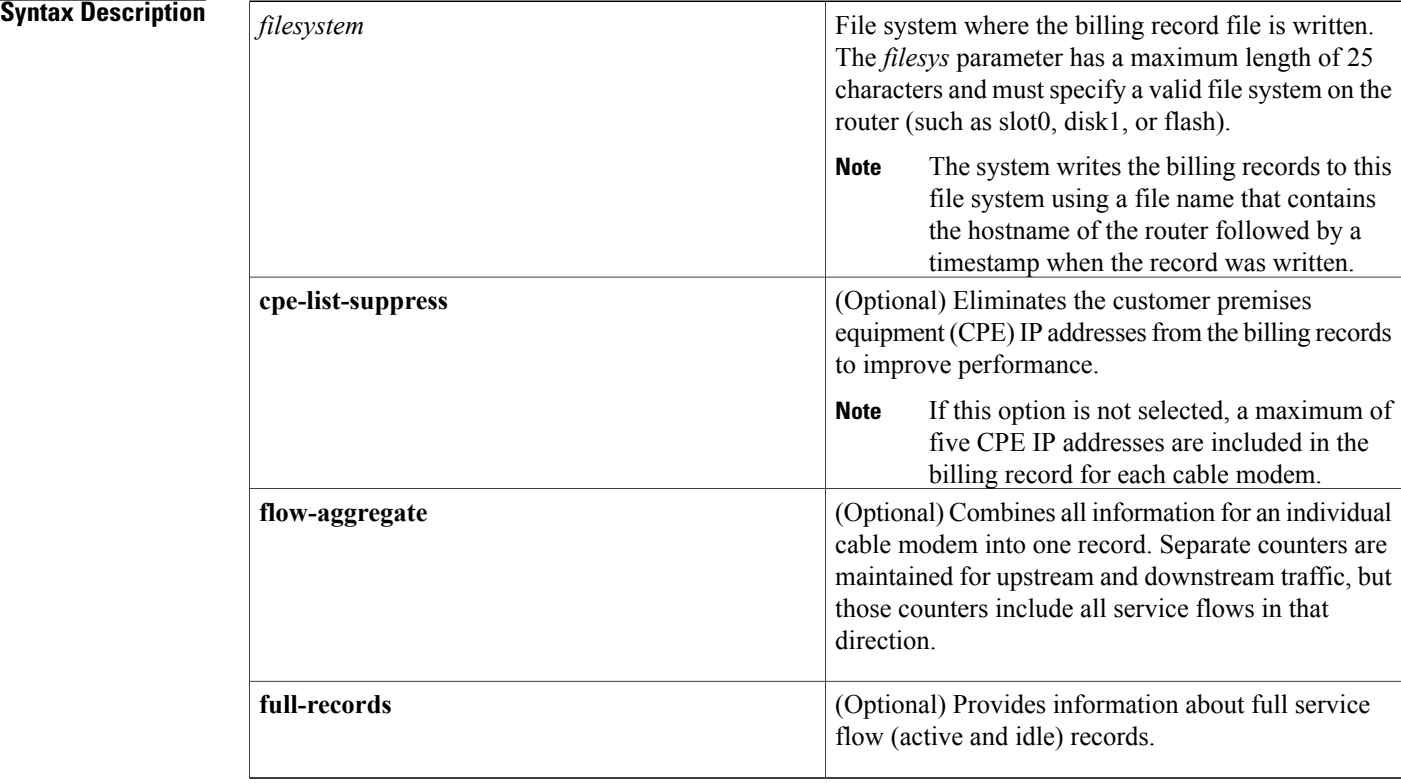

**Command Default** Usage-based billing is disabled. When usage-based billing is enabled, CPE IP addresses (a maximum of five) are included in the billing records by default.

**Command Modes** Global configuration (config)

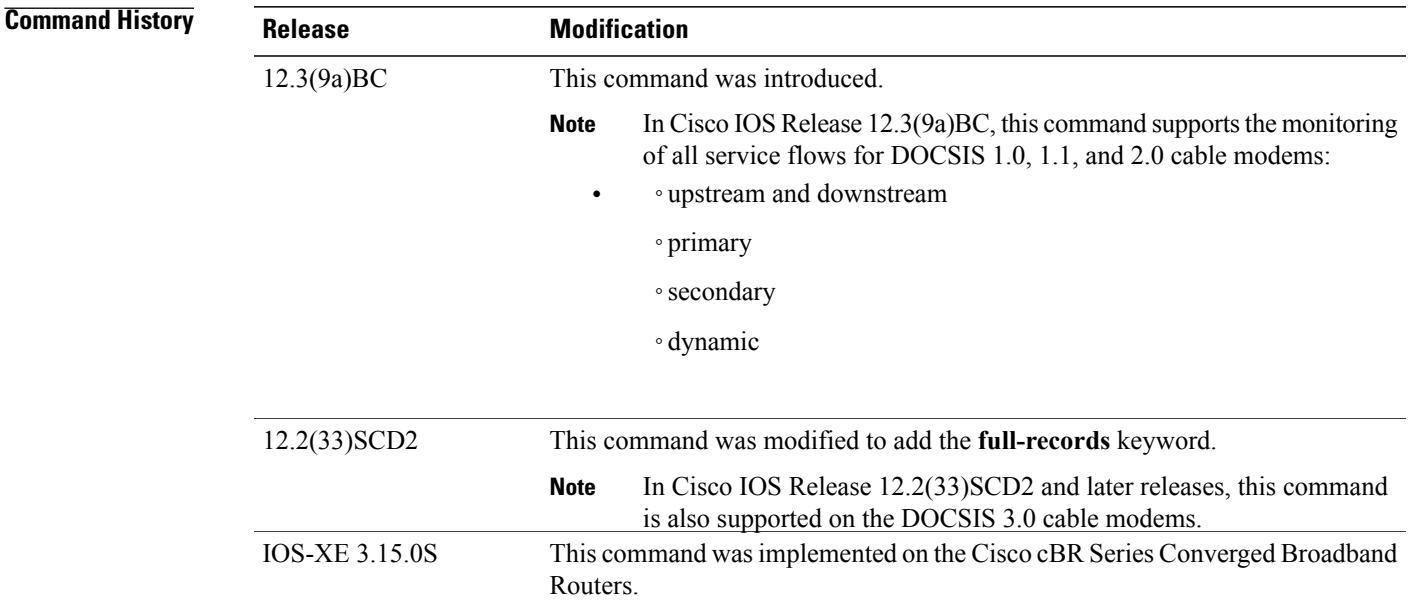

## **Usage Guidelines** The **cable metering filesystem** command enables usage-based filling and configures it for file mode, where

the CMTS writes the billing records to the local file system. The system writes the billing record to the filesystem specified by this command, using a file name that consists of the router's hostname followed by a timestamp for when the file was created.

When the CMTS writes a billing record, it can also optionally send an SNMPv3 trap to notify the billing application that a billing record is available for pickup. The billing application can then log into the Cisco CMTS and use the File Transfer Protocol (FTP) or Secure Copy (SCP) to pick up the file.

You can enable usage-based billing using either the **cable metering filesystem** or **cable meteringdestination** command, but not both. If you give these commands twice, the second command overwrites the first.

If the CMTS cannot write the billing record to the local filesystem, and if metering traps have been enabled using the **snmp-server enable traps cable metering** command, the CMTS sends an SNMP trap to the SNMP manager describing the reason for the failure. Typically, the reason is either that the disk is full or that an disk error occurred (such as no PCMCIA card in the slot).

To disable usage-based billing, use the **no cable metering** command. This immediately stops the collection of billing information, except when the billing records are currently being written to the local file system. If a billing operation is in progress when you give the **no cable metering** command, the system displays the message "CMTS Metering in progress. Ignoring current config." Wait until the billing operation is finished and then reenter the **no cable metering** command.

**Note**

**Examples** The following example shows how to enable usage-based billing, writing the records to a file on the disk0: device.

U7246VXR# **configure terminal**

```
U7246VXR(config)# cable metering filesystem disk0:
U7246VXR(config)#
```

```
Note
```
Do not use**nvram** asthe file system.For example, do not use: Router(config)# **cable metering filesystem nvram:**

The following example shows how to enable usage-based billing, writing the records to files on the disk2 device on an NPE-G1 processor:

```
Router# configure terminal
```

```
Router(config)# cable metering filesystem disk2:
Router(config)#
The following example shows how to enable usage-based billing, writing the records to files in Flash Memory.
```
The IP addresses for the CPE devices are not included in the billing records.

Router# **configure terminal**

```
Router(config)# cable metering filesystem flash: cpe-list-suppress
Router(config)#
```
The following example shows how to enable usage-based billing, writing the records to files in Flash Memory, and enabling the full-records option:

```
Router# configure terminal
Router(config)# cable metering filesystem disk2:xyz full-records
Router#
```
### **Related Commands**

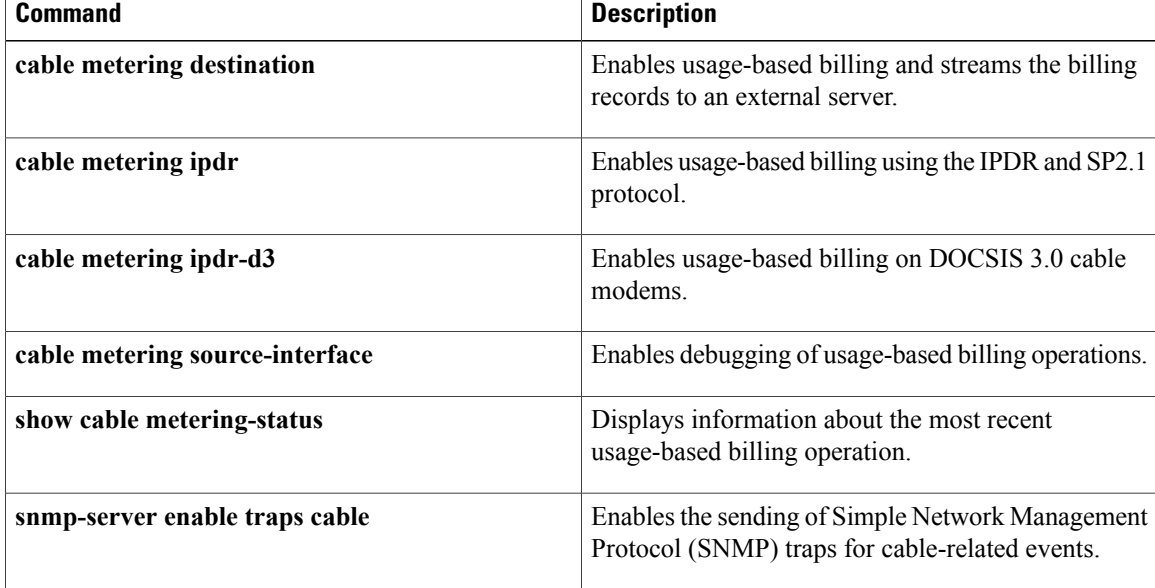

## <span id="page-18-0"></span>**cable metering ipdr**

To configure the Subscriber Account Management Interface Specification (SAMIS) and enable usage-based billing on DOCSIS 2.0 cable modems, use the **cable metering ipdr** command in global configuration mode. To disable usage-based billing, use the **no** form of this command.

**cable metering ipdr** *interval* **session** *session-id* **[flow-aggregate] [full-records]**

**no cable metering**

### **Cisco cBR Series Converged Broadband Routers**

**cable metering ipdr** *interval* **session** *session-id* **{full-records}**

**Syntax Description** 

Π

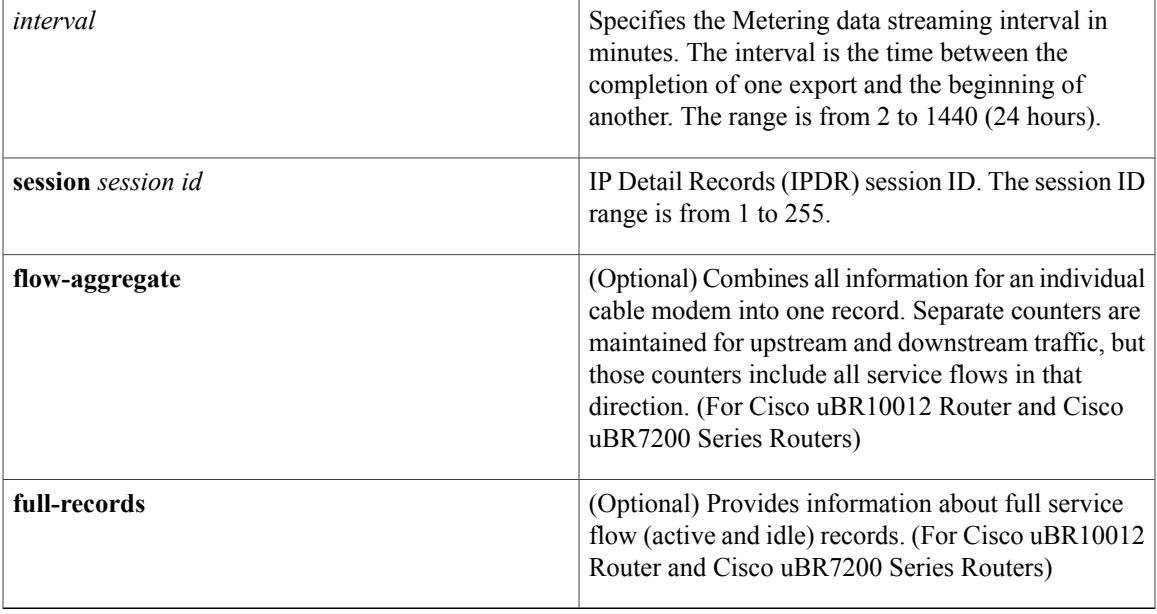

**Command Default** Usage-based billing is disabled.

**Command Modes** Global configuration (config)

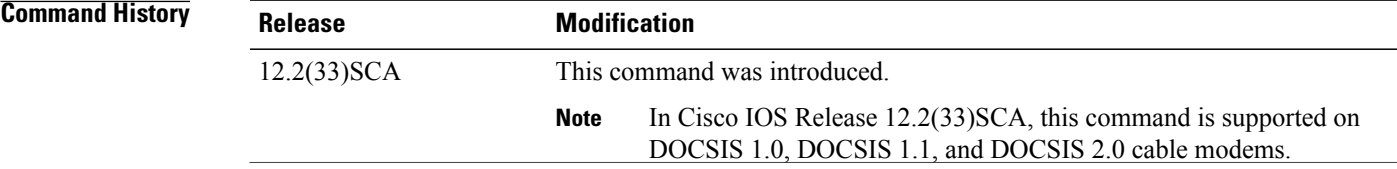

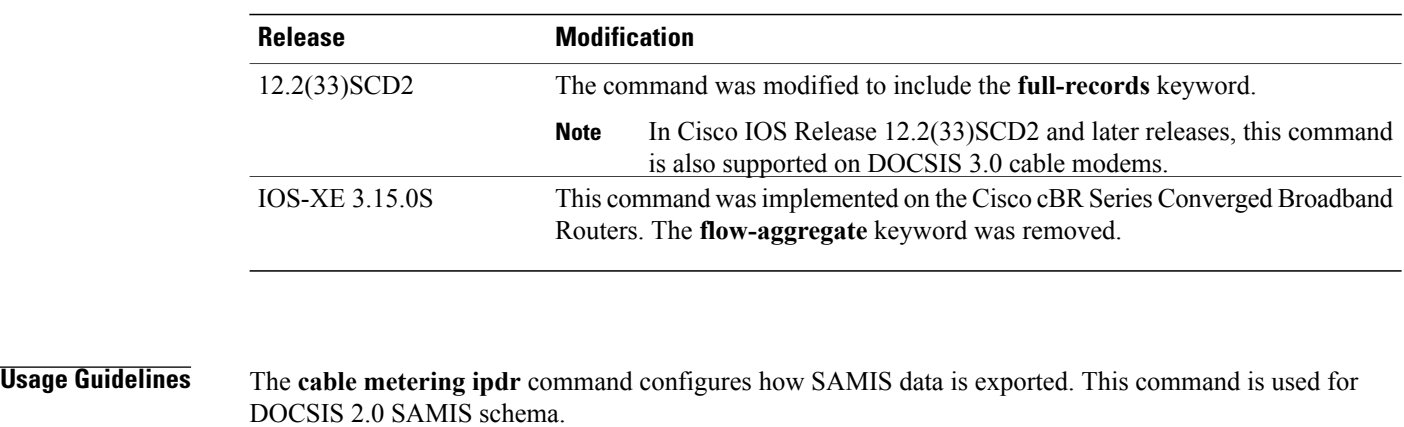

When **flow-aggregate** is enabled, the service flows are combined into one record per cable modem:

- ServiceClassName element always returns a null value in IPDR records, even when service flows on the cable modem have a valid service class name.
- ServiceIdentifier element always returns a zero value.

**Examples** The following example shows how to enable usage-based billing for IPDR, with the billing record interval set to every 60 minutes with full-records and flow-aggregate options enabled:

> Router# **configure terminal** Router(config)# **cable metering ipdr 60 session 111 full-records flow-aggregate** Router(config)#

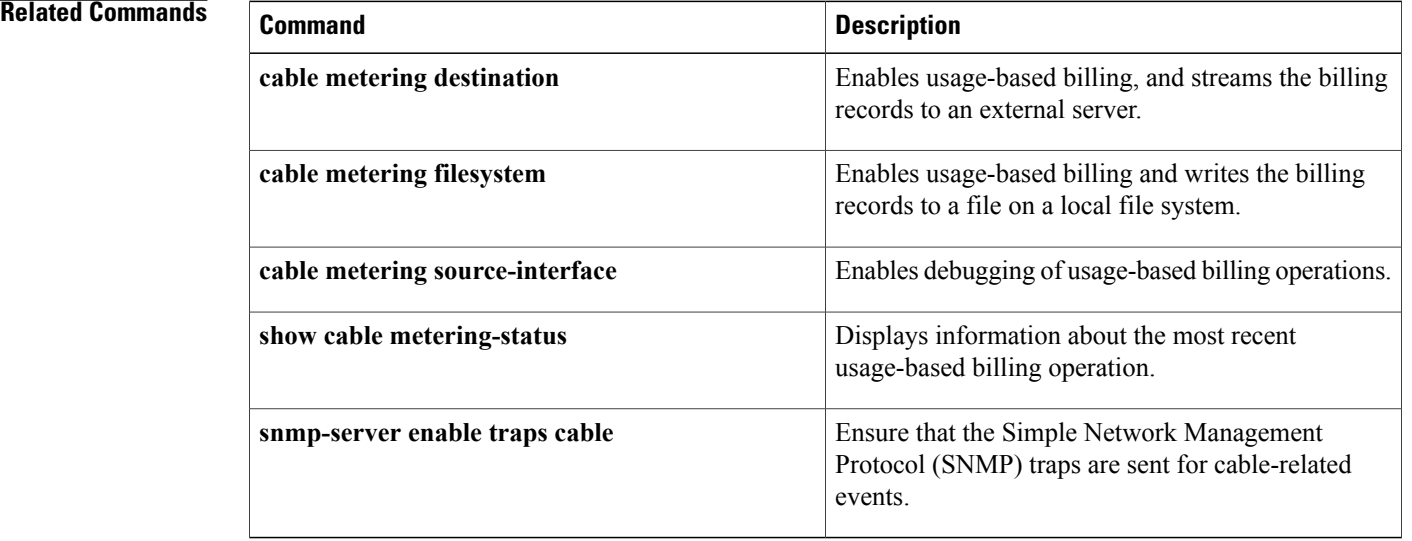

## <span id="page-20-0"></span>**cable metering ipdr-d3**

To configure the Subscriber Account Management Interface Specification (SAMIS) and enable usage-based billing on DOCSIS 3.0 cable modems, use the **cable metering ipdr-d3** command in global configuration mode. To disable usage-based billing, use the **no** form of this command.

**cable metering ipdr-d3 session** *session-id* **type** *type* **[flow-aggregate] [full-records]**

**no cable metering**

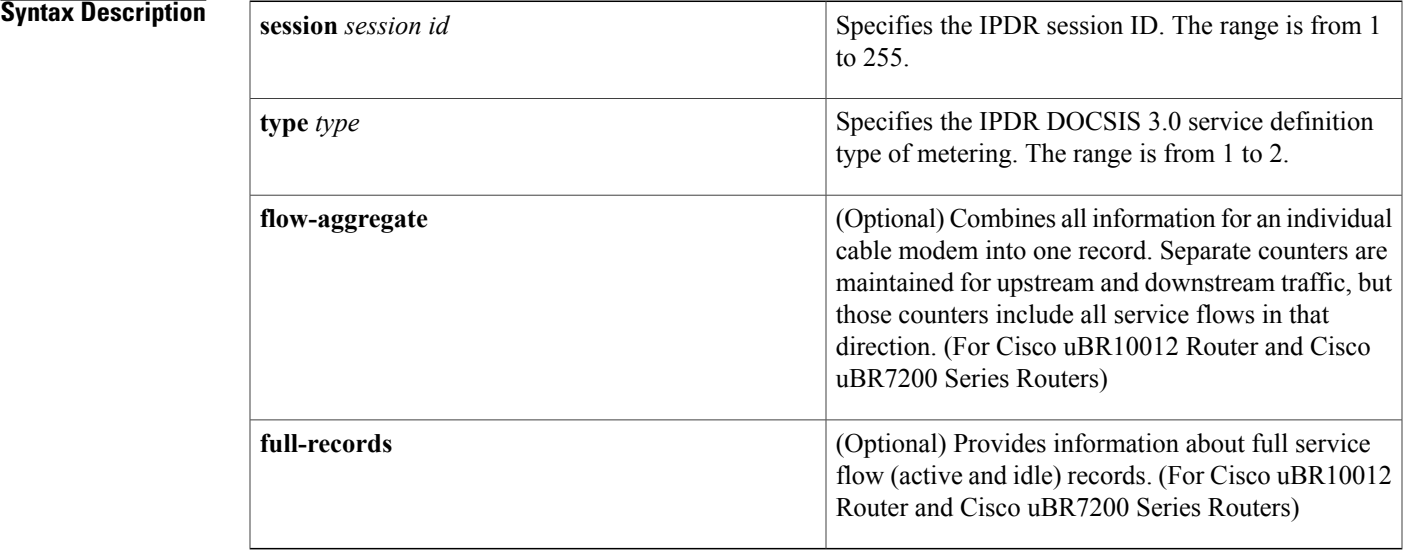

**Command Default** Usage-based billing is disabled, by default.

## **Command Modes** Global configuration (config)

## **Command History Release Modification** 12.2(33)SCD2 This command was introduced. This command wasimplemented on the Cisco cBR Series Converged Broadband Routers. IOS-XE 3.15.0S

**Usage Guidelines** The **cable metering ipdr-d3** command configures how the SAMIS data is exported. This command is used for DOCSIS 3.0 SAMIS schema (including type 1 and type 2).

When **flow-aggregate** is enabled, the service flows are combined into one record per cable modem:

I

- ServiceClassName element always returns a null value in IPDR records, even when service flows on the cable modem have a valid service class name.
- ServiceIdentifier element always returns a zero value.

**Examples** The following example shows how to enable usage-based billing for IPDR DOCSIS 3.0, with full-records and flow-aggregate options enabled:

> Router# **configure terminal** Router(config)# **cable metering ipdr-d3 session 111 type 2 full-records flow-aggregate** Router(config)#

### **Related Commands**

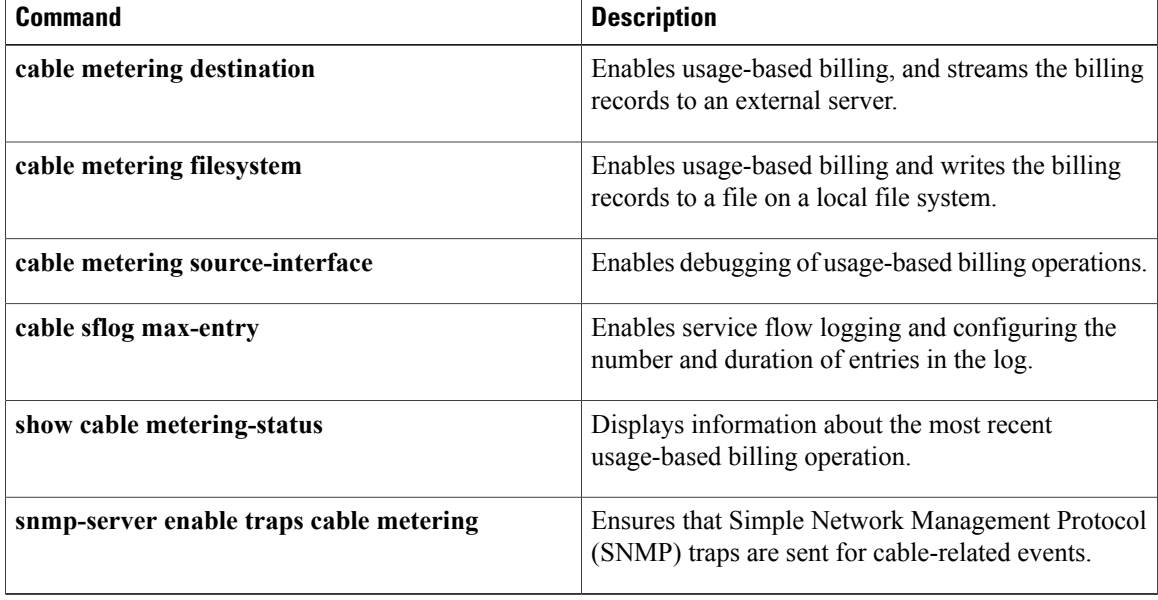

## <span id="page-22-0"></span>**cable metering source-interface**

To enable specification of the source-interface for the billing packets, use the **cable metering source-interface** command in privileged EXEC mode. To turn off the specified source-interface, use the **no** form of this command.

**cable metering source-interface** *interface*

**no cable metering source-interface** *interface*

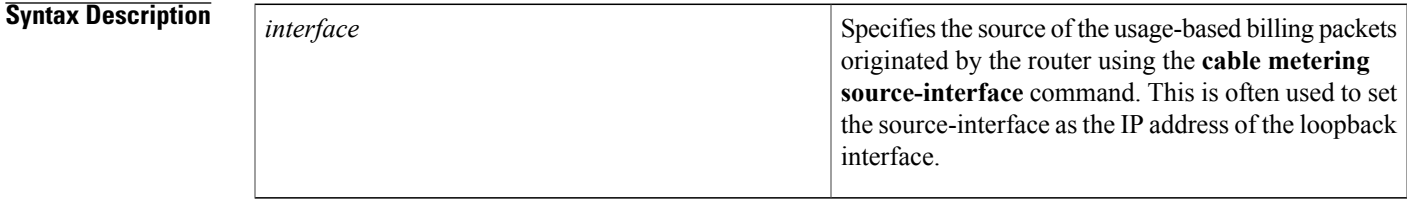

- **Command Default** Usage billing is disabled. When enabled, CPE IP addresses (a maximum of five per cable modem) are included in the billing records by default.
- **Command Modes** Global configuration (config)

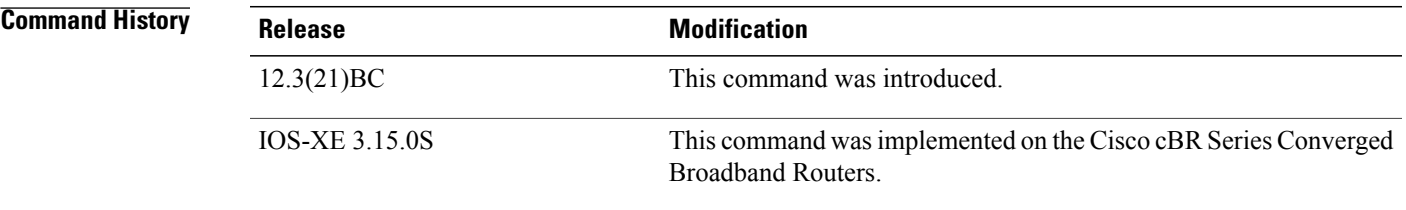

**Usage Guidelines** The **cable metering source-interface** command enables the user to specify the source-interface of the usage-based billing packets. All billing packets are usually automatically assigned a source-interface, but users using the **cable metering source-interface** command can set the source-interface to be the IP address of the loopback interface.

> If the user does not specify the source-interface configuration, SAMIS picks the highest IP address of the loopback interface as the source interface. If the loopback interface is not available, then SAMIS selects the highest IP of the physical interface for source interface.

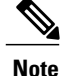

If a loopback interface is specified, the MAC address is that of the management interface in the docID in the billing packet.

**Note**

The option of specifying the source-interface for metering is available only after the metering mode is configured.

If the **cable metering source-interface** command is used when the Usage-Based Billing feature is operating in the File Mode, the CMTS IP address in the billing packets are changed to the IP address of the source-interface specified using the **cable metering source-interface** command or through setting the **ccmtrCollectionSrcIfIndex** object. The MAC address in the billing packets' header is also changed to the MAC address of the source-interface.

If the **cable metering source-interface** command is used when the Usage-Based Billing feature is operating in the Streaming Mode, the CMTS IP address in the billing packets, as well as the source IP address of the billing packets, are changed to the IP address of the source-interface specified using the **cable metering source-interface** command or through setting the **ccmtrCollectionSrcIfIndex** object. The MAC address in the billing packets' header is also changed to the MAC address of the source-interface.

When defining the source-interface, the following possible error checks can be performed to determine if the source-interface that the user has defined is a valid source-interface for metering:

- **1** Verify that the interface specified is up and has an IP address.
- **2** Verify that the IP address is in the same subnet/majornet as that of the destination address.

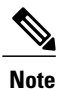

Even after performing these error checks, there are no guarantees that the billing packets will be sent out since the TCP connection may not succeed due to the absence of a physical connection between the CMTS and the collection server.

**Examples** The following is an example where the source-interface specified was a loopback interface and it had a mac-address of 000C31F6F400 and an ip address of 1.100.100.100.

Router# **configure terminal**

```
Router(config)# cable metering source-interface loopback 1.100.100.100
<?xmlversion="1.0"encoding="UTF8"?><IPDRDocxmlns="http://www.ipdr.org/namespaces/ipdr"
xmlns:xsi="http://www.w3.org/2001/XMLSchema-instance" xsi:schemaLocation="DOCSIS-3.5-A.0.xsd"
 docId="C7B1B20E-0000-0000-0000-000C31F6F400" creationTime="2006-03-02T18:03:58Z"
IPDRRecorderInfo="VXR3" version="3.5-A.0"><IPDR
xsi:type="DOCSIS-Type"><IPDRcreationTime>2006-03-02T18:03:58Z</IPDRcreationTime><CMTShostname>VXR3</CMTShostname><CMTSipAddress>1.100.100.100</CMTSipAddress><CMTSsysUpTime>185867
```
xsi:type="DOCSIS-Type"><IPDRcreationTime>2006-03-02T18:03:58Z</IPDRcreationTime><CMTShostname>VXR3</CMTShostname><CMTSipAddress>1.100.100.100</CMTSipAddress><CMTSsysUpTime>185867

```
<u> 1944 - Provinci matematika matematika (h. 1946-1944)</u>
count="2" endTime="2006-03-02T18:03:59Z"/></IPDRDoc>
```
e (Araba di Kabupatén Tanggunan Kabupatén Tanggunan Kabupatén Kabu

Router(config)#

The following is an example where the source-interface specified was a loopback interface and it had a mac-address of 00027D67DC0 and an ip address of 2.90.100.100.

Router# **configure terminal**

```
Router(config)# cable metering source-interface loopback 2.90.100.10
Accept 2.90.100.100:42380
<?xmlversion="1.0"encoding="UTF8"?><IPDRDocxmlns="http://www.ipdr.org/namespaces/ipdr"
xmlns:xsi="http://www.w3.org/2001/XMLSchema-instance" xsi:schemaLocation="DOCSIS-3.5-A.0.xsd"
docId="C7B701D1-0000-0000-0000-00027D67DC00" creationTime="2006-03-06T18:45:37Z"
IPDRRecorderInfo="ubr7246-R7427" version="3.5-A.0"><IPDR
```
xsi:type="DOCSIS-Type"><IPDRcreationTime>2006-03-06T18:45:37Z</IPDRcreationTime><CMTShostname>ubr7246-R7427</CMTShostname><CMTSipAddress>2.90.100.100</CMTSipAddress><CMTSsysUpTime>372172

<u>tymonthamentacque preprediktionali portul de produkcia da castroline predicentalizacquí productive de straturi d</u>

xsi:type="DOCSIS-Type"><IPDRcreationTime>2006-03-06T18:45:37Z</IPDRcreationTime><CMTShostname>ubr7246-R7427</CMTShostname><CMTSipAddress>2.90.100.100</CMTSipAddress><CMTSsysUpTime>372172

```
<u> (handikoarduren 14 (hardi mandir) ardi (hardi dagip ilizilizida da dari da ardi (hardi (hardi (hardi ) da ardi</u>
 count="2" endTime="2006-03-06T18:45:37Z"/></IPDRDoc>
Closing socket 2.90.100.100:42380
Router(config)#
```
### **Related Commands**

I

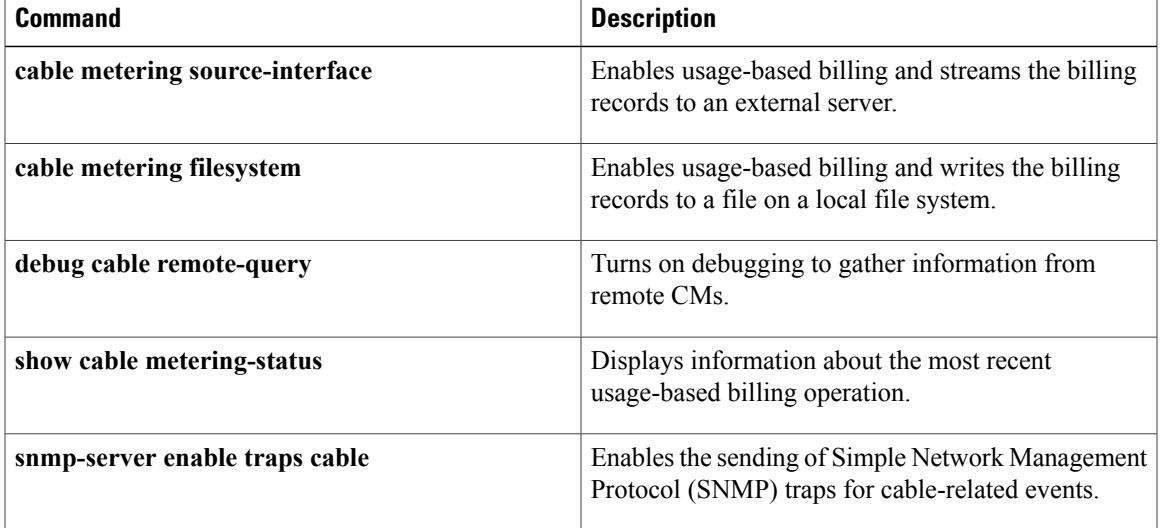

Ι

## <span id="page-25-0"></span>**cable modem access-group**

To configure the access-group for a CM, use the **cable modem access-group** command in privileged EXEC mode. To disable the specification, use the **no access-group** form of this command.

**cable modem** {*mac-addr*| *ip-addr*} **access-group** [*access-list*| *access-name*]

**cable modem** {*mac-addr*| *ip-addr*} **no access-group**

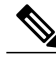

**Note**

The **cable modem access-group** command is not supported on the Cisco uBR10012 universal broadband router.

### **Syntax Description**

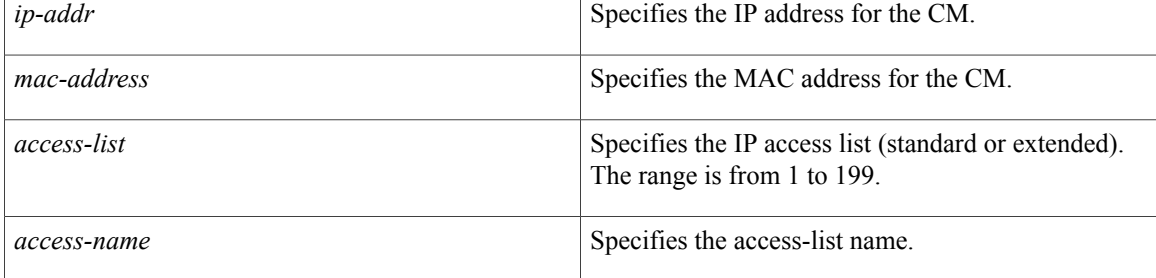

### **Command Default** None

**Command Modes** Privileged EXEC (#)

### $$

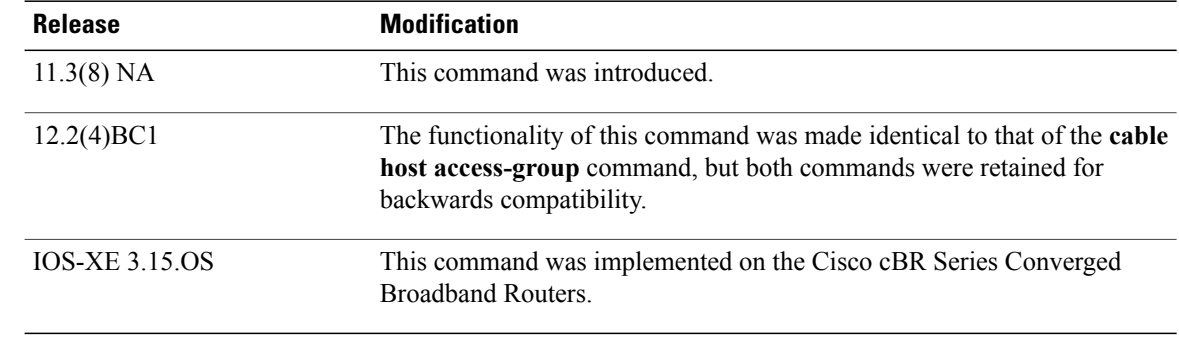

**Examples** The following example shows the **cable modem access-group** command assigning access-list 1 to the CM with the MAC address of **abcd.ef01.2345**:

Router# **cable modem abcd.ef01.2345 access-group 1**

Router#

### **Related Commands**

 $\mathbf I$ 

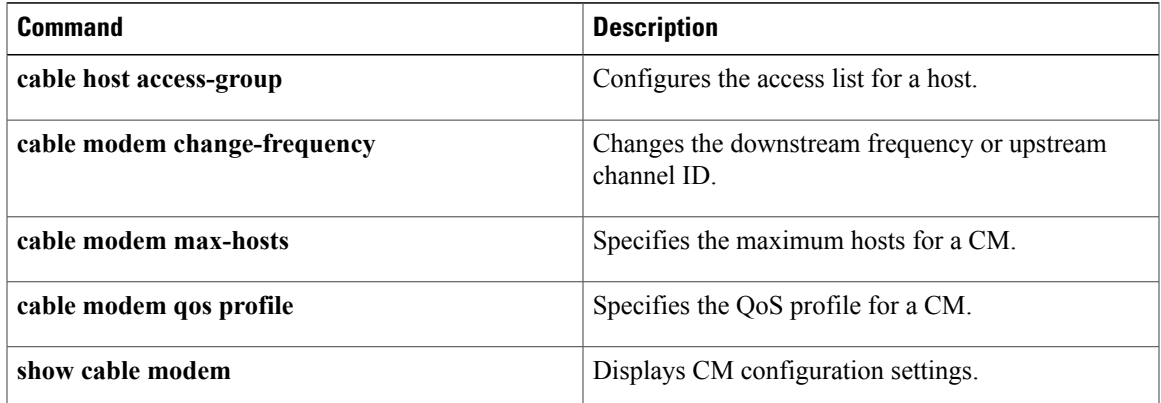

 $\mathbf l$ 

## <span id="page-27-0"></span>**cable modem change-frequency**

To override the frequency used by a CM, use the **cable modem change-frequency** command in privileged EXEC mode.

**cable modem** {*mac-addr*| *ip-addr*} **change-frequency** {*ds-frequency-hz* [ *us-channel-id* ]| *us-channel-id*}

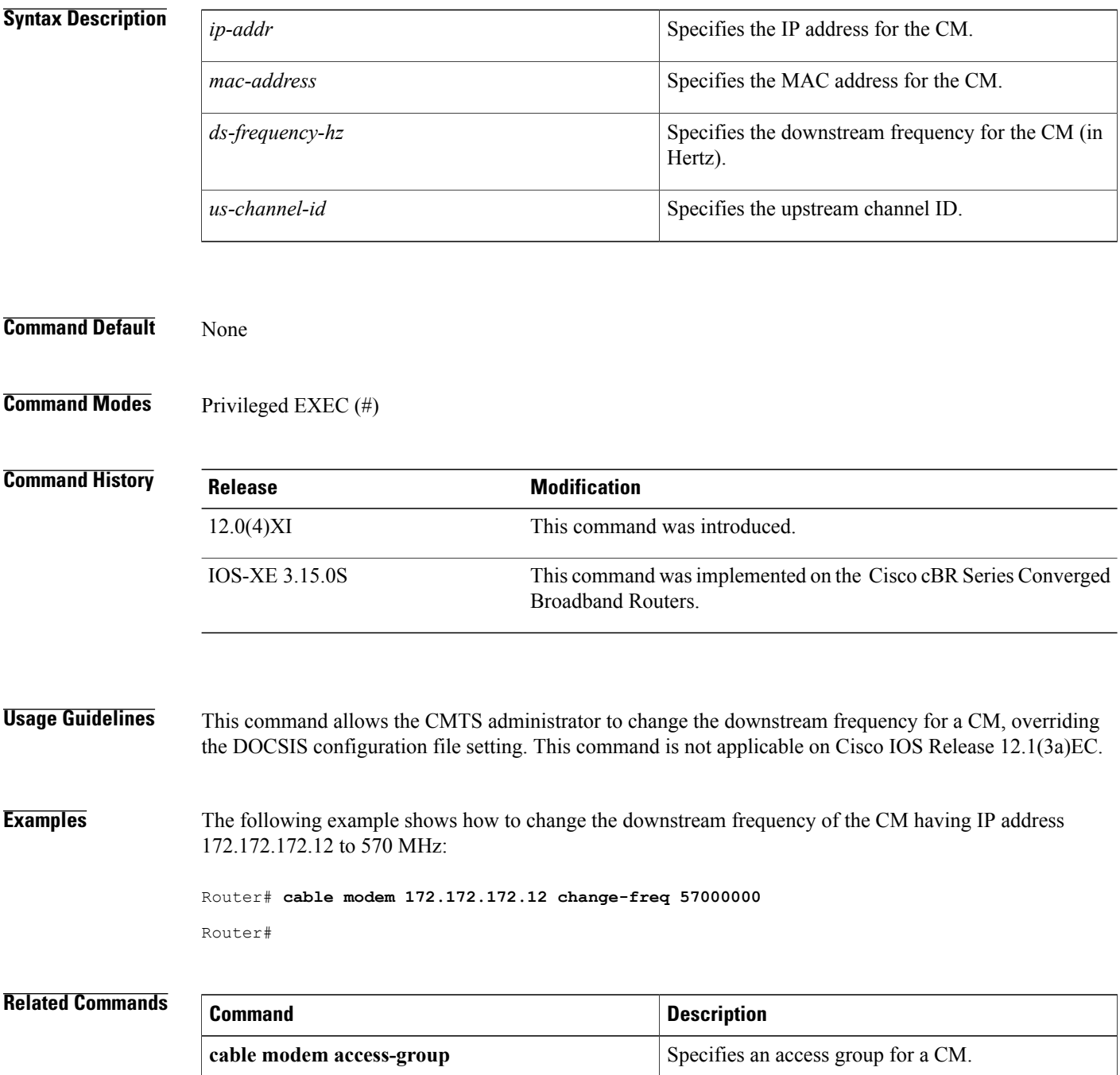

 $\mathbf{I}$ 

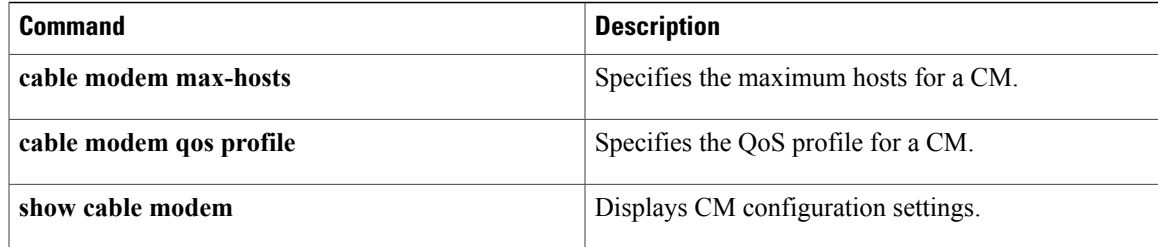

T

# <span id="page-29-0"></span>**cable modem max-cpe**

To specify a maximum number of permitted hosts per modem (overriding the max-cpe value in the CM configuration file), use the **cable modem max-cpe** command in global configuration mode.

**cable modem max-cpe** [*n***| unlimited**]

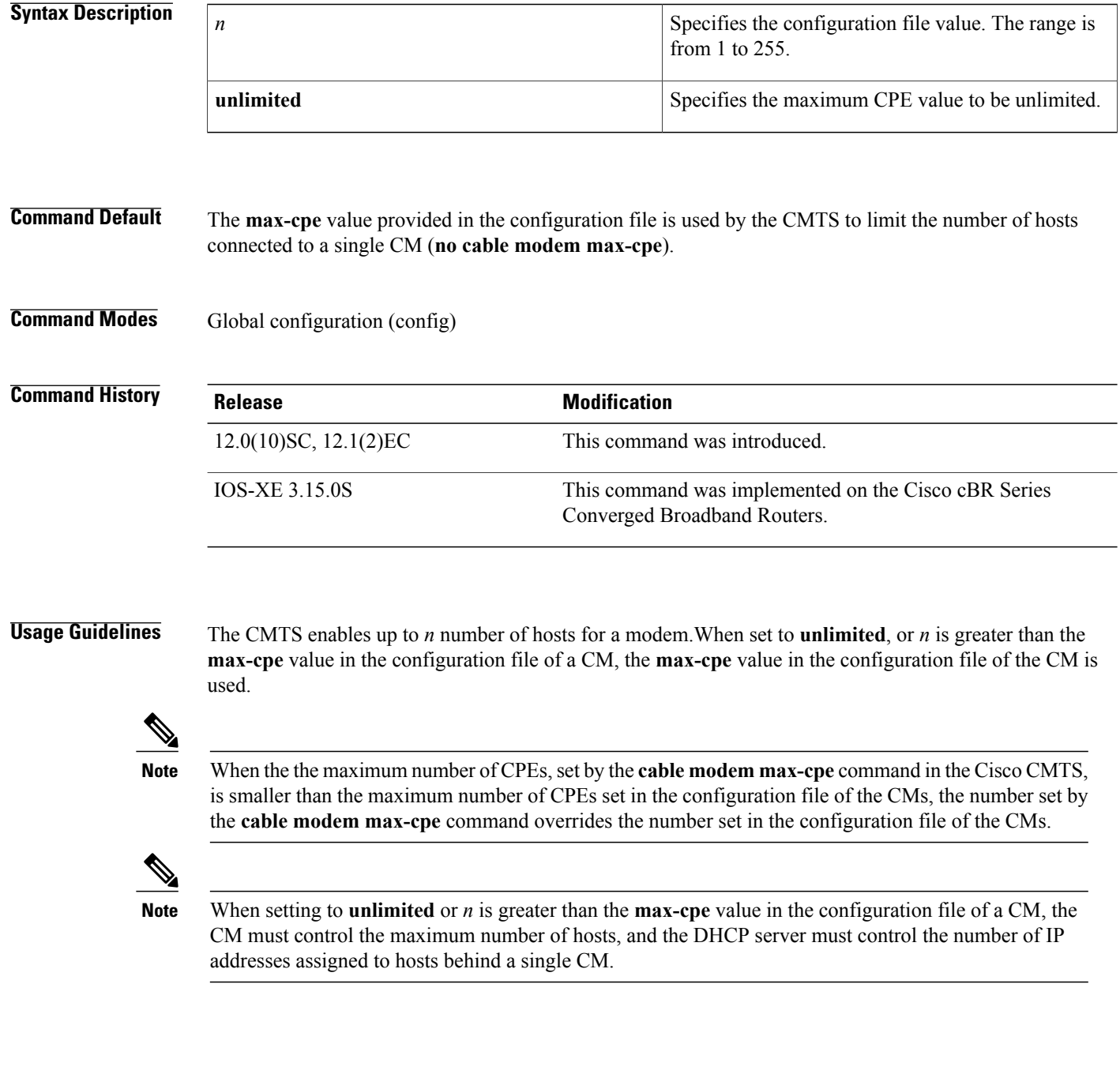

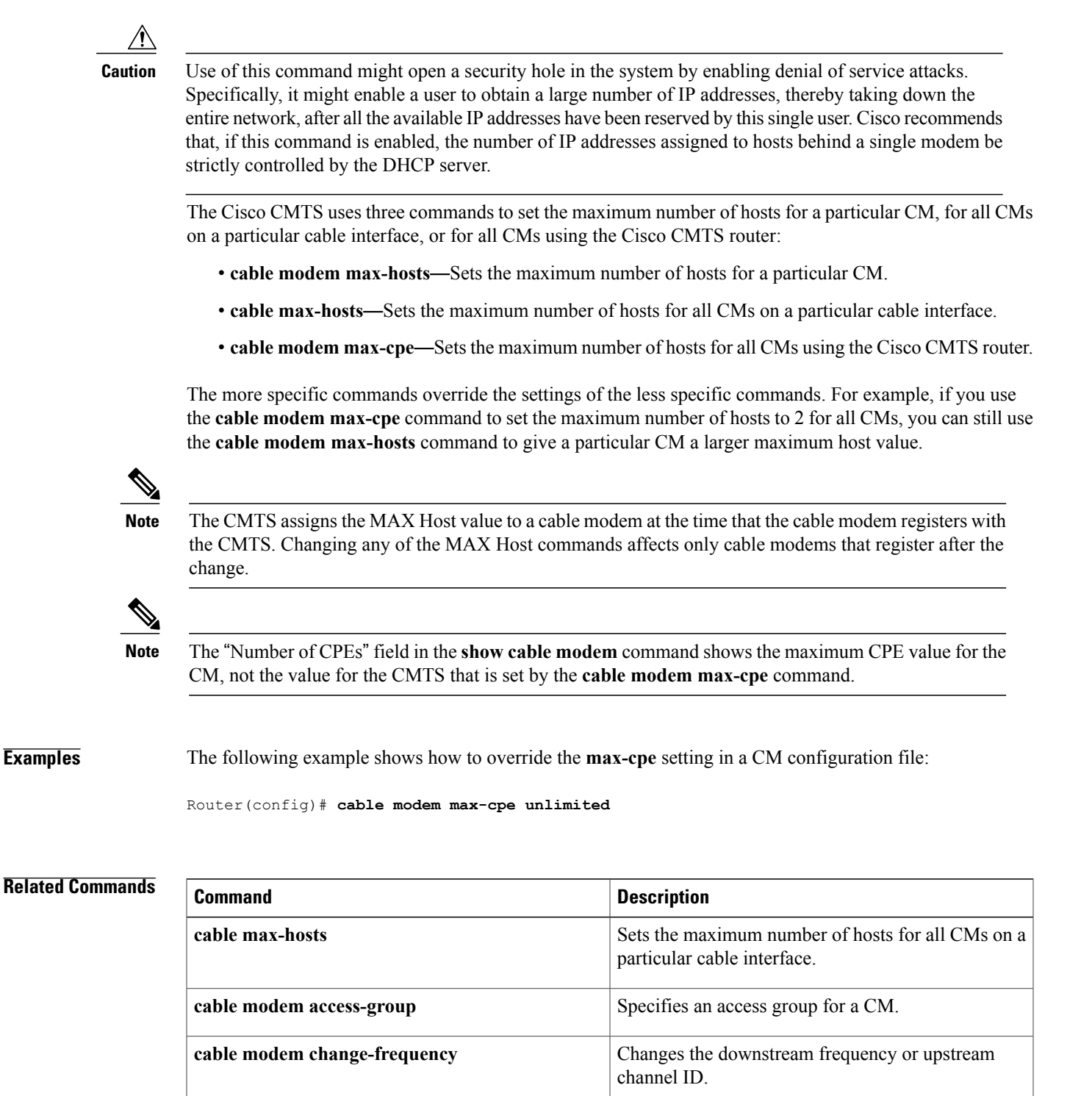

Sets the maximum number of hosts for a particular

CM.

**cable modem gos profile** Specifies the QoS profile for a CM.

**cable modem max-hosts**

 $\mathbf l$ 

I

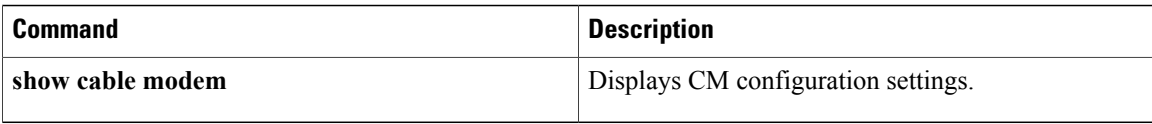

## <span id="page-32-0"></span>**cable modem max-hosts**

To specify the maximum number of customer premises equipment (CPE) devices(hosts) that can be supported by a specific CM, use the **cable modem max-hosts** command in privileged EXEC mode.

**cable modem** {*mac-addr*| *ip-addr*} **max-hosts** {*n***| default**}

### **Syntax Description**

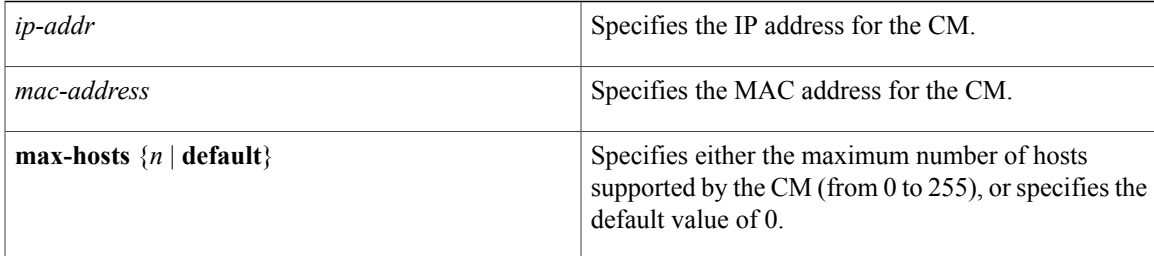

### **Command Default** 0

**Command Modes** Privileged EXEC (#)

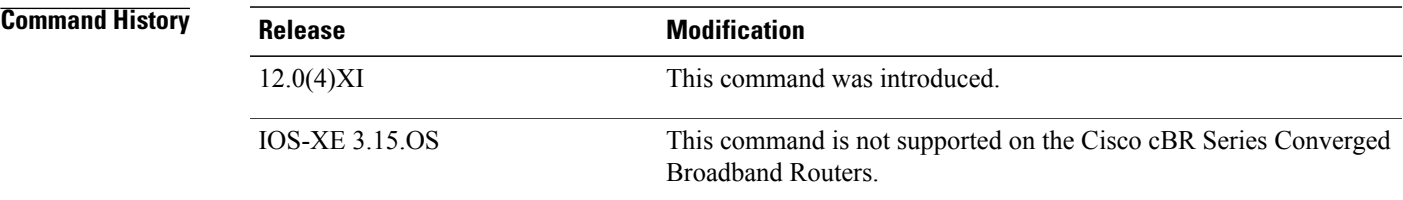

**Usage Guidelines** The Cisco CMTS uses three commands to set the maximum number of hosts for a particular CM, for all CMs on a particular cable interface, or for all CMs using the Cisco CMTS router:

- **cable modem max-hosts**—Sets the maximum number of hosts for a particular CM.
- **cable max-hosts**—Sets the maximum number of hosts for all CMs on a particular cable interface.
- **cable modem max-cpe—Sets the maximum number of hosts for all CMs using the Cisco CMTS router.**

The more specific commands override the settings of the less specific commands. For example, if you use the **cable modem max-cpe** command to set the maximum number of hosts to 2 for all CMs, you can still use the **cable modem max-hosts** command to give a particular CM a larger maximum host value.

I

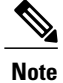

The CMTS assigns the MAX Host value to a cable modem at the time that the cable modem registers with the CMTS. Changing any of the MAX Host commands affects only cable modems that register after the change.

**Examples** The following example shows sets the CM with the IP address of 172.172.172.12 to a maximum of 40 attached CPE devices:

Router# **cable modem 172.172.172.12 max-hosts 40**

## **Related Commands**

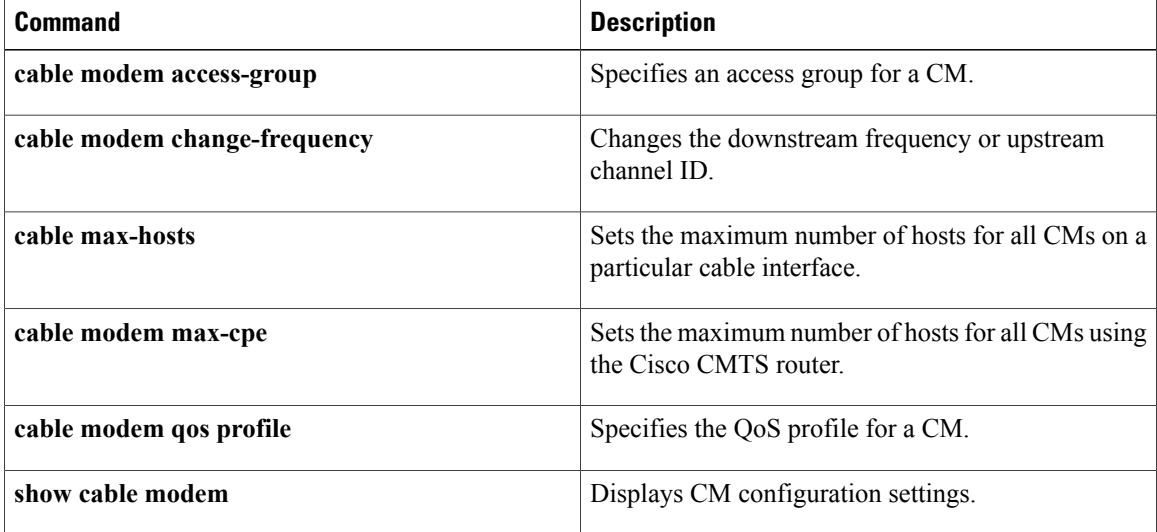

# <span id="page-34-0"></span>**cable modem qos profile**

To force a DOCSIS 1.0 CM to use a specific quality-of-service (QoS) profile, use the **cable modem qos profile** command in privileged EXEC mode.

**cable modem** {*mac-addr*| *ip-addr*} **qos profile** *qos-profile-index* **[no-persistence]**

## **Syntax Description**

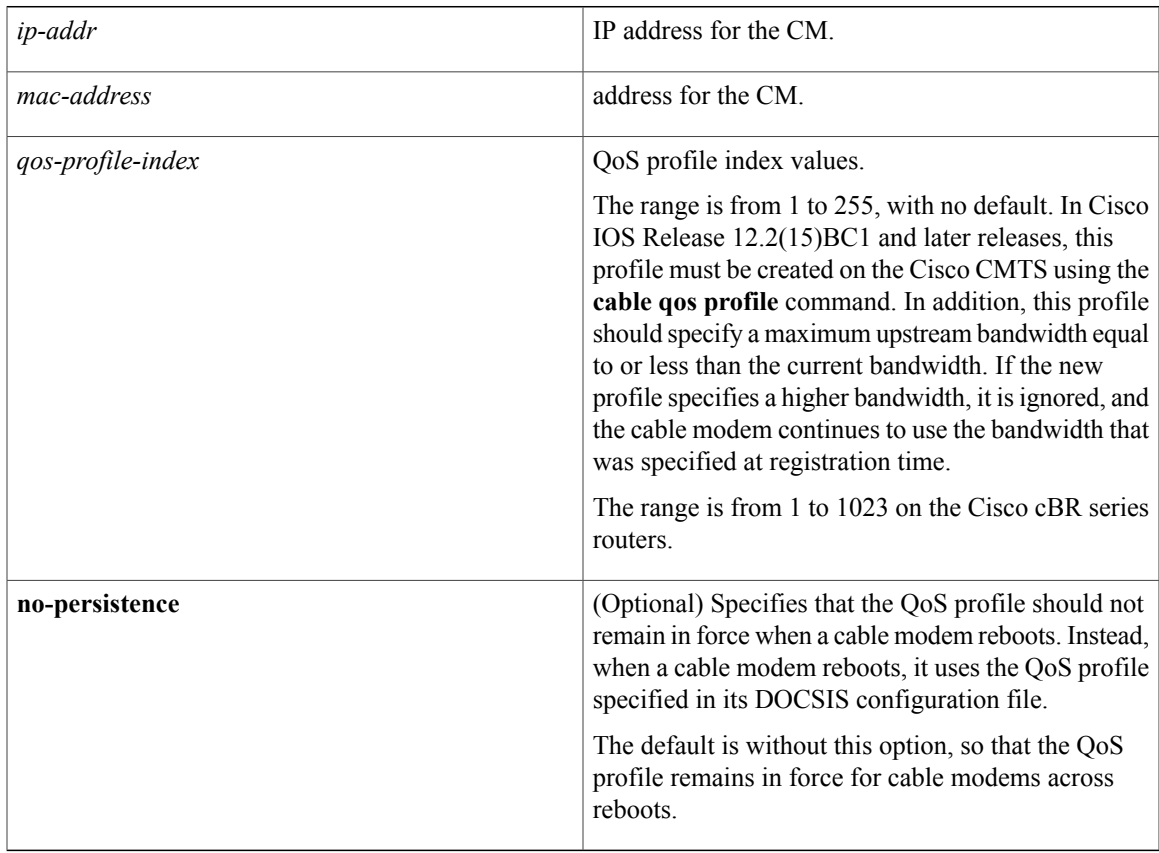

**Command Default** None

Г

**Command Modes** Privileged EXEC (#)

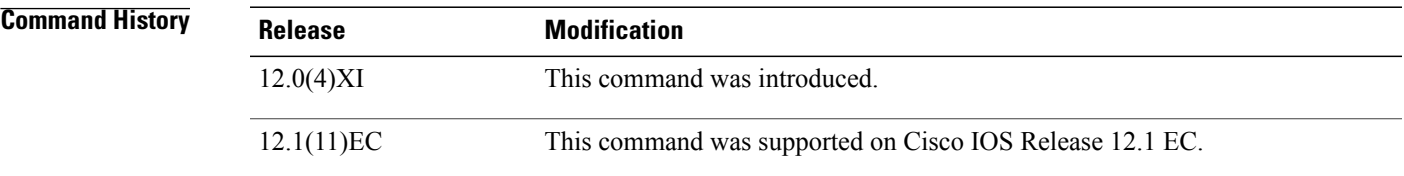

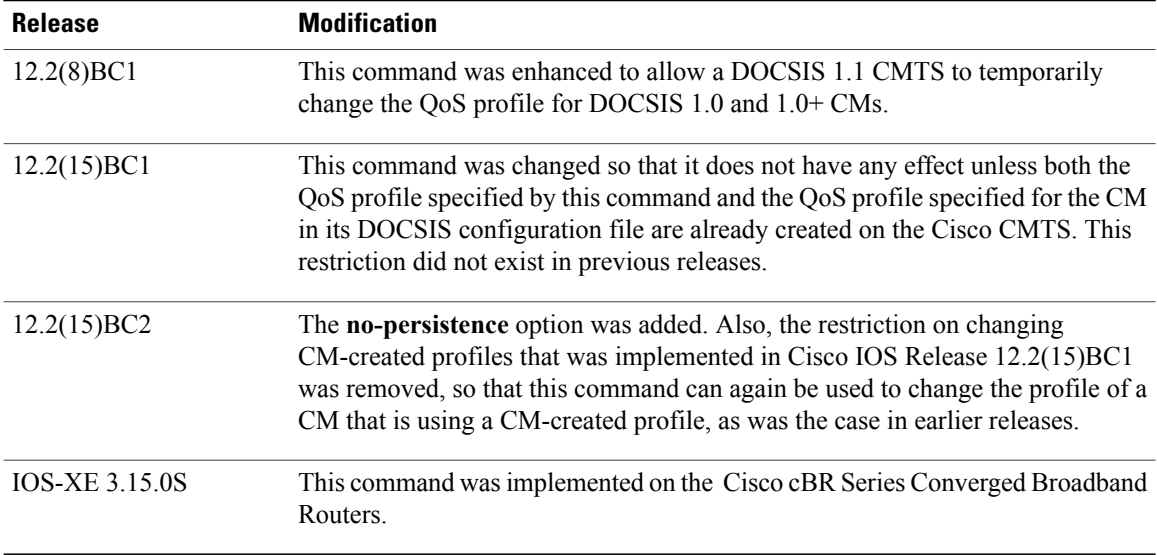

**Usage Guidelines** On a Cisco CMTS running DOCSIS 1.0 software, the **cable modem qos profile** command forces a CM to use a specific QoS profile.

> On a Cisco CMTSrunning DOCSIS1.1 software, the **cable modem qosprofile** command temporarily forces a DOCSIS 1.0 or DOCSIS 1.0+ CM to use a specific QoS profile, without forcing the CM to first go off-line and re-register. For DOCSIS 1.0+ CMs, this command affects only the primary SID on the CM.

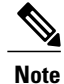

In Cisco IOS Release 12.2(15)BC1, this command has an effect only when the profile that it specifies and the original QoS profile on the CM have been created already on the Cisco CMTS, using the **cable qos profile** command. In Cisco IOS Release 12.2(15)BC2 and later releases, this restriction is removed and this command can also be used to change the profile for a CM even when it is using a CM-created QoS profile.

This command does not affect DOCSIS 1.1 CMs, which support dynamic service change messages that allow the QoS profile to be changed dynamically.

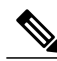

**Note**

This command acts as a toggle. Give the **cable modem qos profile** command once to enforce a QoS profile. Give the same command again with the same parameters to cancel the enforcement of that profile (the CM will return to using its registered profile.)

When the **no-persistence** option is specified, the QoS profile is not applied when a cable modem reboots. Instead, the Cisco CMTS allows the cable modem to use the QoS profile that is specified in its DOCSIS configuration file.

The **no-persistence** option can be used when initially when identifying potential problem applications and users. When repeat offenders are identified, the service provider can remove the **no-persistence** option, so that these users continue to use the specified QoS profile even if they reboot their cable modems.
$\mathbf I$ 

**Examples** The following example shows how to specify a QoS profile index to a CM:

```
Router# cable modem qos profile 255
Router#
```
## **Related Commands**

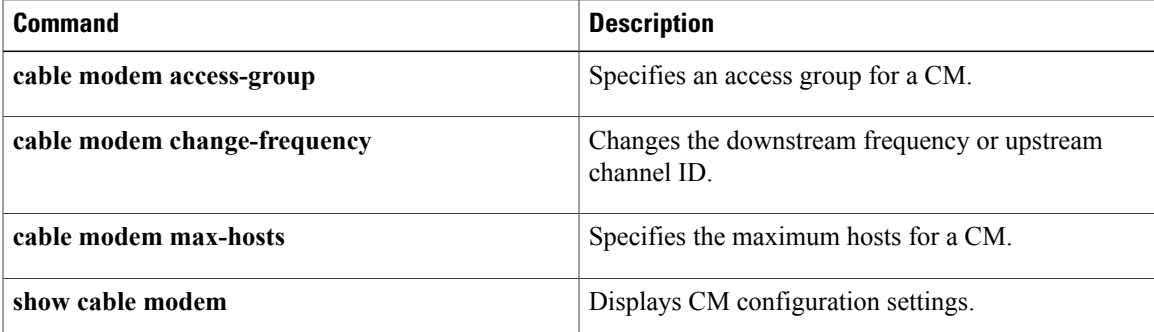

# **cable modem remote-query**

To enable and configure the remote query feature to gather cable modem performance statistics on the Cisco CMTS router, use the **cable modem remote-query** command in global configuration mode. To disable the gathering of cable modem statistics, use the **no** form of this command.

**cable modem remote-query** [*polling-interval community-string*] [**src-ip** *ip-address*]

**no cable modem remote-query** [**src-ip** *ip-address*]

## **Syntax Description**<br> *polling-interval*(Optional) The delay between each poll that the Cisco CMTS router makes to collect cable modem statistics, in seconds. When the Cisco CMTS router completes one remote query poll, the router waits this time period before beginning another poll. The range is from 1 to 86,400. The recommended default value is 30. *polling-interval* (Optional) The Simple Network Management Protocol (SNMP) community string. If resetting a configured SNMP community string value, first disable the remote query feature with the **no** form of this command, **Note** *community-string*

- then set the new community string using the **cable modem remote-query** command when the polling delays is timed out. (Optional) Specifies the source IP address for SNMP requests. You should enable the remote query feature before configuring **src-ip** option. **Note src-ip** *ip-address*
- **Command Default** None
- **Command Modes** Global configuration (config)

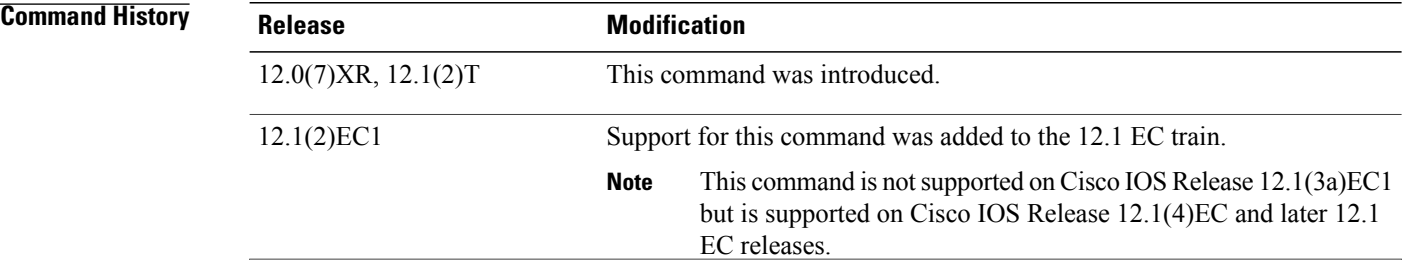

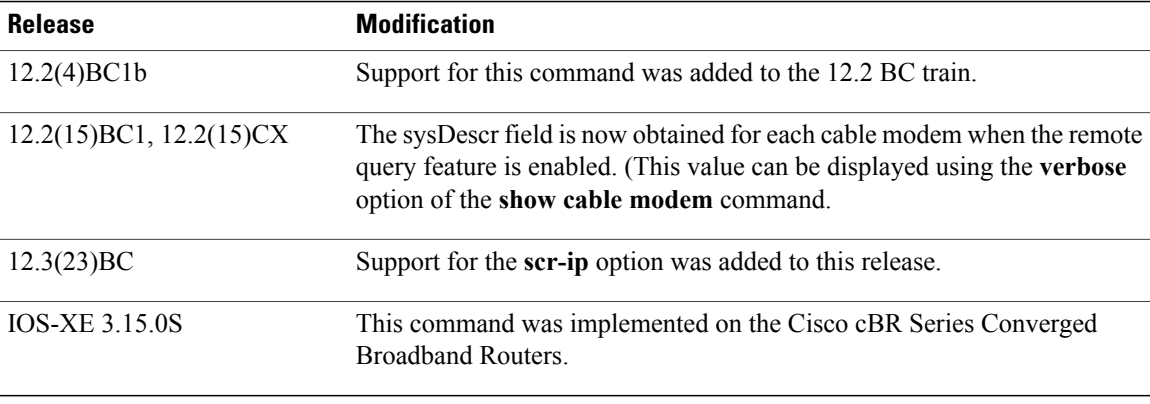

**Usage Guidelines** To use the remote query feature, you must configure the cable modem and Cisco CMTS as follows:

- Configure a read-only SNMP community string on the cable modem for use with the remote query feature. This should be a separate community string from the read-write string used to remotely monitor and configure the cable modem.
- Configure a matching community string on the Cisco CMTS using the **snmp-server community** *community-string* and **snmp-server manager** commands.
- Enable the remote query feature on the Cisco CMTS with the **cable modem remote-query** command. The *polling-interval* should be chosen so that the statistics can be obtained in a timely manner without seriously impacting system performance. Cisco recommends initially setting the *polling-interval* to 30 seconds and adjusting that time period as needed.

**Note**

If the remote query feature is enabled, the Cisco CMTS router consumes extra memory per cable modem and takes additional CPU time. We recommend that you do not configure this feature on routers that have lower free memory or a large number of cable modems.

The *polling-interval* time period determines only how long the Cisco CMTS router waits after completing one polling cycle before beginning a new polling cycle. It does not indicate how long the router spends in each polling cycle, which depends on the number of cable modems being polled. To calculate the approximate time for a polling cycle, assume 4 to 5 CMs per second (100 to 200 milliseconds per CM). Also take into account the possibility that one or more cable modems might not respond, with an approximate timeout period of 90 seconds.

You must specify matching community strings for the cable modem, the **snmp-server community** *community-string* command, and the **cable modem remote-query** command.

You can reissue the **cable modem remote-query** command to change the polling interval at any time, and the change becomes effective immediately. However, to change the SNMP community string, you must first disable remote polling with the **no snmp manager** and **no cable modem remote-query** commands. Then reconfigure the new community string with the **snmp-server community** *community-string*, **snmp-server manager**, and **cable modem remote-query** commands.

You must configure the remote query feature before configuring the **scr-ip** option.

After enabling the remote query feature, you can display the collected statistics with the **show cable modem remote-query** command. You can also display these statistics by querying the attributes in the [CISCO-DOCS-REMOTE-QUERY-MIB](http://www.cisco.com/public/sw-center/netmgmt/cmtk/mibs.shtml) . **Tip**

### **Resetting the Community String for Cable Modem Remote Query**

In Cisco IOS Release 12.3BC and later releases, if you wish to reconfigure the SNMP *community string* for the cable modem remote query feature, perform these brief steps.

- **1** Disable the remote query feature with the **no** form of this command.
- **2** Reset the timers on the Cisco CMTS router with short timeout values for the polling interval, so that timeout commences quickly. Use the **cable modem remote-query** command in privileged EXEC mode, using a very low value for the *polling interval* value.
- **3** Once time-outs are applied, reset the *community string* value with the **cable modem remote-query** command.
- **4** Change the *polling interval* timers on the Cisco CMTS router back to preferred levels using the **cable modem remote-query** command in privileged EXEC mode.

**Examples** The following example illustrates how to set the polling interval to 5 seconds and the SNMP community string to **private**:

Router# **configure terminal**

Router(config)# **cable modem remote-query 5 private**

Router(config)# **snmp-server community private**

#### Router(config)# **snmp-server manager**

The following example demonstrates how to change the remote query configuration, by first deleting the existing configuration and then giving the new configuration:

#### Router# **configure terminal**

Router(config)# **no cable modem remote-query** Router(config)# **no snmp-server manager** Router(config)# **cable modem remote-query 10 public** Router(config)# **snmp-server community public** Router(config)# **snmp-server manager**

#### **Related Commands**

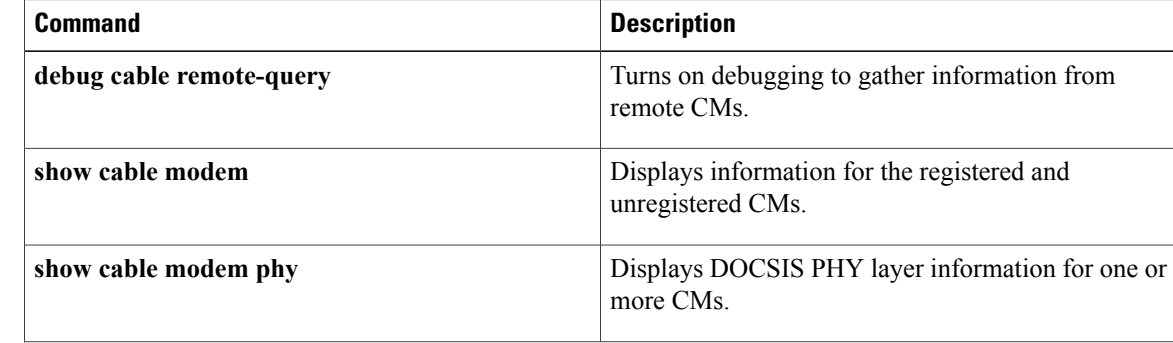

 $\mathbf{I}$ 

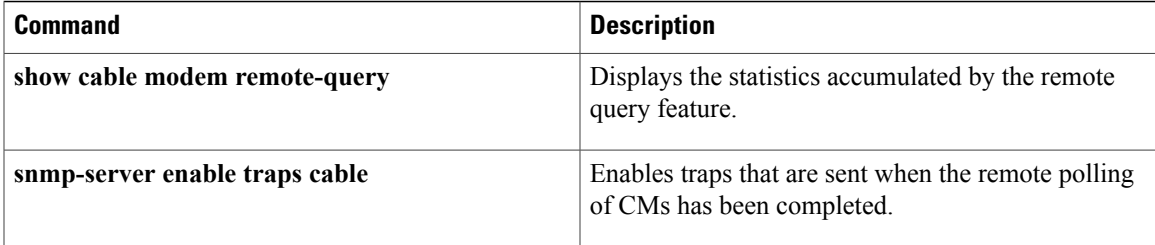

# **cable modem service-class-name**

To change a QoS service class for a particular cable modem (CM), use the **cable modem service-class-name** command in privileged EXEC mode.

**cable modem** {*ip-address*| *mac-address*} **service-class-name** *name*

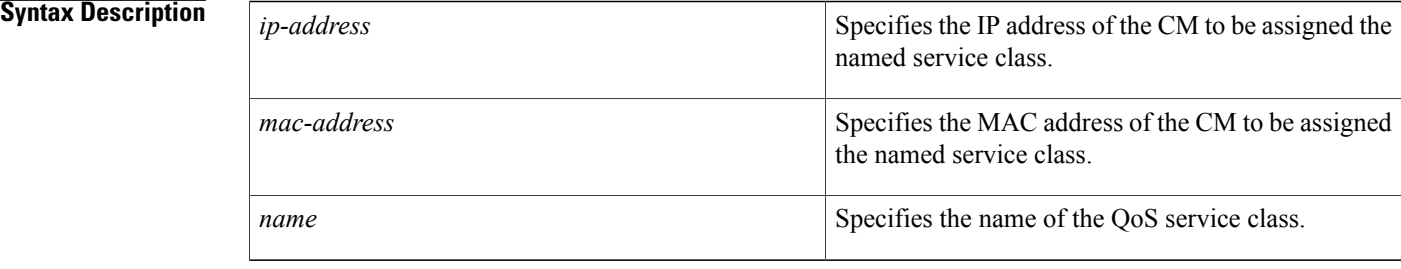

### **Command Default** None

## **Command Modes** Privileged EXEC (#)

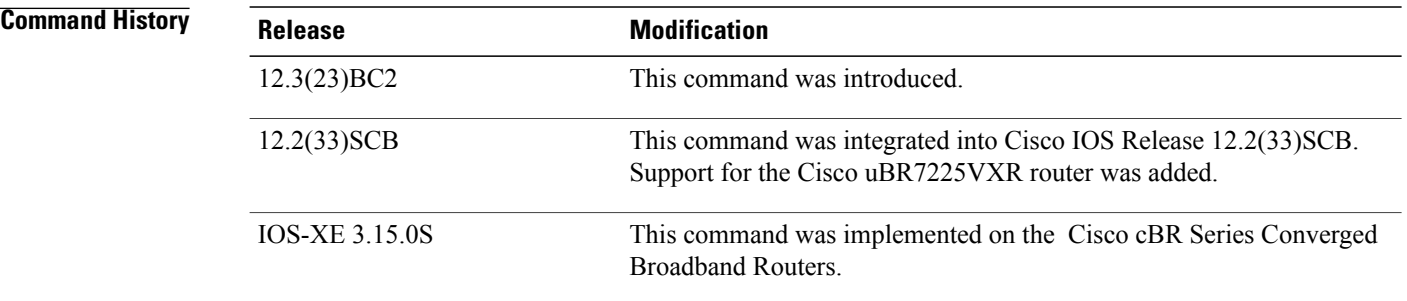

**Usage Guidelines** This command has the following restrictions:

- The **no** form of the command is not supported, as the CMTS does not cache the service class parameters of the modem.
- The command is supported only on DOCSIS 1.1 CMs primary service flows.
- You can specify this command only after the CM has been online for at least 200 seconds.
- The parameters defined by the named service class should be a subset of the admitted qos parameters. Normally, the admitted and the active parameters have the same QoS parameters. However, it is better to ensure that the following parameters are a subset of the original or registered set of parameters: **priority**, **max-rate**, **max-burst**, **min-rate**, **max-latency**, **min-packet-size**, **act\_timeout**, or **adm\_timeout**. Also, ensure that the values of **required\_mask**, **forbidden\_mask**, and **aggregate\_mask** are the same.

## **Examples** The following example changes the QoS parameter set for the CM with MAC address aaaa.bbbb.cccc to the service class named "test":

Router# **cable modem aaaa.bbbb.cccc service-class-name test**

## **Related Commands**

 $\mathbf I$ 

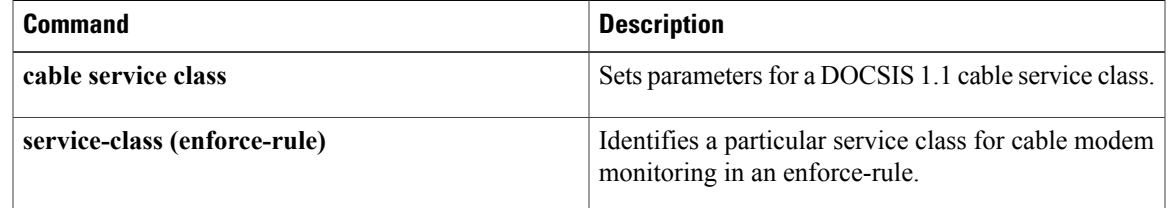

I

# **cable modem v6-max-cpe-prefix**

To specify the maximum number of IPv6 addresses per modem, use the **cable modem v6-max-cpe-prefix** command in global configuration mode. To set the default value of the command, use the **no** form of this command.

```
cable modem v6-max-cpe-prefix [ n ]
```
**no cable modem v6-max-cpe-prefix** [ *n* ]

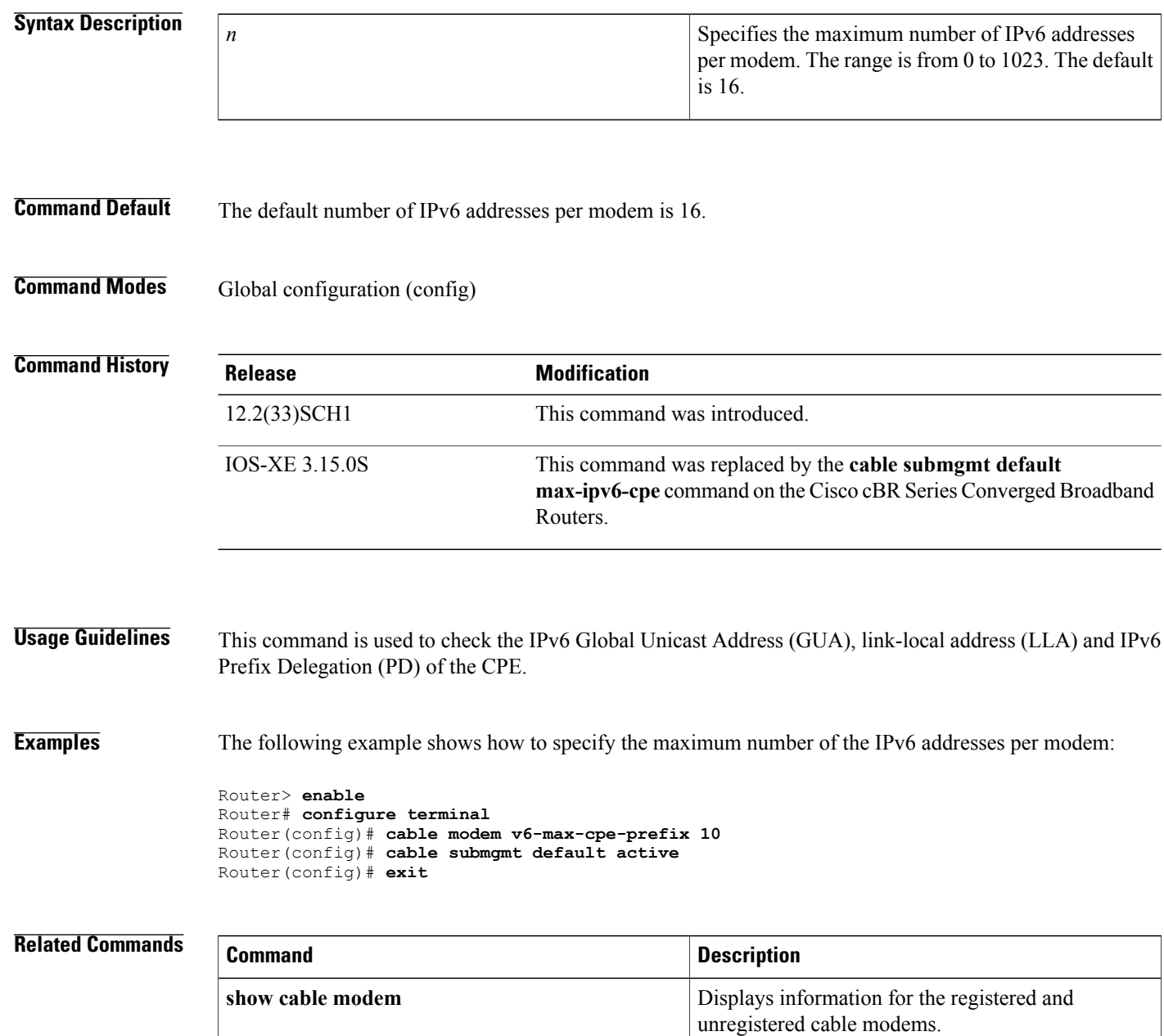

 $\mathbf I$ 

ι

# **cable modem vendor**

To associate the name of a vendor with its Organizational Unique Identifier (OUI), use the **cable modem vendor** command in global configuration mode. To remove the association of the vendor name with its OUI, use the **no** form of this command.

**cable modem vendor** *OUI* [ *vendor-name* ]

**no cable modem vendor** *OUI* [ *vendor-name* ]

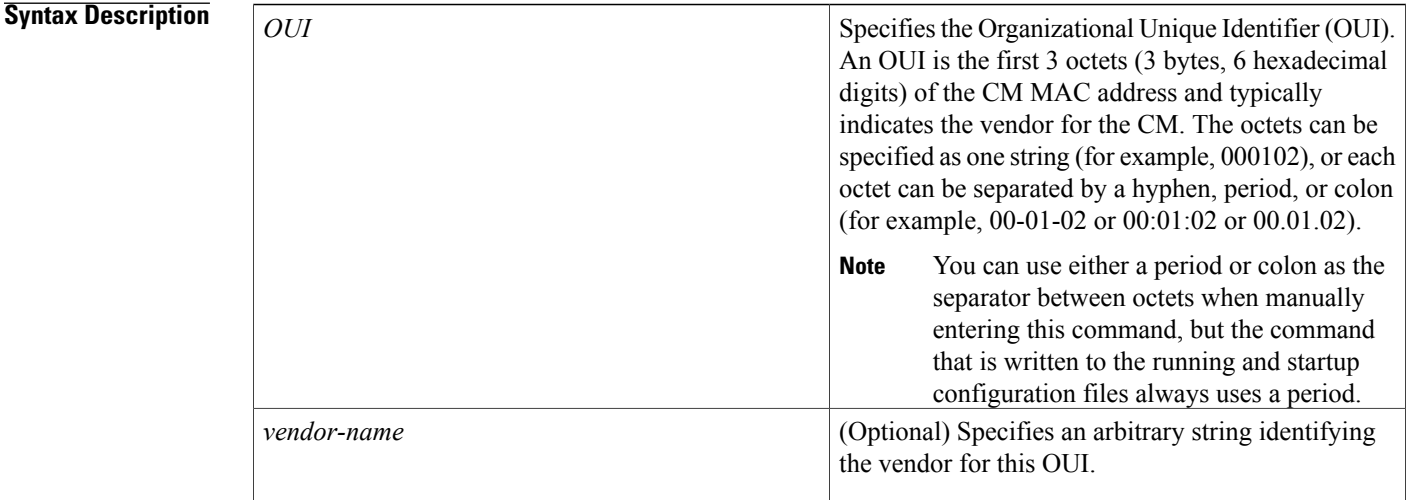

**Command Default** A default database contains approximately 300 OUIs associated with approximately 60 vendor names.

## **Command Modes** Global configuration (config)

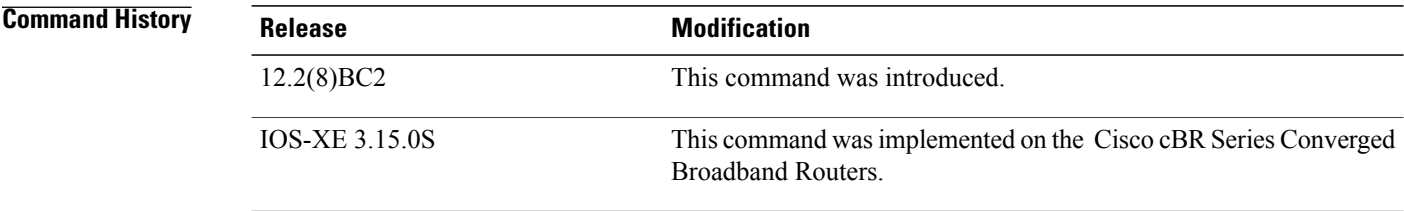

**Usage Guidelines** The **cable modem vendor** command allows you to associate an arbitrary string with an OUI to identify the vendor of the associated CM. The vendor name is then displayed as part of the **show cable modem vendor** command.

The **show cable modem vendor** command uses a default database of approximately 300 OUIs. If the OUI and vendor are not in that database, the **show cable modem vendor** command displays the OUI as the vendor name, but you can use the **cable modem vendor** command to associate a vendor name with the new OUI.

If you specify an OUI with the **cable modem vendor** command that already exists in the OUI database, the previous value is overwritten with the new value. You can use the **default** prefix to restore the original value for an OUI in the default database.

You can also use the **no cable modem vendor** command to remove the association between an OUI and a vendor name. The **show cable modem vendor** command then displays only the OUI as the vendor name.

 $\boldsymbol{\mathcal{L}}$ **Tip**

The Institute of Electrical and Electronics Engineers (IEEE) is the official issuer of OUI values. The IEEE OUI web site is at <http://standards.ieee.org/regauth/oui/index.shtml> .

**Examples** The following shows several examples of the **cable modem vendor** command using Cisco OUIs:

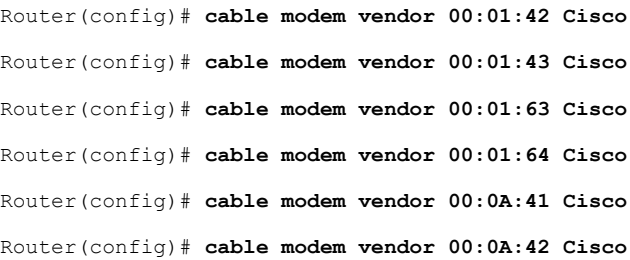

#### Router(config)#

The following shows an example of the **default cable modem vendor** command being used to restore the original association between Cisco and its company OUI of 00:00:0C. Any previous user-defined vendor name is deleted from the OUI database.

#### Router(config)# **default cable modem vendor 00000C**

The following shows an example of the **no cable modem vendor** command being used to remove the association between Cisco and an OUI of 00:0A:42. If any CMs exist with that OUI, the **show cable modem vendor** command displays the OUI ("00:0A:42") as the vendor name.

```
Router(config)# no
cable modem vendor 00:0A:42 Router(config)#
```
## **Related Commands**

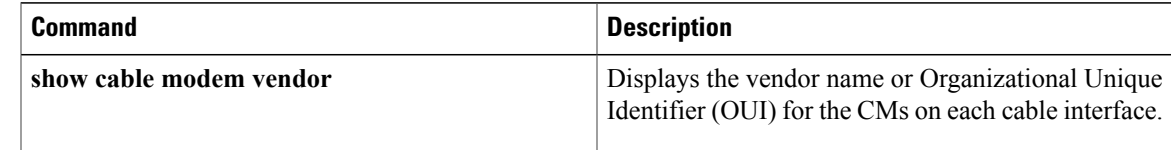

# **cable modulation-profile**

To define a modulation profile for use on the router, use the **cable modulation-profile** command in global configuration mode. To remove the entire modulation profile or to reset a default profile to its default values, use the **no** form of this command.

### **DOCSIS 1.0 and 1.1 Mixed Mode:**

**cable modulation-profile** *profile* {**mix| qam-16| qpsk| robust-mix**}

**no cable modulation-profile** *profile* {*iuc***| mix| qam-16| qpsk| robust-mix**}

**cable modulation-profile** *profile iuc fec-tbytes fec-len burst-len guard-t mod scrambler seed diff pre-len last-cw uw-len*

### **DOCSIS 1.x/2.0 Mixed Mode:**

**cable modulation-profile** *profile* {**mix-high| mix-low| mix-mid| mix-qam|qam-16|qpsk| robust-mix-high| robust-mix-mid| robust-mix-qam**}

**no cable modulation-profile** *profile* {*iuc***| mix-high| mix-low| mix-mid| mix-qam| qam-16| qpsk| robust-mix-high| robust-mix-mid| robust-mix-qam**}

**cable modulation-profile** *profile iuc fec-tbytes fec-len burst-len guard-t mod scrambler seed diff pre-len last-cw uw-len*

#### **DOCSIS 2.0 A-TDMA Mode:**

**cable modulation-profile** *profile* {**mix-high| mix-low| mix-mid| mix-qam|qam-8|qam-16|qam-32|qam-64| qpsk| robust-mix-high| robust-mix-low| robust-mix-mid**}

**no cable modulation-profile** *profile* {*iuc***| mix-high| mix-low| mix-mid| mix-qam|qam-8|qam-16|qam-32| qam-64| qpsk| robust-mix-high| robust-mix-low| robust-mix-mid**}

**cable modulation-profile** *profile iuc fec-tbytes fec-len burst-len guard-t mod scrambler seed diff pre-len last-cw uw-len*

### **Cisco IOS Release 12.2(33)SCC and Later**

### **DOCSIS 2.0 A-TDMA Mode and DOCSIS 2.0 S-CDMA Mode:**

**cable modulation-profile** *profile* {**mix-high| mix-low| mix-mid| mix-qam|qam-16|qpsk| robust-mix-high| robust-mix-low| robust-mix-mid**}

**no cable modulation-profile** *profile* {*iuc***| mix-high| mix-low| mix-mid| mix-qam| qam-16| qpsk| robust-mix-high| robust-mix-low| robust-mix-mid**}

**cable modulation-profile** *profile iuc fec-tbytes fec-len burst-len guard-t mod scrambler seed diff pre-len last-cw uw-len*

**Cisco cBR Series Converged Broadband Routers**

### **DOCSIS 1.x TDMA Mode:**

**cable modulation-profile** *profile* **tdma** {**mix| qam-16| qpsk| robust-mix**}

**no cable modulation-profile** *profile* **tdma** {*iuc***| mix| qam-16| qpsk| robust-mix**}

**cable modulation-profile** *profile* **tdma** *iuc fec-tbytesfec-len burst-len guard-t mod scramblerseed diff pre-len last-cw uw-len*

## **DOCSIS 1.x/2.0 TDMA-ATDMA Mixed Mode:**

**cable modulation-profile** *profile* **mixed** {**mix-high| mix-low| mix-mid| mix-qam| qam-16| qpsk| robust-mix-high| robust-mix-mid| robust-mix-qam**}

**no cable modulation-profile** *profile* **mixed** {*iuc***| mix-high| mix-low| mix-mid| mix-qam| qam-16| qpsk| robust-mix-high| robust-mix-mid| robust-mix-qam**}

**cable modulation-profile** *profile* **mixed** *iuc fec-tbytes fec-len burst-len guard-t mod scrambler seed diff pre-len last-cw uw-len*

### **DOCSIS 2.0 A-TDMA Mode:**

**cable modulation-profile** *profile* **atdma** {**mix-high| mix-low| mix-mid| mix-qam|qam-8|qam-16|qam-32| qam-64| qpsk| robust-mix-high| robust-mix-low| robust-mix-mid**}

**no cable modulation-profile** *profile* **atdma** {*iuc***| mix-high| mix-low| mix-mid| mix-qam| qam-8| qam-16| qam-32| qam-64| qpsk| robust-mix-high| robust-mix-low| robust-mix-mid**}

**cable modulation-profile** *profile* **atdma** *iuc fec-tbytes fec-len burst-len guard-t mod scrambler seed diff pre-len last-cw uw-len*

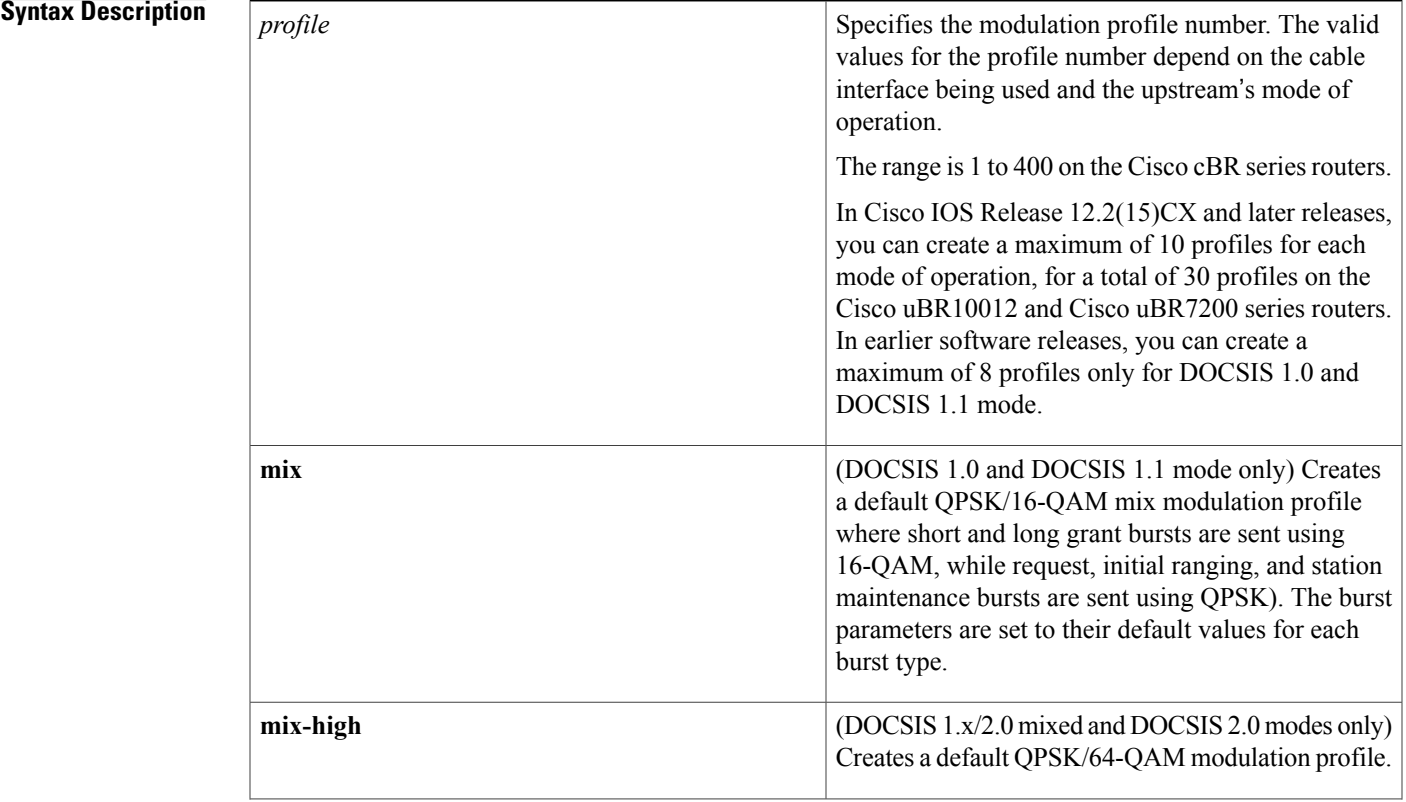

 $\mathbf l$ 

I

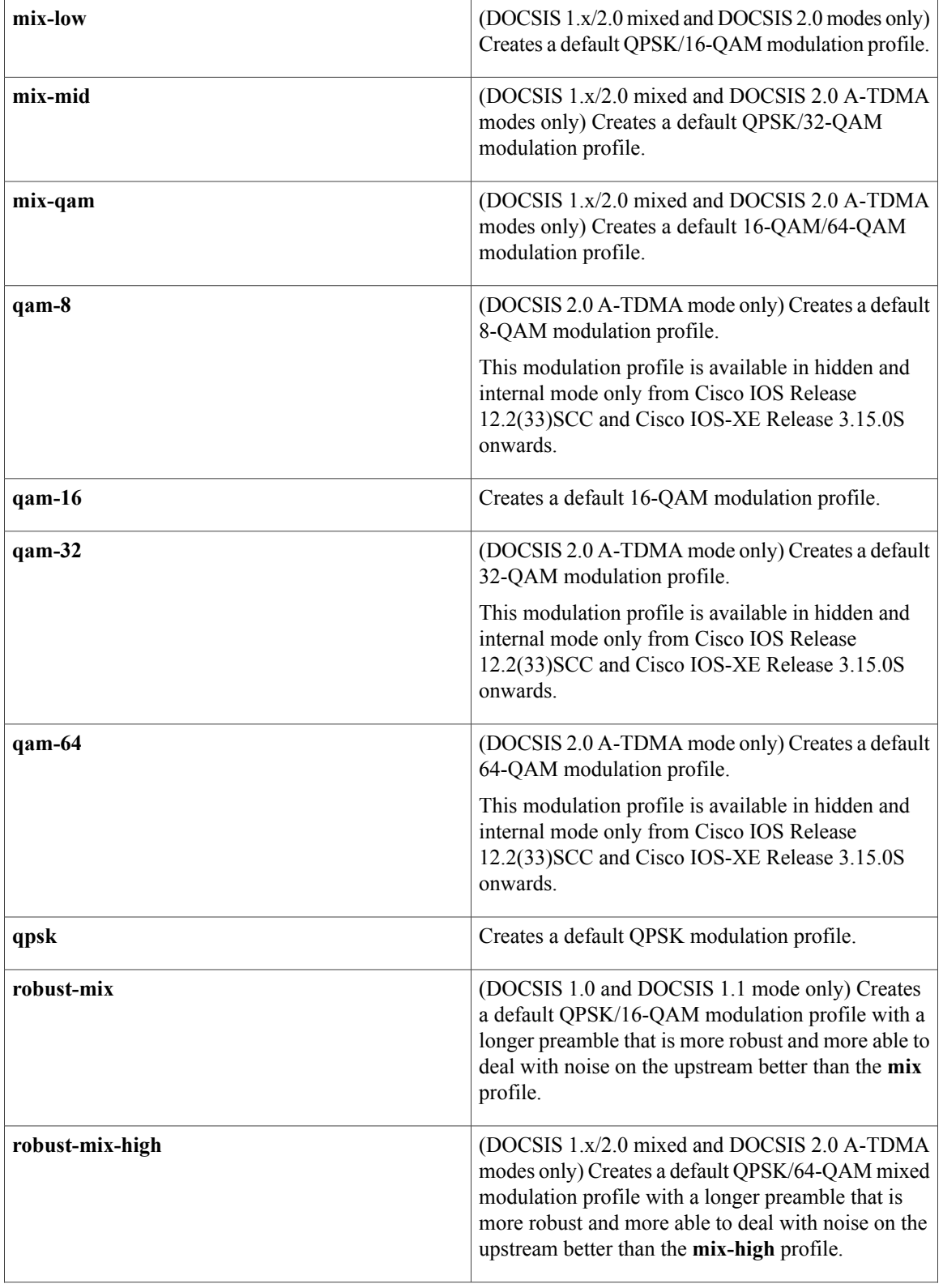

 $\mathbf{I}$ 

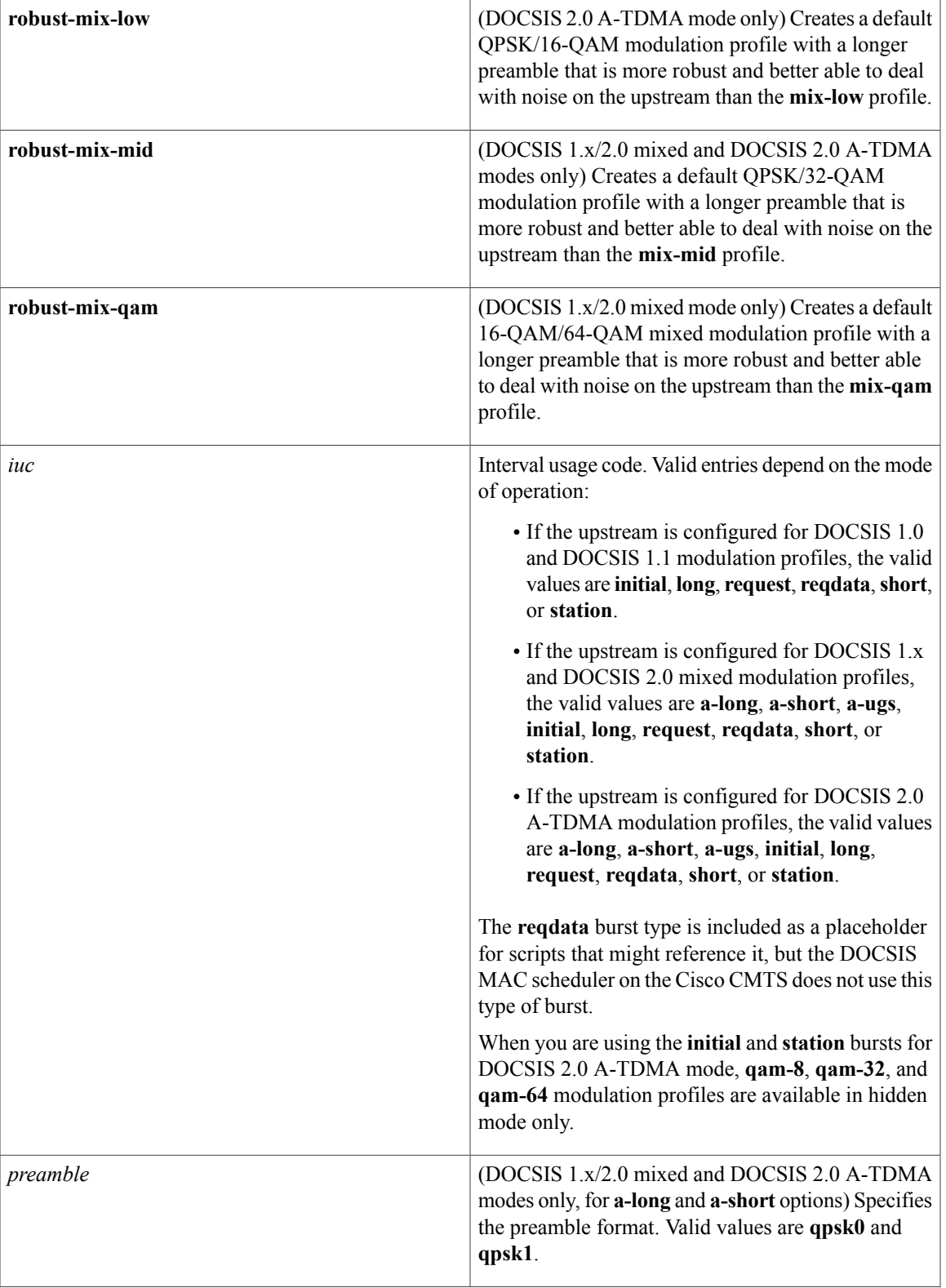

 $\mathbf l$ 

I

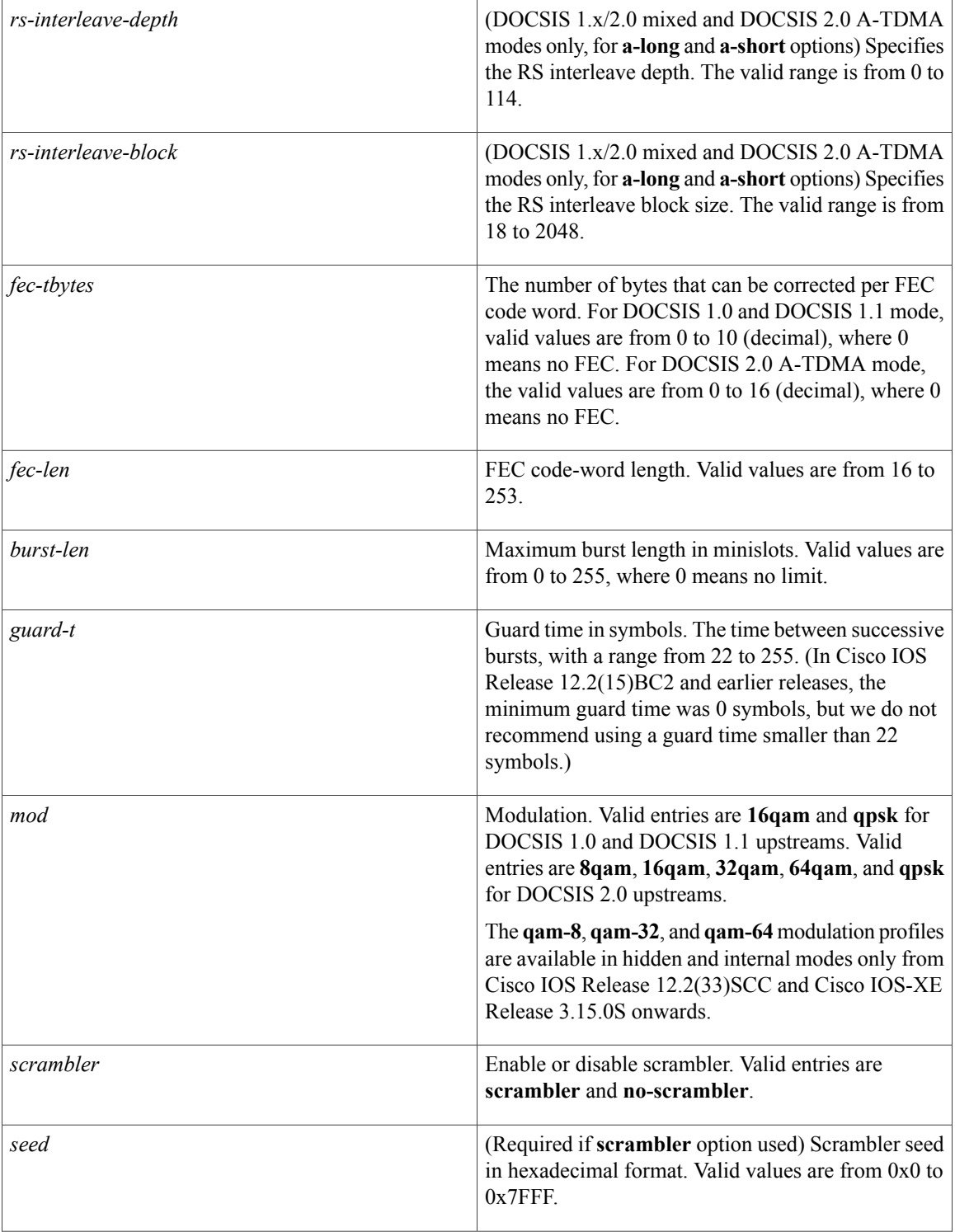

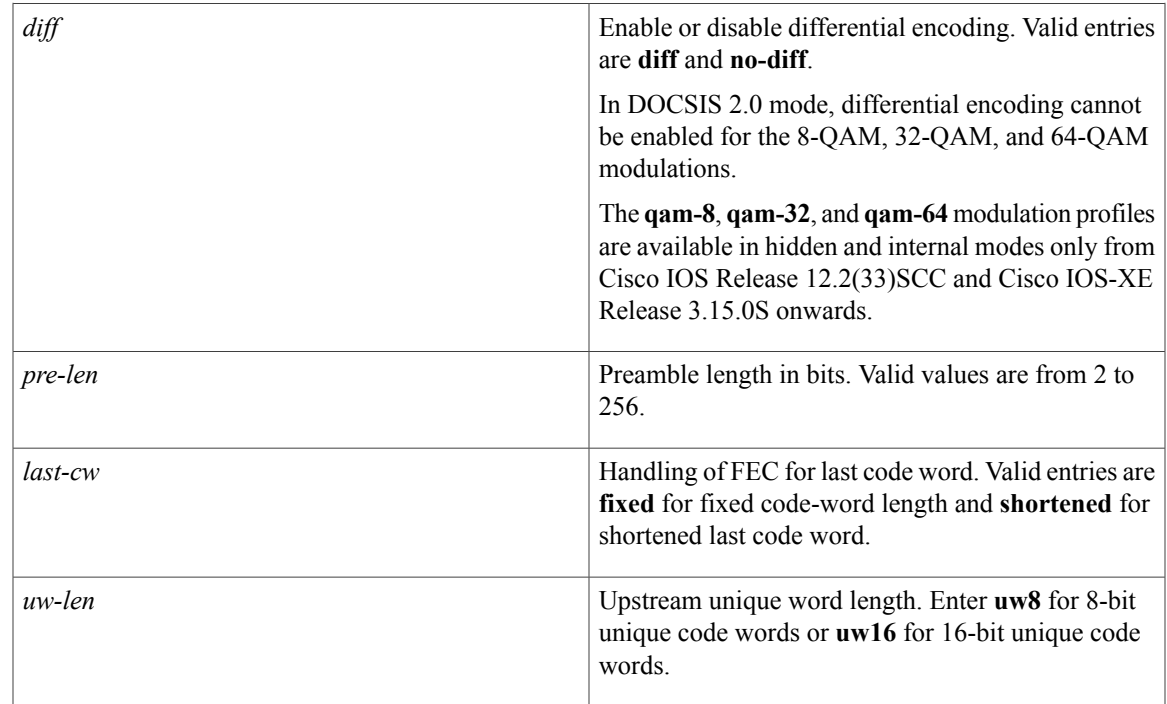

# **Command Default** Modulation profile 1 is defined as a **qpsk** Time Division Multiple Access (TDMA) profile.

In Cisco IOS Release 12.2(15)CX, Release 12.2(15)BC2 and later releases, additional modulation profiles are defined as the default mixed TDMA/A-TDMA profile and the default Advanced TDMA (A-TDMA) profile.

## **Command Modes** Global configuration (config)

Г

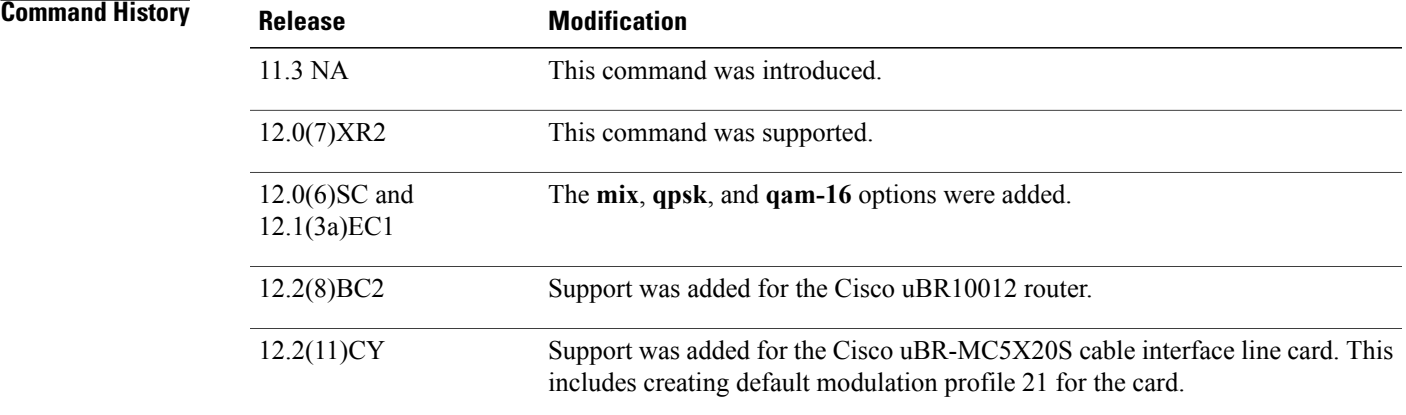

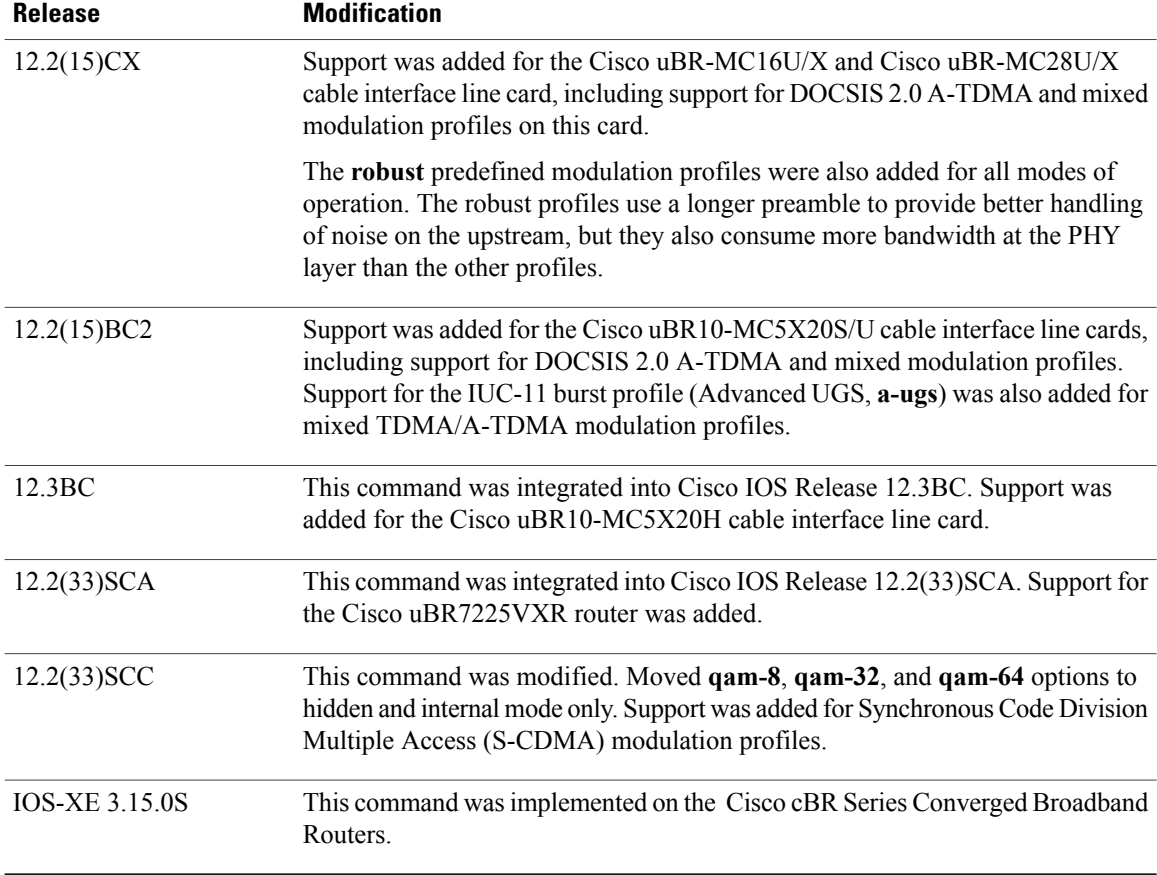

**Usage Guidelines** A modulation profile is a collection of at least six burst profiles that are sent out in an upstream channel descriptor (UCD) message to configure a modem's transmit parameters.

> You can use the **no cable modulation-profile** command to remove all modulation profiles except the default modulation profiles (1, 21, 41, 101, 121, 201, 221, 241, and 321, depending on the cable interface line cards being used). In the case of the default modulation profiles, the **no cable modulation-profile** command resets the default profile to its default values.

> We recommend that you use the predefined profiles instead of manually specifying the individual bursts for a modulation profile. The predefined profiles are optimized for the default of 32 symbols per minislot for each particular modulation scheme. The **robust** predefined profiles use a longer preamble for better handling of noise on the upstream, but at the cost of consuming more PHY layer bandwidth than the other non-robust profiles.

> If you want to manually specify the individual bursts, enter a line with all parameters for each upstream burst type. Then repeat this command for each burst type, which also must be fully specified. A profile with incomplete or missing bursts can cause unreliable operation or loss of modem connectivity.

**Caution**

Changes to modulation profiles causes changes to the physical layer. Because changing physical layer characteristics affects router performance and function, this task should be reserved for expert users who have a thorough understanding of DOCSIS systems and how each parameter affects the network.

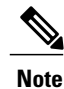

The **reqdata** burst type is included as a placeholder for SNMP scripts that might reference it, but it has no effect. You can use this command (andSNMPcommands) to specify the **reqdata** types, but the DOCSIS MAC scheduler on the Cisco CMTS does not use this type of burst.

From Cisco IOS Release 12.2(33)SCC and Cisco IOS-XE Release 3.15.0S onwards, the **qam-8**, **qam-32**, and **qam-64** modulation profiles are available in hidden and internal modes only. When you are using the **initial** and **station** bursts for DOCSIS 2.0 A-TDMA mode, **qam-8**, **qam-32**, and **qam-64** modulation profiles are available in hidden mode only. However, these modulation profiles are available for **a-long**, **a-short**, **a-ugs**, **long**, **request**, **reqdata**, and **short**.

### **Modulation Profile Ranges**

The valid range for modulation profiles depends on the cable interface being used and the type of modulation profile being created. The table below lists the valid ranges according to cable interface and modulation type.

| <b>Cable Interface</b>                                                | <b>DOCSIS 1.X (TDMA)</b>            | Mixed DOCSIS 1.X/2.0       | <b>DOCSIS 2.0 (A-TDMA)</b> | <b>DOCSIS 2.0 (S-CDMA)</b>     |
|-----------------------------------------------------------------------|-------------------------------------|----------------------------|----------------------------|--------------------------------|
| $Cisco$ uBR $7100$ series                                             | 1 to $10^{\frac{1}{2}}$ , default=1 | N/A                        | N/A                        | N/A                            |
| $Cisco$ uBR-MC16C                                                     | 1 to 10, default=1                  | N/A                        | N/A                        | N/A                            |
| $Cisco$ uBR-MC16S                                                     | 1 to 10, default=1                  | N/A                        | N/A                        | N/A                            |
| Cisco uBR-MC28C                                                       | 1 to 10, default=1                  | N/A                        | N/A                        | N/A                            |
| Cisco uBR-MC5 $X20S$ ,<br>Cisco uBR-MC5 $X20U$ ,<br>Cisco uBR-MC5X20H | 21 to 30, default= $21$             | 121 to 130, default= $121$ | 221 to 230, default=221    | 321 to 330 (default is<br>321) |
| Cisco uBR-MC16U/X,<br>Cisco uBR-MC28U/X                               | 41 to 50, default=41                | 141 to 150, default= $141$ | 241 to 250, default=241    | N/A                            |
| Cisco cBR-8 CCAP                                                      | 1 to 400, default=21                | 1 to 400, default= $121$   | 1 to 400, default= $221$   | N/A                            |

**Table 1: Allowable Ranges for Modulation Profiles**

<span id="page-54-0"></span><sup>1</sup> Only 8 modulation profiles are supported in Cisco IOS software releases before 12.2(15)BC1, so in these releases the valid range is from 1 to 8.

### **DOCSIS 1.0 and DOCSIS 1.1 Support**

For DOCSIS 1.0 and 1.1 cable modems, the following burst types are required: request, request data, initial maintenance, station maintenance, short grant, and long grant. You must issue the **cable modulation-profile** command six times for each individual burst type to correctly create a new modulation profile.

The three default profiles can be used to quickly create modulation profiles, without having to specify the parameters for each individual burst: **mix**, **qpsk**, and **qam-16**. The burst parameters for the request, initial, station maintenance, short, and long bursts are set to their default values for each burst type. (The **reqdata** burst type is not created when using the default modulation profiles because it is not used by the MAC scheduler.)

The default profiles allow basic profiles to be implemented for initial network connectivity. As the characteristics of a cable plant become better known, the profiles can then be adjusted accordingly.

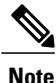

Do not use the **qam-16** mode unless you have verified that your cable plant can support that modulation profile. Most cable plants should instead use the **qpsk** or **mix** modulation profile for the primary profile.

**Caution** Turning the scrambler off can cause packet loss and is used only in lab testing environments.

Errors or incompatible configurations in the burst profiles cause cable modems to drop connectivity, to drop short or long data packets, or to fail to connect to the network. It is possible to build a burst profile set for which no implementation of a DOCSIS receiver is capable of receiving the modem's transmission.

Data rates of 160 Ksymbol/sec and 2560 Ksymbol/sec are highly sensitive to unique word length, preamble length, and FEC sizing. Incorrect choices for these values can cause poor, or no, connectivity at these symbol rates.

### **DOCSIS 2.0 Support**

Cisco IOS Release 12.2(11)CY, 12.2(15)BC1, 12.3BC, 12.2(33)SCA, 12.2(33)SCC, and later releasessupport 10 modulation profiles for each of the three DOCSIS modes (DOCSIS 1.X, DOCSIS 2.0, and mixed mode) on the Cisco uBR10012 and Cisco uBR7200 series routers, for a total maximum of 30 modulation profiles. In addition, the router also creates several default modulation profiles (1, 21, 41, 101, 121, 141, 201, 221, 241, and 321, depending on the cable interface line cards that are installed).

**Examples** The following example shows how to create a mixed modulation profile, using 16-QAM for the short and long grant bursts and QPSK for the request, initial ranging, and station maintenance bursts on a Cisco uBR10012 router. The burst parameters are set to their default values for each burst type.

> Router(config)# **cable modulation-profile 8 mix** Router(config)# **exit**

Router# **show cable modulation-profile 8**

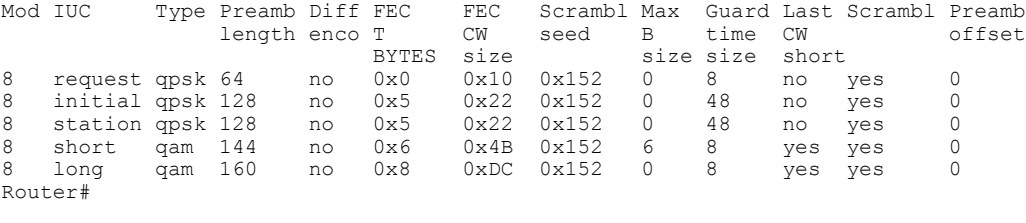

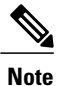

The above example shows the default values for the burst parameters. The main differences in the default values between 16-QAM and QPSK bursts are in the Type and Preamble Length fields.

The following example shows how to define the burst parameters for profile 2 with the following parameters: 0 fec-tbytes, 16 kbytes fec-len, a burst-len of 1, a guard time of 8, a mod value of **qpsk**, scrambler enabled

with a seed value of 152, differential encoding disabled, a preamble length of 64 bits, a fixed code-word length, and 8-bit unique words for upstream unique word length a Cisco uBR10012 router.

```
Router(config)# cable modulation-profile 2 request 0 16 1 8 qpsk scrambler 152 no-diff 64
fixed uw8
Router(config)# cable modulation-profile 2 reqdata 0 16 1 8 qpsk scrambler 152 no-diff 64
fixed uw8
Router(config)# cable modulation-profile 2 initial 5 34 0 48 qpsk scrambler 152 no-diff 128
fixed uw16
Router(config)# cable modulation-profile 2 station 5 34 0 48 qpsk scrambler 152 no-diff 128
fixed uw16
Router(config)# cable modulation-profile 2 short 6 75 6 8 16qam scrambler 152 no-diff 144
fixed uw8
Router(config)# cable modulation-profile 2 long 8 220 0 8 16qam scrambler 152 no-diff 160
fixed uw8
```
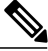

**Note**

You must create all of the bursts (request, initial, station, short and long) for this modulation profile, using the **cable modulation-profile** command. The **reqdata** burst is optional.

The following example shows an example of a DOCSIS 1.X/DOCSIS 2.0 mixed modulation profile a Cisco uBR10012 router:

```
Router# configure terminal
```

```
Router(config)# cable modulation-profile 142 request 0 16 0 8 qpsk scrambler 152 no-diff
64 fixed uw8
Router(config)# cable modulation-profile 142 initial 5 34 0 48 qpsk scrambler 152 no-diff
32 fixed uw16
Router(config)# cable modulation-profile 142 station 5 34 0 48 qpsk scrambler 152 no-diff
32 fixed uw16
Router(config)# cable modulation-profile 142 short 5 75 6 8 qpsk scrambler 152 no-diff 72
shortened uw8
Router(config)# cable modulation-profile 142 long 8 220 0 8 qpsk scrambler 152 no-diff 80
shortened uw8
Router(config)# cable modulation-profile 142 a-short qpsk0 0 18 5 99 10 8 64qam scrambler
152 no-diff 128 shortened uw8
Router(config)# cable modulation-profile 142 a-long qpsk0 0 18 15 200 0 8 64qam scrambler
152 no-diff 128 shortened uw8
Router(config)#
The following example shows an example of a DOCSIS 2.0 A-TDMA modulation profile a Cisco uBR10012
router:
Router# configure terminal
Router(config)# cable modulation-profile 242 request qpsk0 0 0 0 16 0 8 qpsk scrambler 152
no-diff 64 fixed uw8
Router(config)# cable modulation-profile 242 initial qpsk0 0 0 5 34 0 48 qpsk scrambler 152
no-diff 32 fixed uw16
```
Router(config)# **cable modulation-profile 242 station qpsk0 0 0 5 34 0 48 qpsk scrambler 152 no-diff 32 fixed uw16**

Router(config)# **cable modulation-profile 242 short qpsk0 0 0 5 75 6 8 qpsk scrambler 152 no-diff 72 shortened uw8**

Router(config)# **cable modulation-profile 242 long qpsk0 0 0 8 220 0 8 qpsk scrambler 152 no-diff 80 shortened uw8**

Router(config)# **cable modulation-profile 242 a-short qpsk0 0 18 5 99 10 8 64qam scrambler 152 no-diff 128 shortened uw8**

Router(config)# **cable modulation-profile 242 a-long qpsk0 0 18 15 200 0 8 64qam scrambler 152 no-diff 128 shortened uw8**

```
Router(config)#
```
The following example shows an example of a DOCSIS 2.0 S-CDMA modulation profile:

Router# **configure terminal**

```
Router(config)# cable modulation-profile 324 request 0 16 10 16qam scrambler 152 no-diff
64 fixed qpsk0 spreader 12 12 no-tcm
Router(config)# cable modulation-profile 324 initial 0 16 10 16qam scrambler 152 no-diff
64 fixed qpsk0 off-spreader 12 12 no-tcm
Router(config)# cable modulation-profile 324 station 0 16 10 16qam scrambler 152 no-diff
64 fixed qpsk0 off-spreader 12 12 no-tcm
Router(config)# cable modulation-profile 324 a-short 0 16 10 16qam scrambler 152 no-diff
64 fixed qpsk0 off-spreader 12 12 no-tcm
Router(config)# cable modulation-profile 324 a-long 16 10 16qam scrambler 152 no-diff 64
fixed qpsk0 off-spreader 12 12 no-tcm
```

```
Router(config)# cable modulation-profile 324 a-ugs 16 10 16qam scrambler 152 no-diff 64
fixed qpsk0 off-spreader 12 12 no-tcm
Router(config)#
```
The following example shows how to create TDMA modulation profiles on a Cisco cBR series router:

```
Router# configure terminal
Router(config)# cable modulation-profile 24 tdma qam-16
Router(config)# cable modulation-profile 25 tdma qpsk
Router(config)# cable modulation-profile 26 tdma request 0 16 0 8 qpsk scrambler 152 no-diff
 68 fixed
```
The following example shows how to create TDMA/A-TDMA mixed modulation profiles on a Cisco cBR series router:

```
Router# configure terminal
Router(config)# cable modulation-profile 125 mixed qam-16
Router(config)# cable modulation-profile 127 mixed request 0 16 0 8 qpsk scrambler 152
no-diff 68 fixed
Router(config)# cable modulation-profile 127 mixed initial 5 34 0 48 qpsk scrambler 152
no-diff 128 fixed
```
The following example shows how to create A-TDMA mixed modulation profiles on a Cisco cBR series router:

```
Router# configure terminal
Router(config)# cable modulation-profile 225 atdma qam-64
Router(config)# cable modulation-profile 227 atdma request 0 16 0 8 qpsk scrambler 152
no-diff 68 fixed qpsk0 1 2048
Router(config)# cable modulation-profile 227 atdma initial 0 16 0 0 qpsk no-scrambler no-diff
 2 fixed qpsk1 0 18
```
See the **show cable modulation-profile** command for a description of the output display fields.

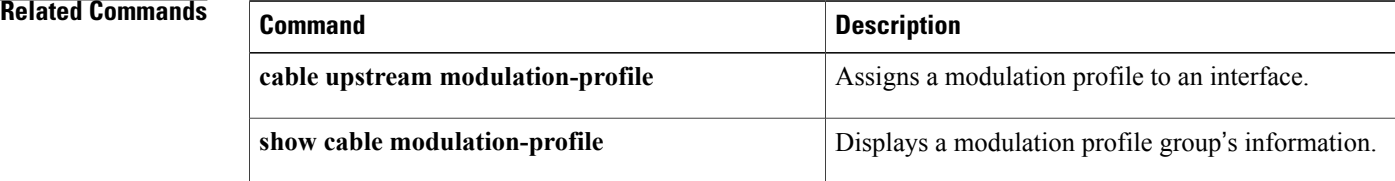

# **cable modulation-profile global-scheme**

To define a global modulation profile for use on the router, use the **cable modulation-profile global-scheme** command in global configuration mode. To remove the newly created modulation profile or to reset to the legacy profile mode, use the **no** form of this command.

**cable modulation-profile global-scheme** *profile*

**no cable modulation-profile global-scheme**

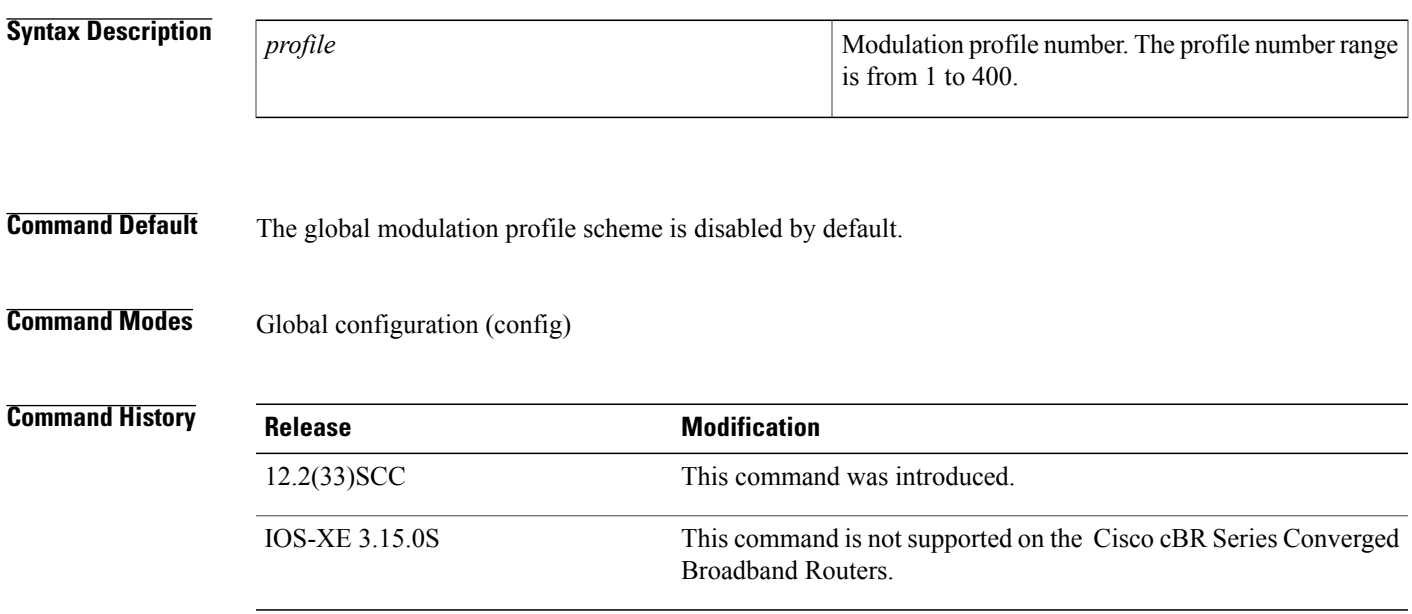

**Usage Guidelines** Using the global modulation profile scheme, you can assign any number between 1 to 400 to any modulation profiles. It eliminates the number space restriction and increases the number of modulation profiles that can be created per DOCSIS mode. The global modulation profile mode allows you to create and configure DOCSIS 3.0 channel type 4SR (scdma-d3). When an upstream DOCSIS mode is changed to scdma-d3 , it is initially assigned to the system created default modulation profile.

**Note**

Though you can assign any number between 1 to 400 to any modulation profile, the default modulation profile number assigned to an upstream channel for a given channel type will remain the same. That is, modulation profile numbers 21, 121, 221, 321, and 381 will be applicable for TDMA, mixed, A-TDMA, S-CDMA, and DOCSIS 3.0 S-CDMA channel types.

All the existing and previously defined modulation profiles are converted to the new format. However, all the newly created modulation profiles, which are outside of the legacy number space range, are lost when you revert to the legacy modulation profile.

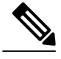

**Note**

The default profiles cannot be deleted. Using the **no cable modulation global** command on the default profiles resets them to their original, default values.

### **Modulation Profile Ranges**

The valid range for modulation profiles depends on the cable interface being used and the type of modulation profile being created.

The table below lists the valid ranges according to cable interface and modulation type:

### **Table 2: Allowable Ranges for Modulation Profiles**

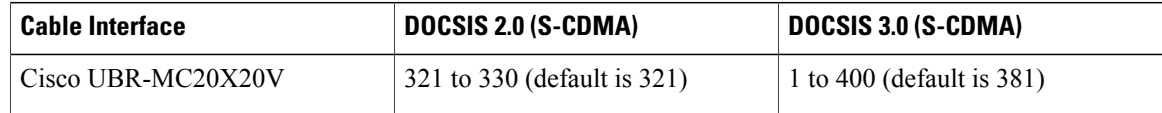

**Examples** The following example shows how to create a global modulation profile scheme:

Router(config)# **cable modulation-profile global-scheme**

## **Related Commands**

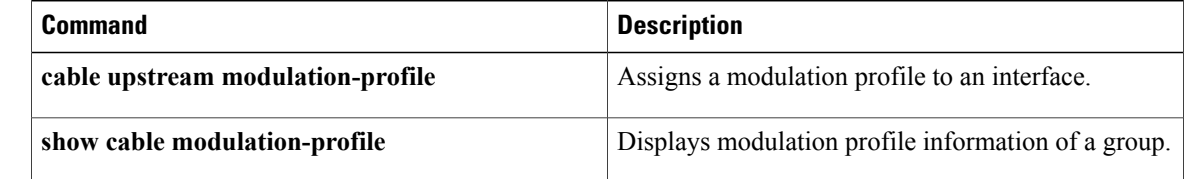

# **cable monitor**

To enable the forwarding of selected packets on the cable interface to an external LAN analyzer, use the **cable monitor** command in cable interface configuration mode. To disable this function, use the **no** form of this command.

**cable monitor** [**incoming| outbound**] **[timestamp] interface interface** {**slot**/{**subslot|bay**}/**port**} [**access-list** {**name| number**}| **mac-address address**| **sid sid-number**| **upstream number**| **packet-type** {**data docsis**| **data ethernet**| **mac** [**type type**]}]

**cable monitor outbounddownstream** {**modular-cable|Integrated-cable| wideband-cable**} **slot**/{**subslot| bay**}/**controller**:**channel**

**no cable monitor**

### **Syntax Description**

Г

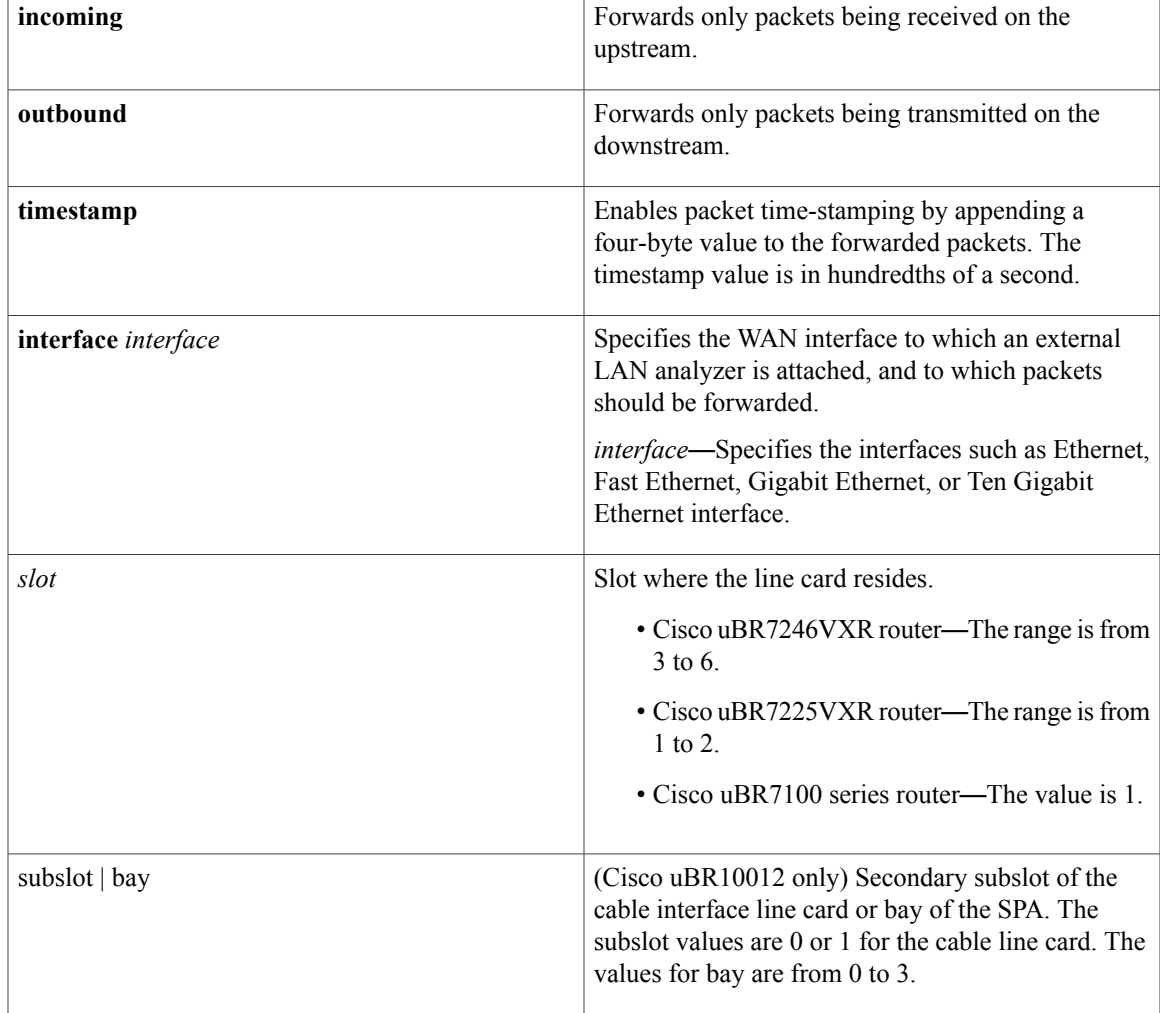

 $\mathbf l$ 

 $\mathbf I$ 

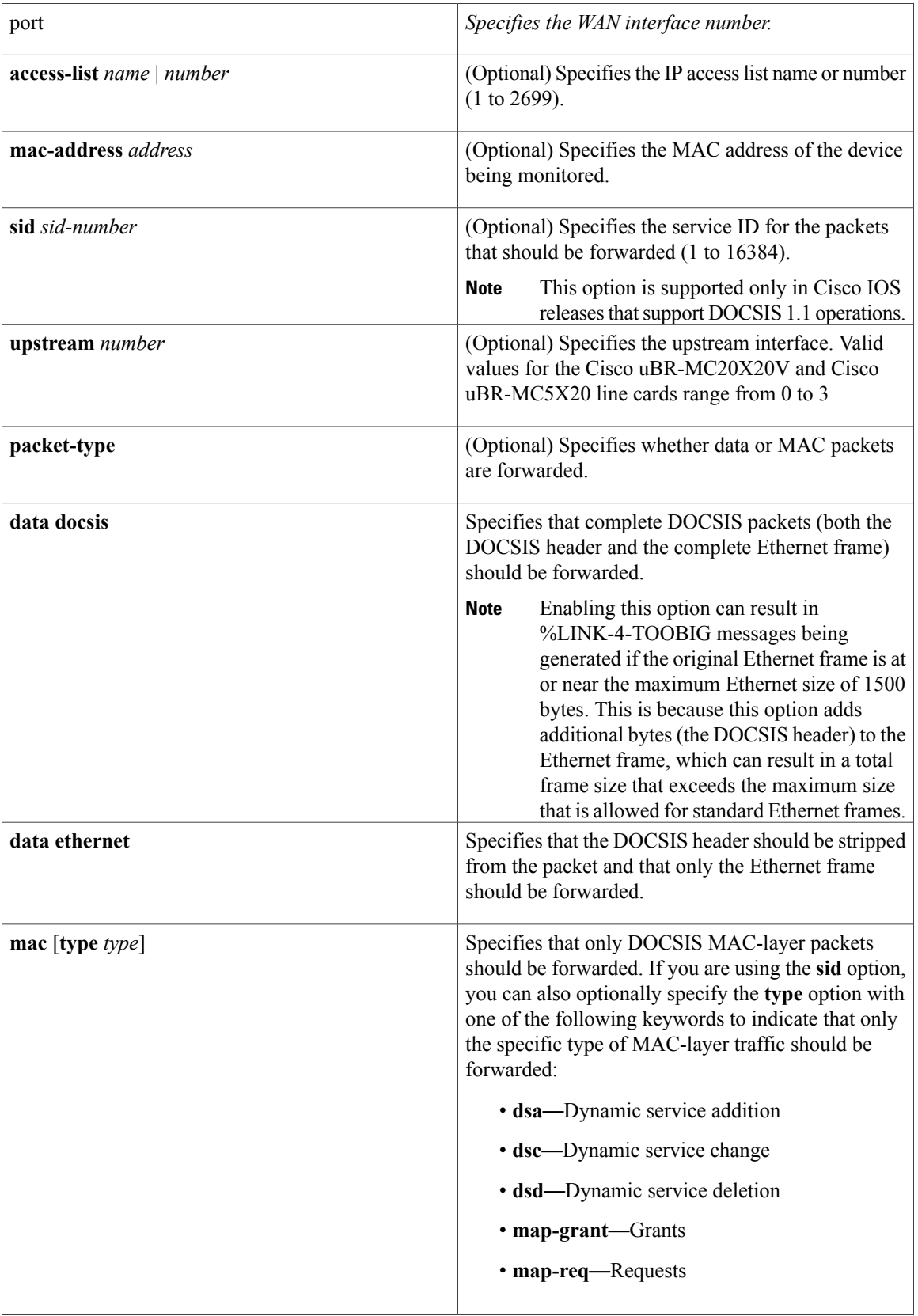

 $\mathbf{I}$ 

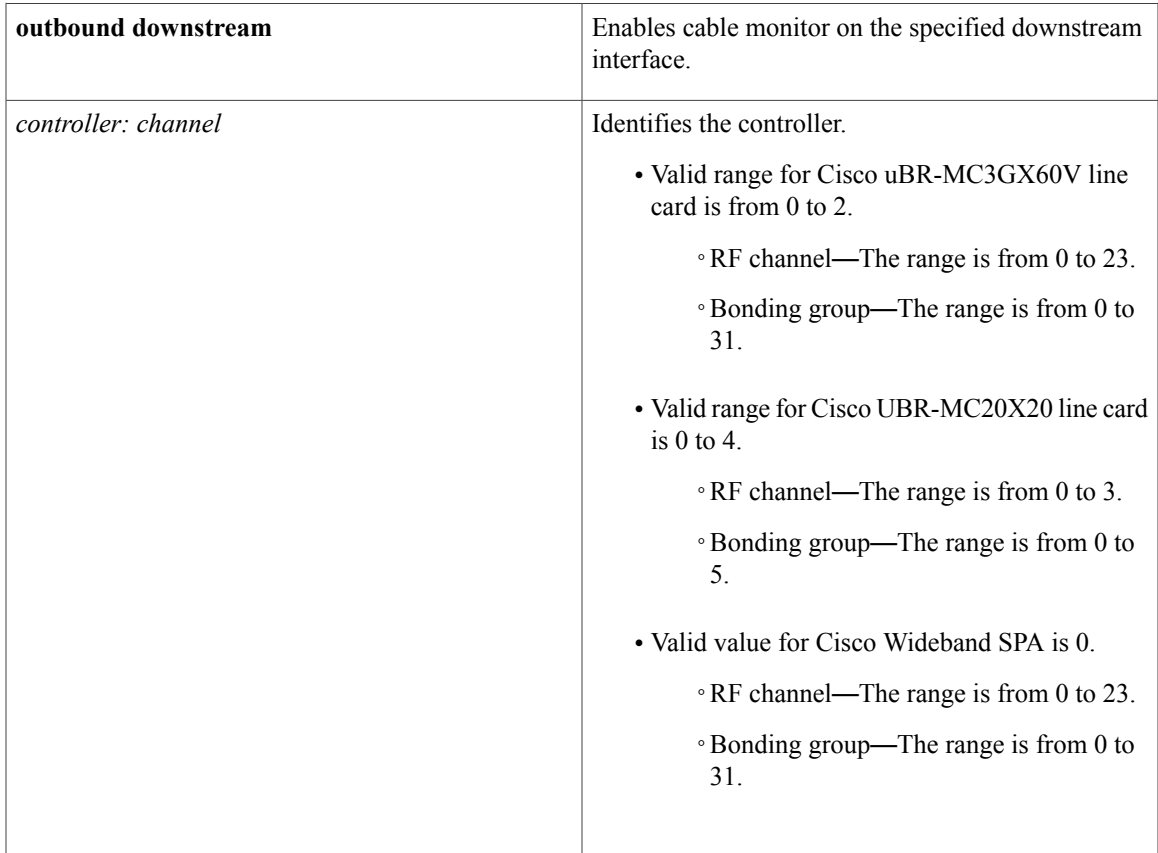

**Command Default** Both upstream (*incoming*) and downstream (**outbound**) traffic is forwarded.

# **Command Modes** Interface configuration—cable interface only (config-if)

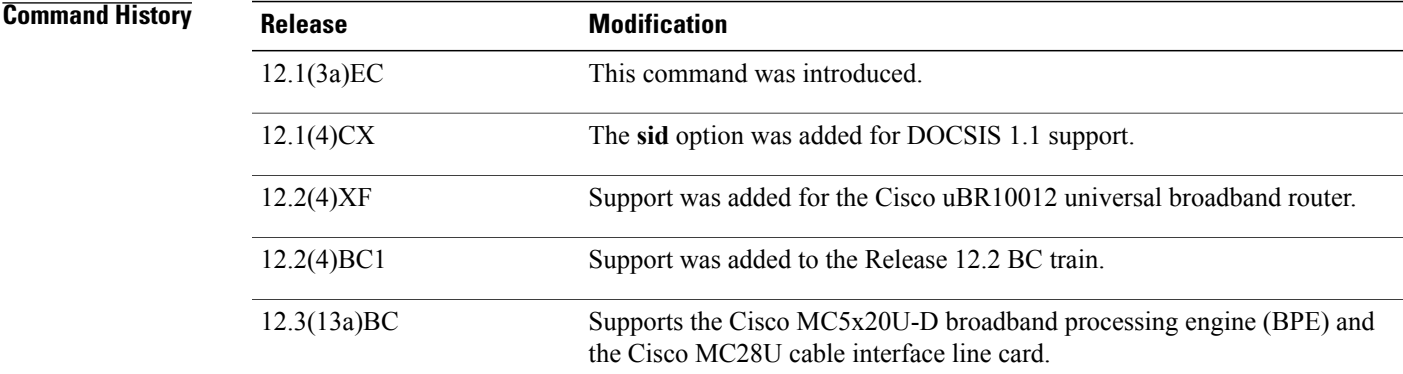

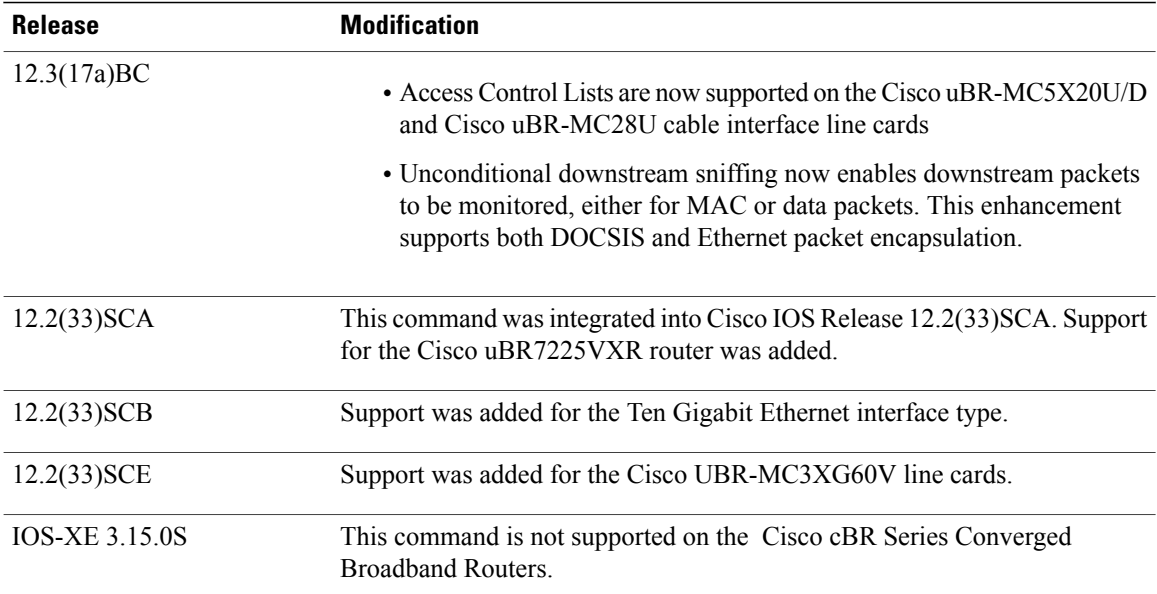

## **Usage Guidelines** The **cable monitor** command is used to configure the Cable Monitor and [Intercept](http://www.cisco.com/en/US/docs/ios/cable/configuration/guide/cmts_mon_intrcpt.html) Features on the Cisco

CMTS [Routers](http://www.cisco.com/en/US/docs/ios/cable/configuration/guide/cmts_mon_intrcpt.html) feature.

The **cable monitor** command allows an external LAN packet analyzer to monitor inbound and outbound data packets for specific types of traffic between the Cisco CMTS and the CMs on a cable interface. This feature enables the CMTS administrator to analyze traffic problems with customer data exchanges.

The interface used for forwarding packets can be used only for the external LAN analyzer; and cannot be used for other purposes.

The **cable monitor outbound downstream** command can be enabled:

- ◦only one mac-domain on a line card at a time
	- ◦for one modular-cable or intergrated-cable interface per line card at one time
	- ◦for one wideband-cable interface per line card at one time

**Tip**

One possible software utility you can use for decoding the DOCSIS MAC frames is Wireshark software, which is available for Windows and Unix systems at <http://www.wireshark.org>.

**Examples** The following example shows how to configure the Cisco CMTS so that it monitors incoming MAC-layer packets for the CM with the MAC address of 0123.4567.89ab and forwards copies of the packets to the LAN analyzer on the Ethernet interface in slot 1, port 2:

> Router(config-if)# **cable monitor incoming interface e1/2 mac-address 0123.4567.89ab packet-type mac**

The following example shows how to configure a Cisco CMTS running DOCSIS 1.1 software so that it monitors incoming MAC-layer packets of type DSA for the CM identified by SID 173 and forwards copies of the packets to the LAN analyzer on the Ethernet interface in slot 1, port 2:

Router(config-if)# **cable monitor incoming interface e1/2 sid 173 packet-type mac type dsa** The following example shows how to configure a mac domain to monitor all packets on a modular primary downstream and forward copies of the packets to a Gigabit Ethernet interface:

```
Router# configure terminal
Router(config)# interface cable 5/0/0
Router(config-if)# cable monitor outbound downstream Modular-Cable 5/1/0:21
Router(config-if)# cable monitor outbound interface GigabitEthernet3/0/0
Router(config-if)# exit
```
The following example shows how to configure a mac domain to monitor all packets on a particular downstream bonding group and forward copies of the packets to a Gigabit Ethernet interface:

```
Router# configure terminal
Router(config)# interface cable 5/0/0
Router(config-if)# cable monitor outbound downstream Wideband-Cable 5/1/2:30
Router(config-if)# cable monitor outbound interface GigabitEthernet3/0/0
Router(config-if)# exit
```
The following example shows how to configure a mac domain to monitor all packets on a particular bonding group destined to a specific modem and forward copies of the packets to a Gigabit Ethernet interface:

```
Router# configure terminal
Router(config)# interface cable 5/0/0
Router(config-if)# cable monitor outbound downstream Wideband-Cable 5/1/2:30
Router(config-if)# cable monitor outbound interface GigabitEthernet3/0/0 mac-address
0123.4567.89ab
Router(config-if)# exit
```
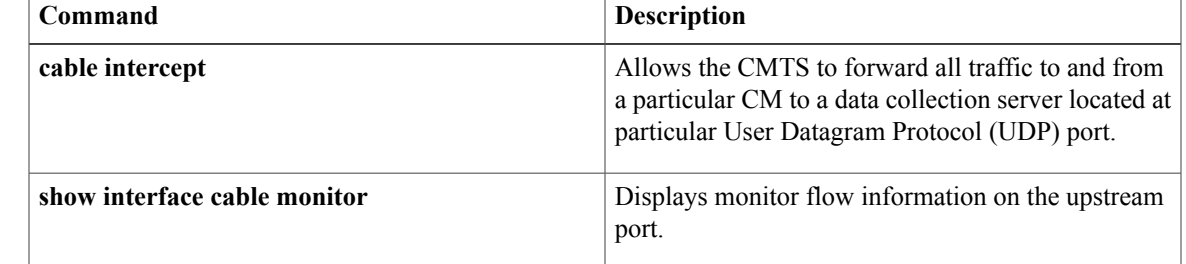

### **Related Commands**

# **cable mrc-mode**

To enable Multiple Receive Channel (MRC) mode for a Media Access Control (MAC) interface during or after the cable modem (CM) registration, use the **cable mrc-mode** command in cable interface configuration mode. To disable this configuration, use the **no** form of this command.

**cable mrc-mode**

**no cable mrc-mode**

**Syntax Description** This command has no arguments or keywords.

**Command Default** The MRC mode is enabled by default on a downstream bonding capable cable interface line card.

**Command Modes** Interface configuration (config-if)

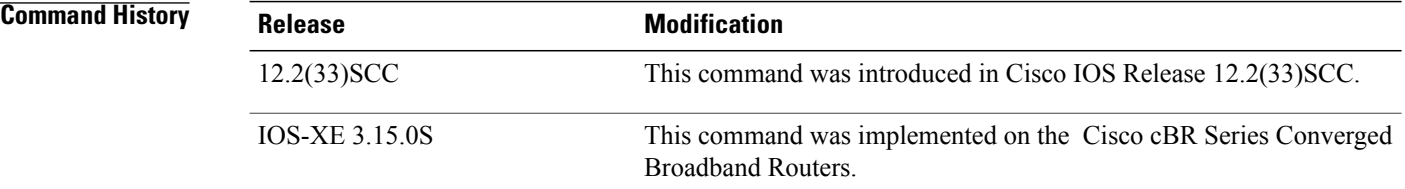

**Usage Guidelines** When you enable or disable the MRC mode, cable modems switch the operation to or from the MRC mode only after the reinitialization of cable modems. You cannot enable the MRC mode on a non-upstream bonding capable cable interface line card.

**Examples** The following example shows how to enable the MRC mode for a MAC interface:

Router# **configure terminal** Router(config)# **interface cable 7/1/0** Router(config-if)# **cable mrc-mode**

The following example shows how to enable the MRC mode for a MAC interface on a Cisco cBR-8 router:

```
Router# configure terminal
Router(config)# interface cable 3/0/1
Router(config-if)# cable mrc-mode
```
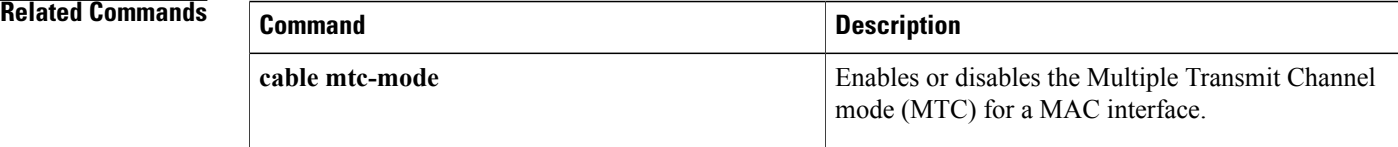

 $\mathbf I$ 

# **cable mtc-mode**

To enable Multiple Transmit Channel (MTC) mode for a Media Access Control (MAC) interface during or after the cable modem (CM) registration, use the **cable mtc-mode** command in cable interface configuration mode. To disable this configuration, use the **no** form of this command.

**cable mtc-mode [required-attribute]**

**no cable mtc-mode [required-attribute]**

**Cisco cBR Series Converged Broadband Routers**

**cable mtc-mode**

**no cable mtc-mode**

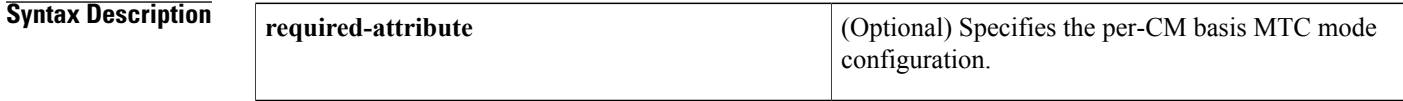

**Command Default** The MTC mode is enabled by default with the required attribute. With this default configuration, the Cisco CMTS router enables the MTC mode on a per-CM basis by looking at the configuration file of each cable modem.

**Command Modes** Interface configuration (config-if)

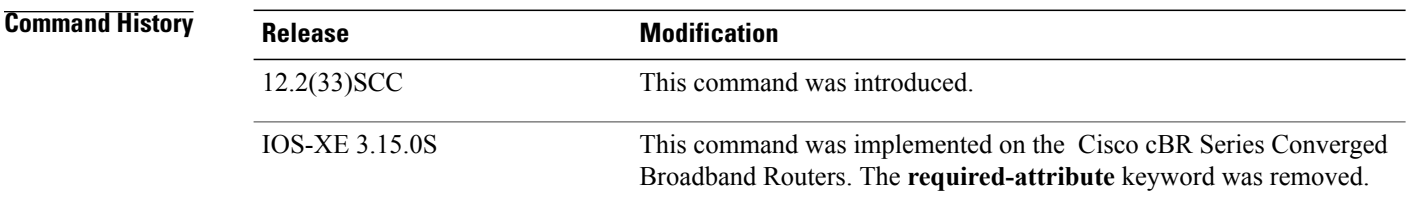

**Usage Guidelines** Multiple Transmit Channel mode is a CM capability that enables CMs to send upstream traffic on multiple upstream channels. You can enable the MTC mode on a cable interface line card in two ways:

> • MTC mode on a per-CM basis—By default, the MTC mode is enabled with the required attribute. With this default configuration, the Cisco CMTS router enables MTC mode on a per-CM basis by looking at each CM's configuration file. When the CM configuration file has the bonded-bit (bit-0) on in type-length-value (TLV) 43.9.3 (cable modem upstream required attribute mask), the Cisco CMTS router lets the CM come online in the MTC mode. If the CM configuration file does not have the bonded-bit on, the CM comes online in non-MTC mode.

 $\mathbf{I}$ 

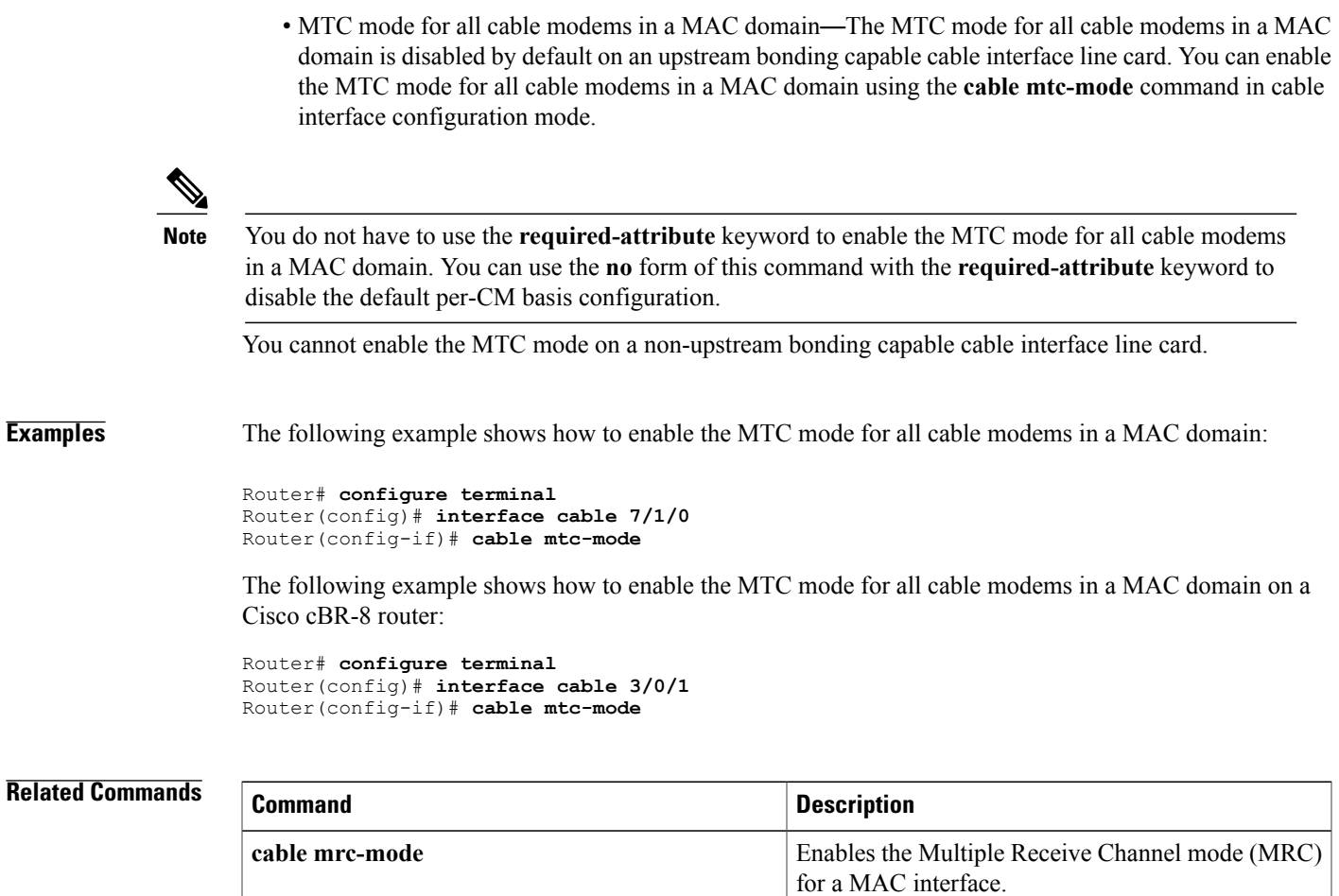

# **cable multicast auth enable default-action**

To enable cable multicast authorization profile and set the maximum sessions limit, use the **cable multicast authenable default-action** command in global configuration mode. To disable a cable multicast authorization profile, use the **no** form of this command.

**cable multicast auth enable default-action** {*permit*| *deny*} **max-sessions** [ *limit* ]

**no cable multicast auth enable**

### **Syntax Description**

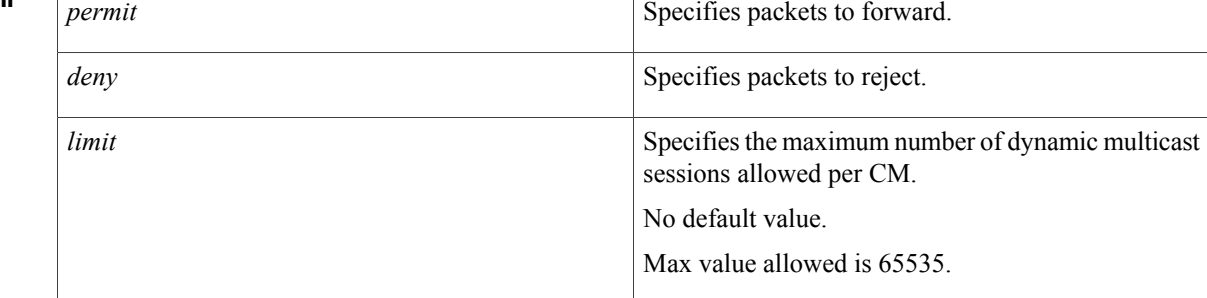

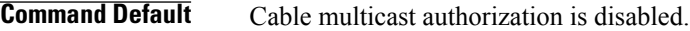

**Command Modes** Global configuration (config)

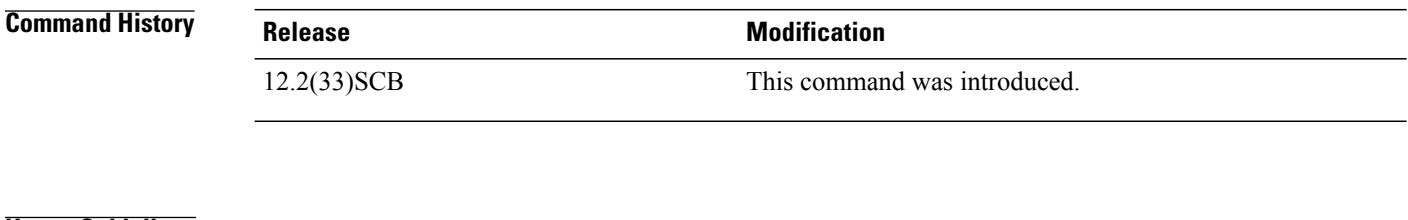

**Usage Guidelines** This command is used to enable cable multicast authorization profile feature and defines the default value. However, it does not define the actual authorization files.

**Examples** The following example shows how to enable the default multicast authorization profile:

Router(*config* )# **cable multicast auth enable default-action deny max-sessions 10**

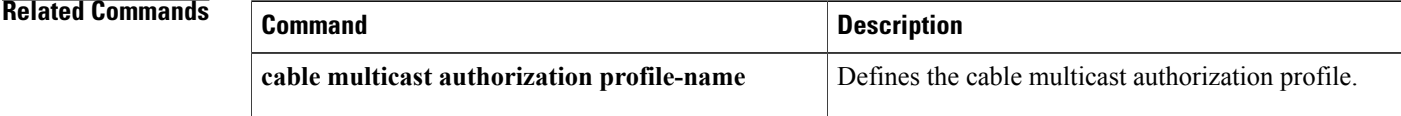

 $\mathbf{I}$ 

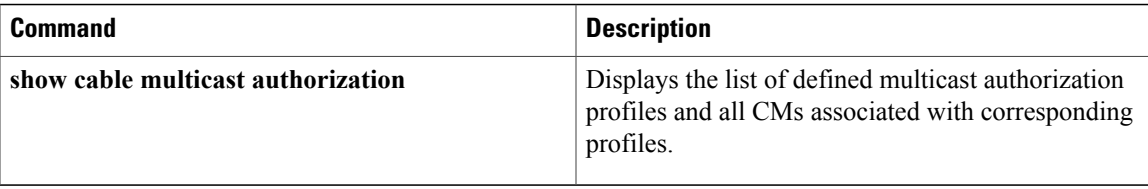

 $\mathbf l$ 

# **cable multicast auth profile-name**

To define a cable multicast authorization profile, and to set it as the default profile, use the **cable multicast authprofile-name** command in global configuration mode. To disable a cable multicast authorization profile, use the **no** form of this command.

**cable multicast auth profile-name** *name* **[default]**

**no cable multicast auth profile-name** *name* **[default]**

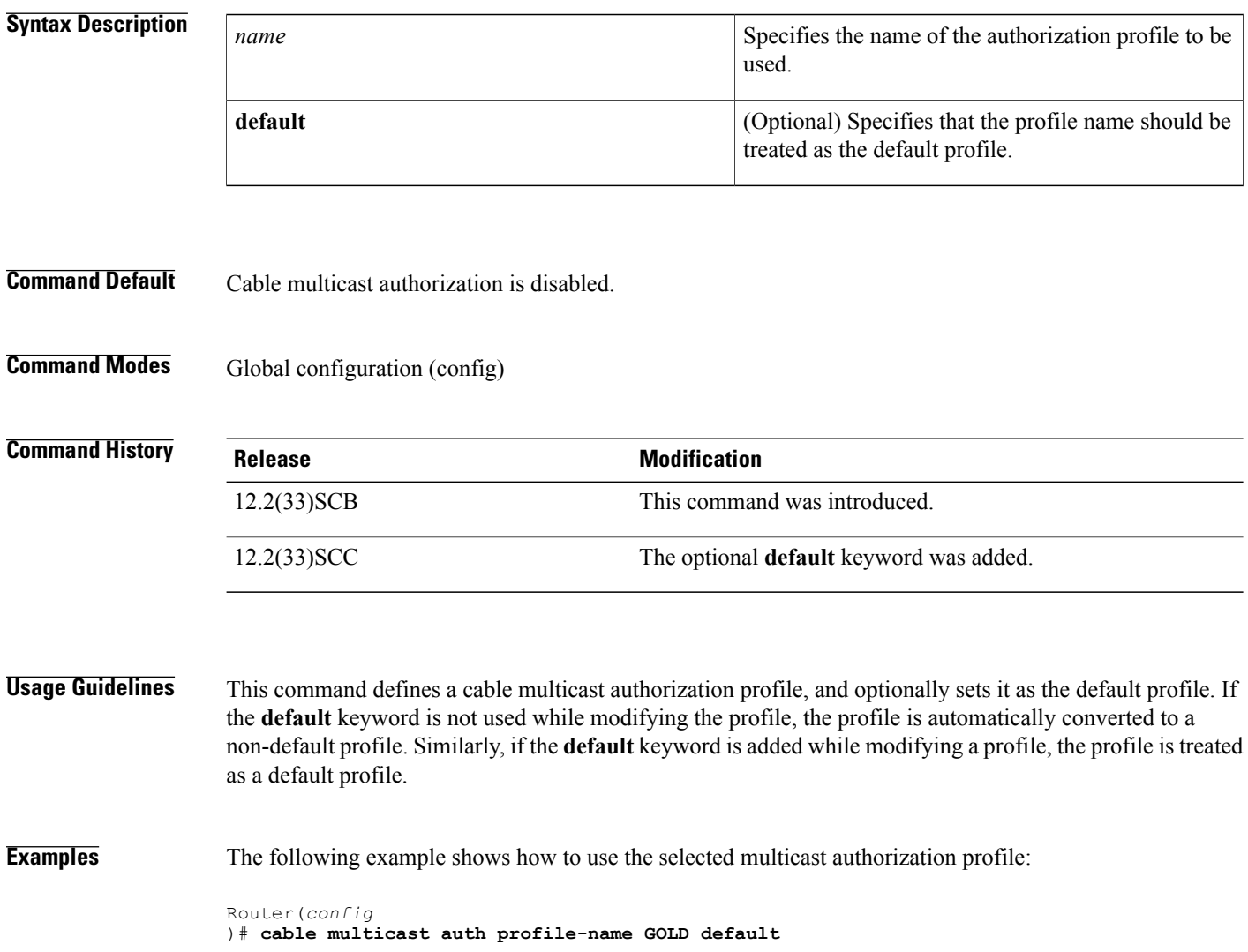
## **Related Commands**

 $\mathbf I$ 

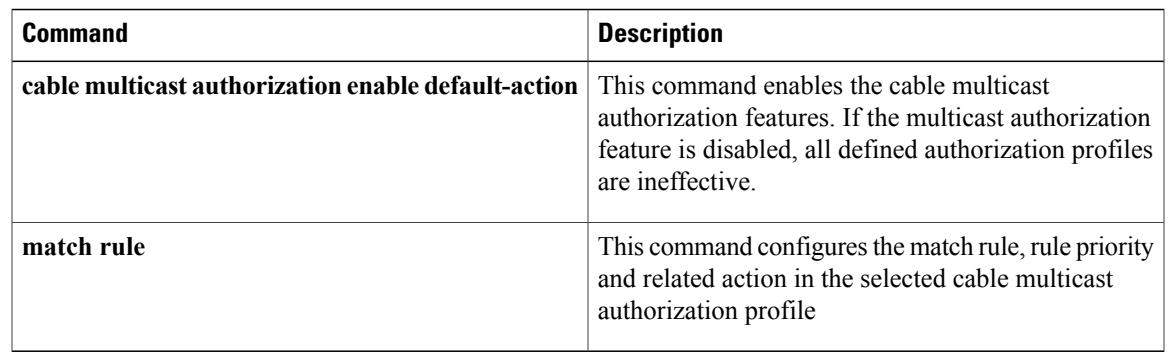

I

# **cable multicast group-encryption**

To configure a group encryption profile for a multicast group, use the **cable multicast group-encryption** command in global configuration mode. To disable a group encryption profile, use the**no** form of this command.

**cable multicast group-encryption** *number* **algorithm 56bit-des**

**no cable multicast group-encryption** *number* **algorithm 56bit-des**

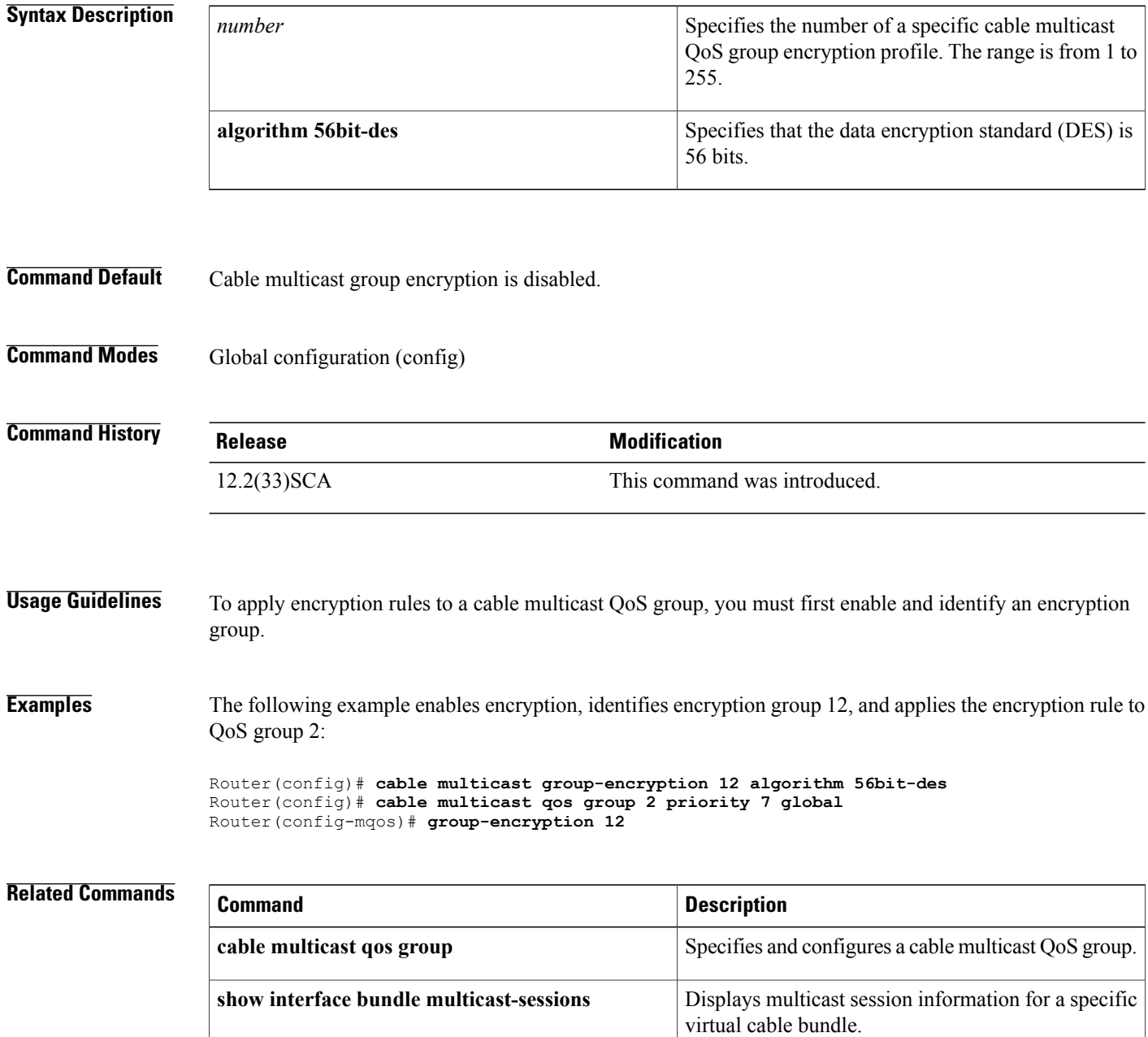

 $\mathbf I$ 

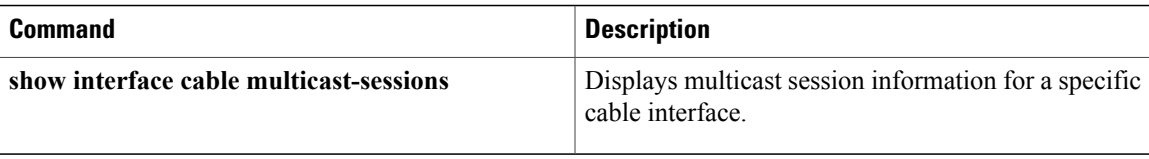

# **cable multicast group-qos**

To configure a QoS profile for a QoS group, use the **cable multicast group-qos** command in global configuration mode. To disable a QoS profile, use the **no** form of this command.

**cable multicast group-qos** *number***scn***service-class-name* **control** {**single**| **aggregate** [**limit** *max-sessions*]} **[override]**

**no cable multicast group-qos** *number***scn***service-class-name* **control** {**single**| **aggregate** [**limit** *max-sessions*]} **[override]**

### **Cisco cBR Series Converged Broadband Routers**

**cable multicast group-qos** *number***scn***service-class-name* {**single**| **aggregate** [**limit** *max-sessions*]} **[override]**

**no cable multicast group-qos** *number* **scn** *service-class-name* {**single**| **aggregate** [**limit** *max-sessions*]} **[override]**

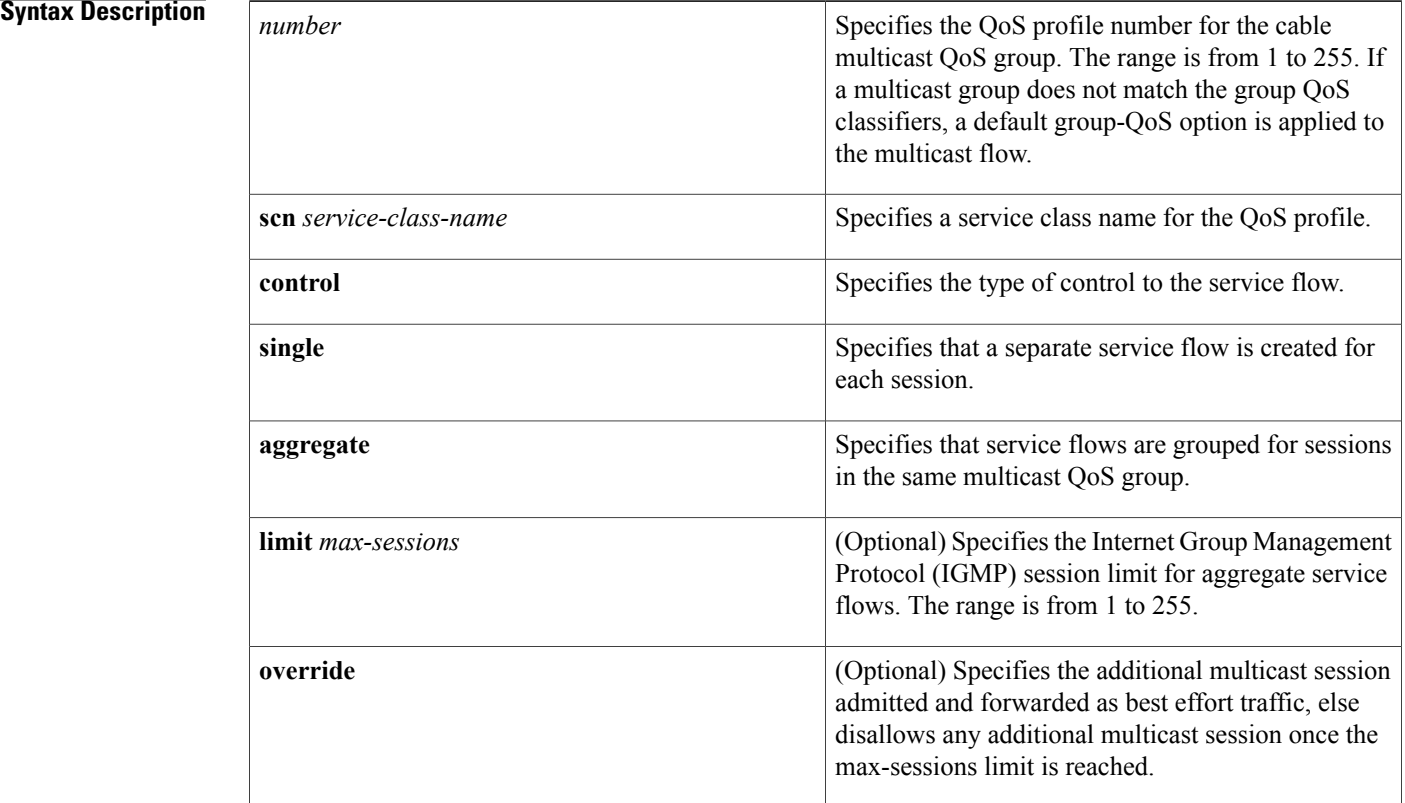

## **Command Default** The QoS profile for a QoS group is not enabled.

**Command Modes** Global configuration (config)

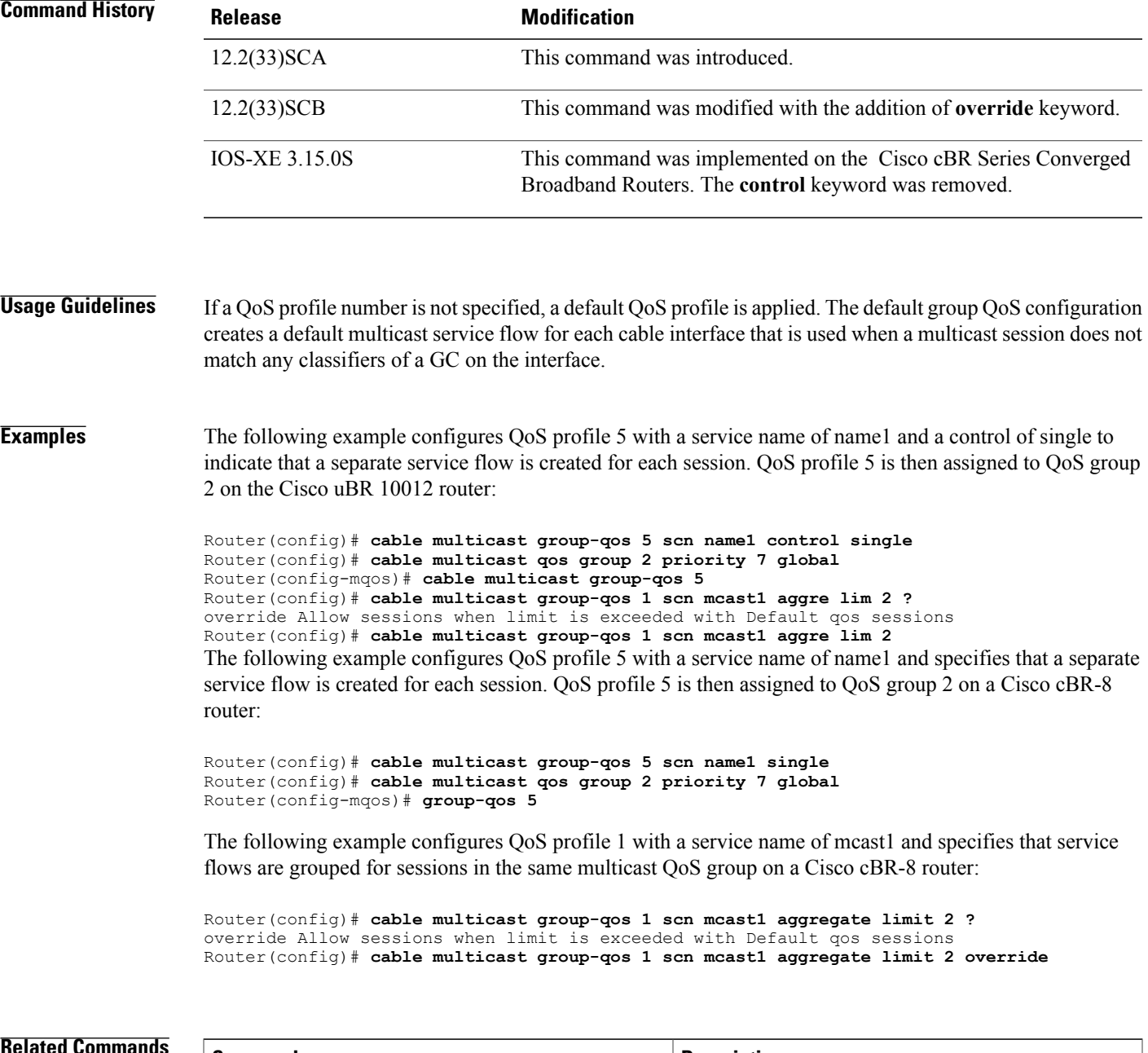

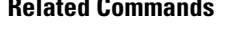

 $\mathbf{I}$ 

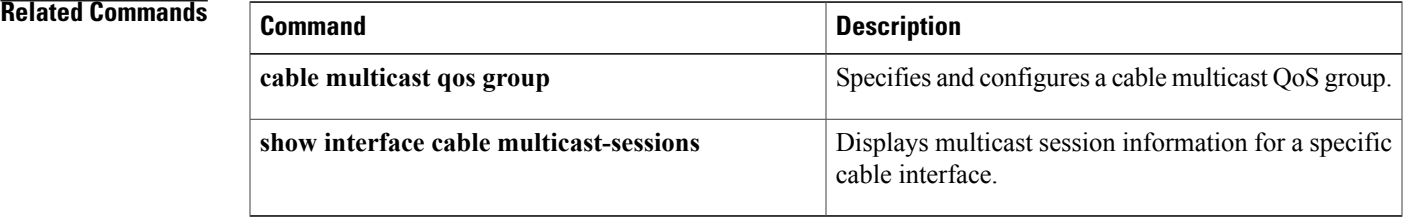

ι

# **cable multicast group-qos default**

To configure the service class name of the default multicast quality of service (MQoS) for the QoS profile, use the **cable multicast group-qos default** command in global configuration mode. To disable the service class name of the default MQoS for the QoS profile, use the **no** form of this command.

**cable multicast group-qos default scn** *service-class-name* **aggregate**

**no cable multicast group-qos default scn** *service-class-name* **aggregate**

### **Syntax Description**

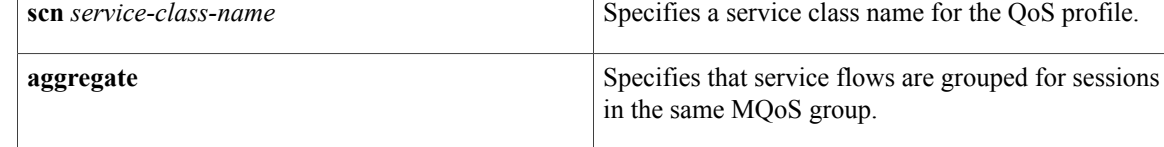

## **Command Default** The default MQoS profile is not configured.

## **Command Modes** Global configuration (config)

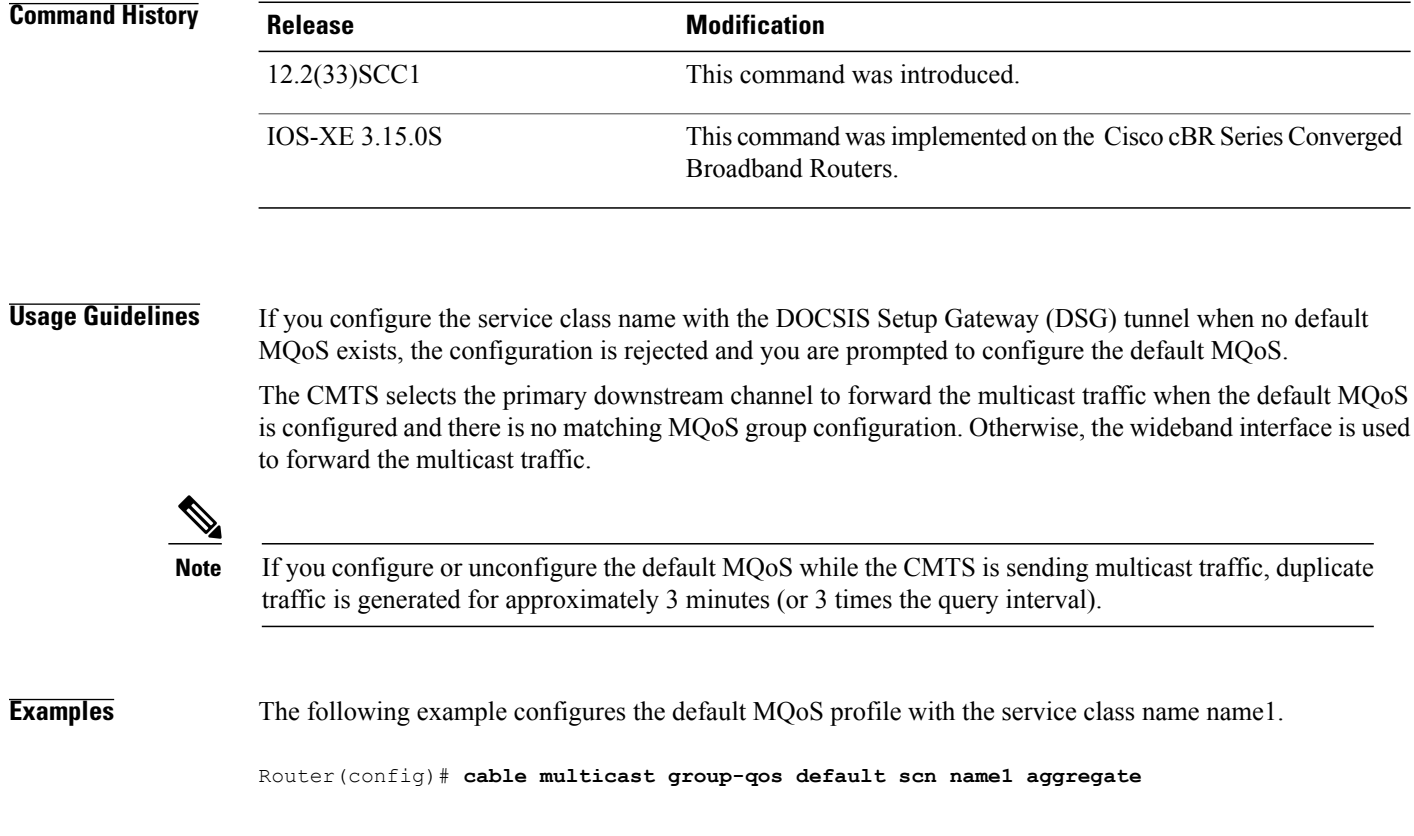

## **Related Commands**

 $\mathbf{I}$ 

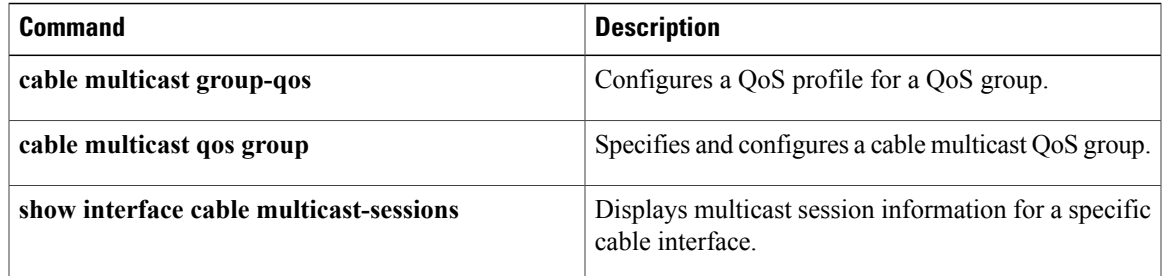

## **cable multicast mdf-disable**

To disable Multicast DSID-based Forwarding (MDF) capability of all cable modems associated with a Cisco CMTS router, use the **cable multicast mdf-disable** command in global configuration mode. To enable MDF on the cable modem, use the **no** form of this command.

**cable multicast mdf-disable** [**wb-incapable-cm| dsg**]

**no cable multicast mdf-disable** [**wb-incapable-cm| dsg**]

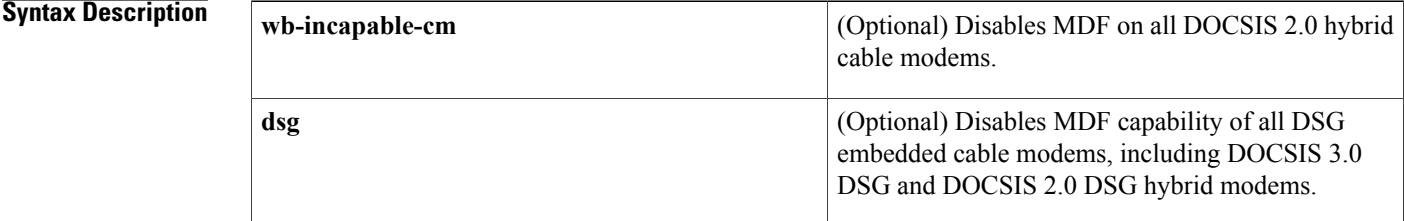

## **Command Default** By default, MDF is not always enabled on the cable modem because it is dependent on the cable modem hardware.

## **Command Modes** Global configuration (config)

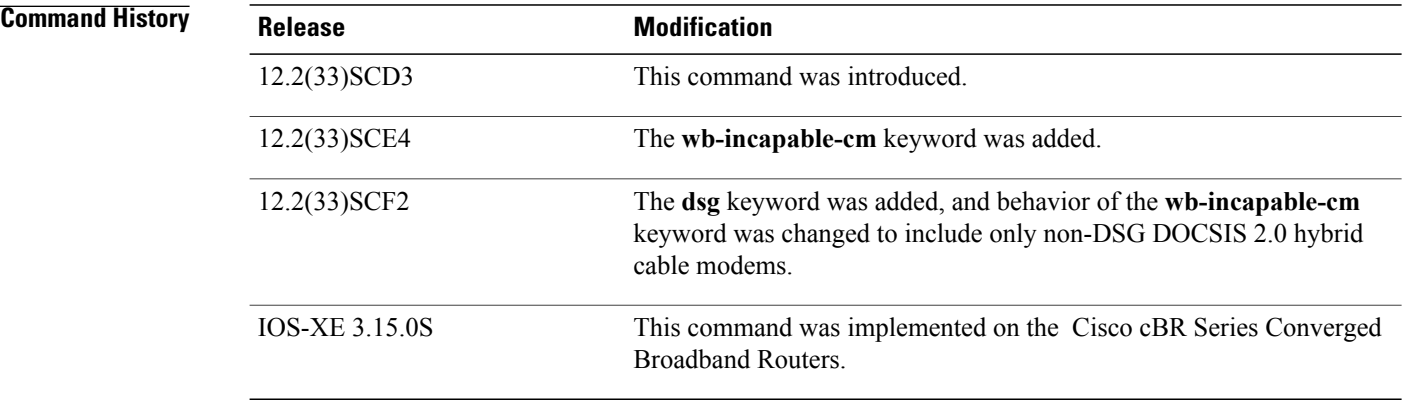

**Usage Guidelines** The **cable multicast mdf-disable** command is associated with the DOCSIS 3.0 [Multicast](http://www.cisco.com/en/US/docs/ios/cable/configuration/guide/ubr_d30_mcast_support.html) Support on the CMTS [Routers](http://www.cisco.com/en/US/docs/ios/cable/configuration/guide/ubr_d30_mcast_support.html) feature.

> In Cisco IOS Release 12.2(33)SCE4, the **wb-incapable-cm** keyword was added to the **cable multicast mdf-disable** command to disable MDF on all DOCSIS 2.0 hybrid cable modems, including DOCSIS 2.0 DSG embedded cable modems. In Cisco IOS Release 12.2(33)SCF2, the **wb-incapable-cm** keyword was changed to include only non-DSG DOCSIS 2.0 hybrid cable modems.

After disabling MDFcapability, you must run **clear cable modem reset** command to bring all DSG embedded cable modems online.

**Examples** The following example shows how to disable MDF capability on all cable modems:

Router# **configure terminal** Router(config)# **cable multicast mdf-disable** The following example shows how to disable MDF capability of all non-DSG DOCSIS 2.0 hybrid cable modems:

Router# **configure terminal** Router(config)# **cable multicast mdf-disable wb-incapable-cm** The following example shows how to disable MDF capability of all DSG embedded cable modems:

Router# **configure terminal** Router(config)# **cable multicast mdf-disable dsg**

## **Related Commands**

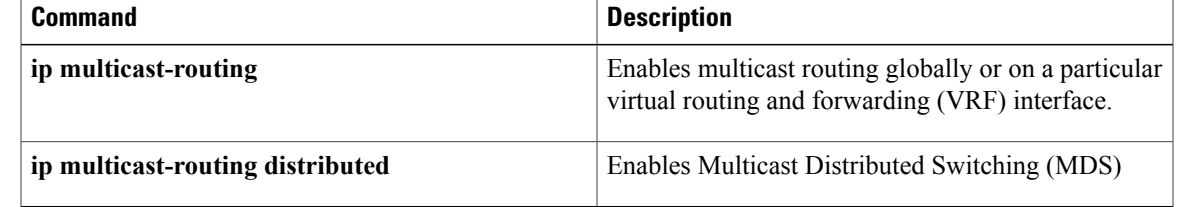

# **cable multicast qos group**

To specify and configure a cable multicast QoS group and enter multicast QoS configuration mode, use the **cable multicast qos group** command in global configuration mode. To disable a cable multicast QoS group, use the **no** form of this command.

**cable multicast qos group** *id* **priority** *value* **[global]**

**no cable multicast qos group** *id* **priority** *value* **[global]**

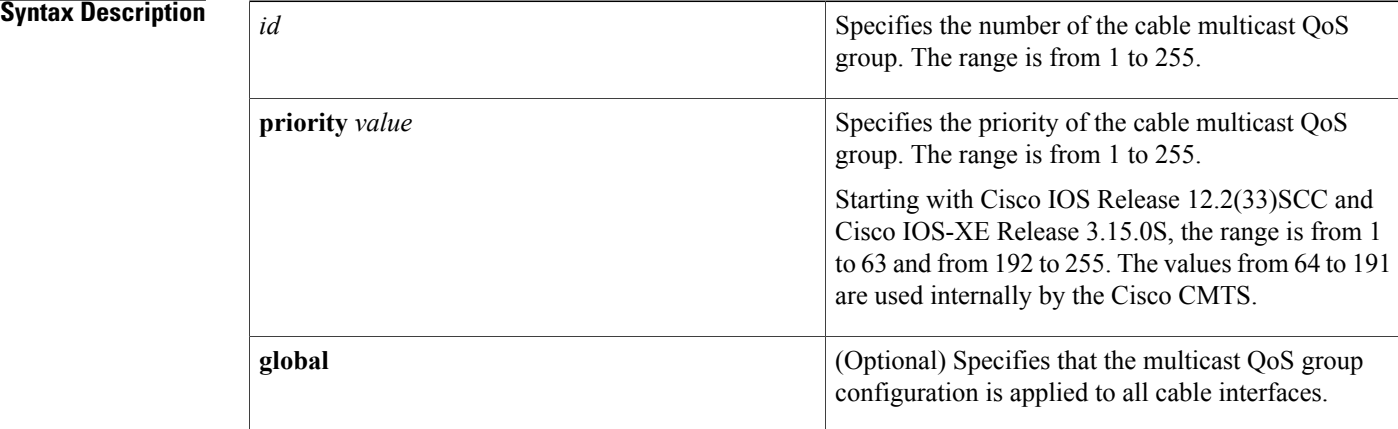

## **Command Default** A cable multicast QoS group is not identified.

## **Command Modes** Global configuration (config)

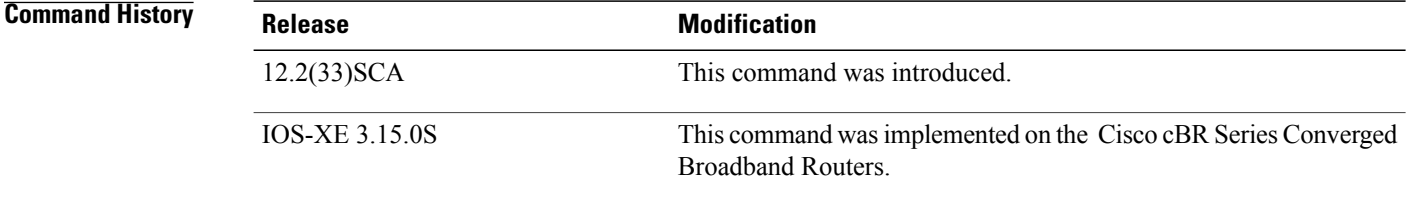

**Usage Guidelines** You must configure a group QoSprofile using the **cable multicast group-qos** command, and a group encryption profile using the **cable multicast group-encryption** command before you configure a cable multicast QoS group.

**Examples** The following example specifies multicast QoS group 2 with a priority of 6 and global application. Application ID, group encryption, group QoS, session range, ToS, and VRF options are configured for QoS group 2.

```
Router(config)# cable multicast qos group 2 priority 6 global
Router(config-mqos)# application-id 44
Router(config-mqos)# group-encryption 4
Router(config-mqos)# group-qos 3
Router(config-mqos)# session-range 224.10.10.01 255.255.255.254
Router(config-mqos)# tos 1 6 15
Router(config-mqos)# vrf name1
```
## **Related Commands Designed Commands Designed <b>Designed Designed 2014**

I

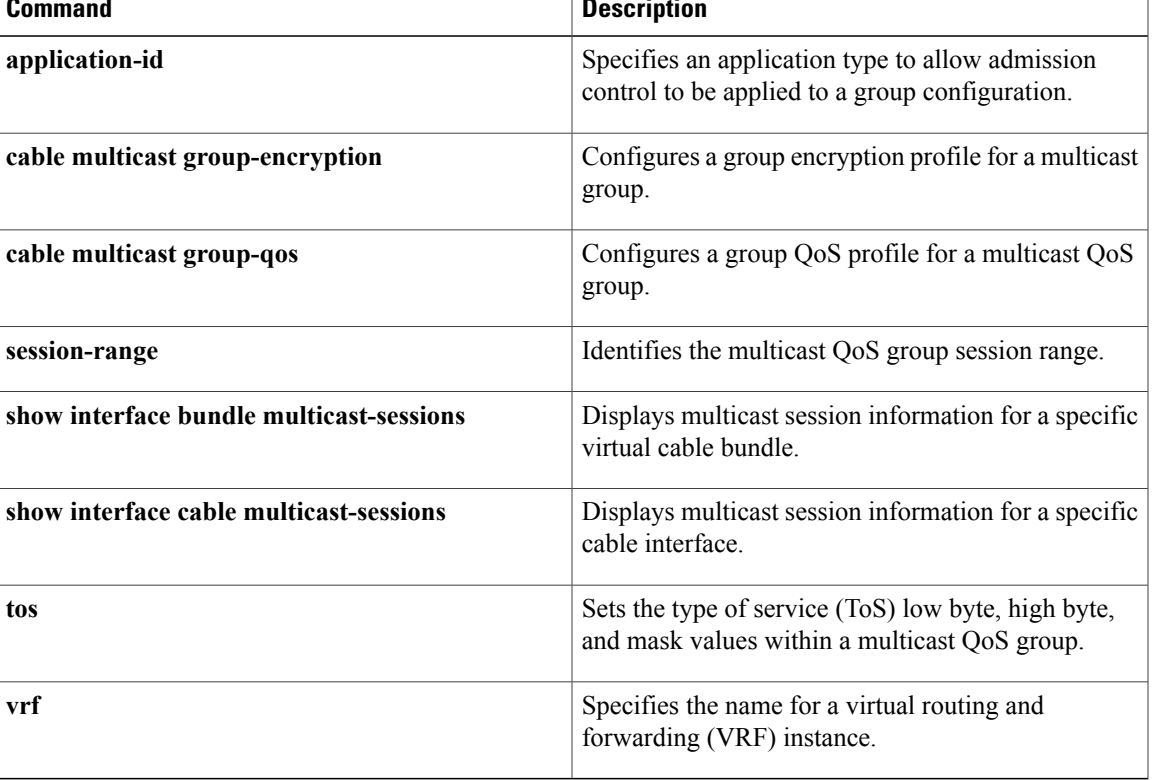

## **cable multicast ses-cache**

To enable multicast replication session on the forwarding interface, use the **cable multicast ses-cache** command in global configuration and interface configuration mode. To disable, use the **no cable multicast ses-cache** command.

**cable multicast ses-cache** *value*

**no cable multicast ses-cache** *value*

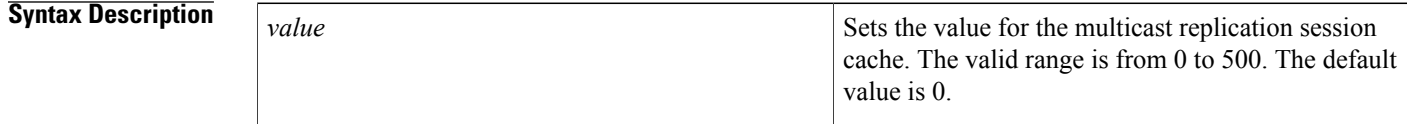

- **Command Default** This command is disabled by default.
- **Command Modes** Global configuration (config) Interface configuration (config-if)

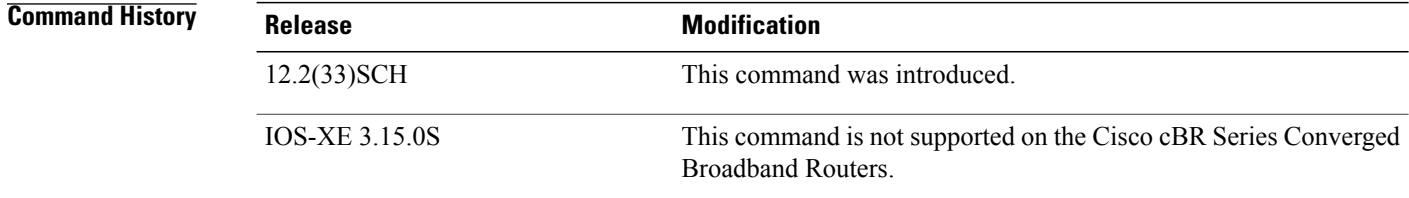

**Usage Guidelines** Multicast replication session cache feature helps reducing CPU utilization by reusing multicast replication sessions stored in the cache. The sessions are cached and reused later when a new IGMP join request is received.

**Note** Only IPv4 IGMP multicast replication sessions can be cached and reused.

The multicast replication session cache can be configured at a global level for all the interfaces on the Cisco uBR10012 router or at an interface level for a forwarding interface. The session cache value configured at the interface shall override the global configuration.

The **cable multicast ses-cache** command is supported on the integrated-cable, modular-cable, and wideband-cable interfaces.

**Note** Ensure that the session cache value being configured is lower than that the current value. • Changing the multicast replication session cache value from 10 to 0 clears the current cache. The **cable multicast ses-cache** command is used with the multicast replication session cache feature: • DOCSIS 3.0 [Multicast](http://www.cisco.com/en/US/docs/ios/cable/configuration/guide/ubr_d30_mcast_support.html) Support on the CMTS Routers **Examples** The following example sets the multicast replication session cache to 100 at the global level on the Cisco uBR10012 router: Router# **configure terminal** Router(config)# **cable multicast ses-cache 100** Router(config)# **exit** The following example sets the multicast replication session cache on the integrated interface to 10: Router# **configure terminal** Router(config)# **interface Integrated-Cable 8/1/0:0** Router(config-if)# **cable multicast ses-cache 10**

### **Related Commands**

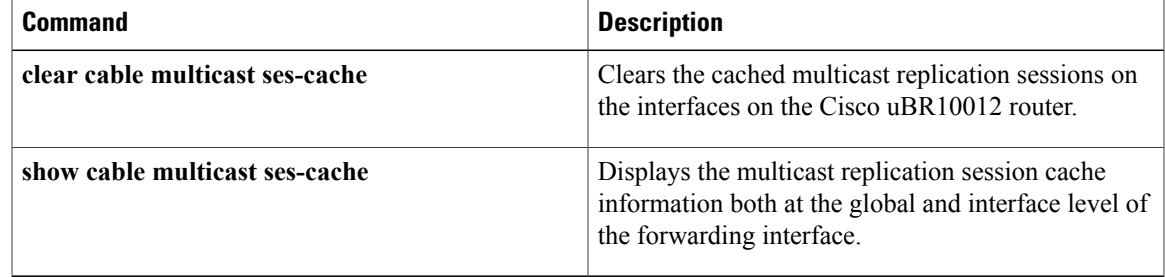

 $\mathbf l$ 

# **cable multicast source**

To configure a multicast session range for a PacketCable Multimedia (PCMM) multicast group on a Cisco CMTS router, use the **cable multicast source** command in global configuration mode. To disable this configuration, use the **no** form of this command.

## **cable multicast source pcmm**

**no cable multicast source pcmm**

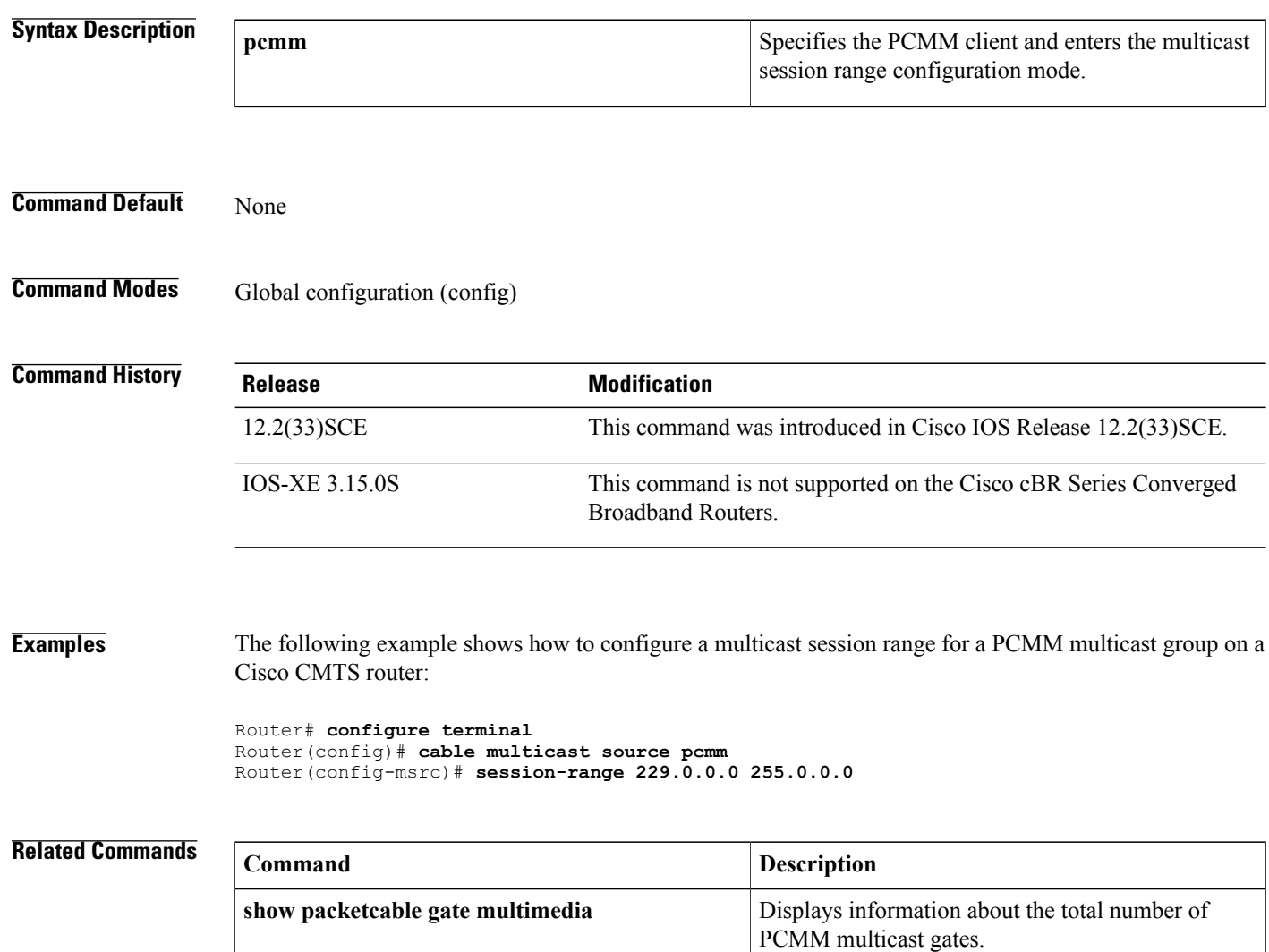

# **cable nd**

 $\mathbf I$ 

To enable the IPv6 Neighbor Discovery (ND) Gleaning feature on the Cisco CMTS router, use the **cable nd** command in bundle interface configuration mode. To disable IPv6 ND gleaning, use the **no** form of this command.

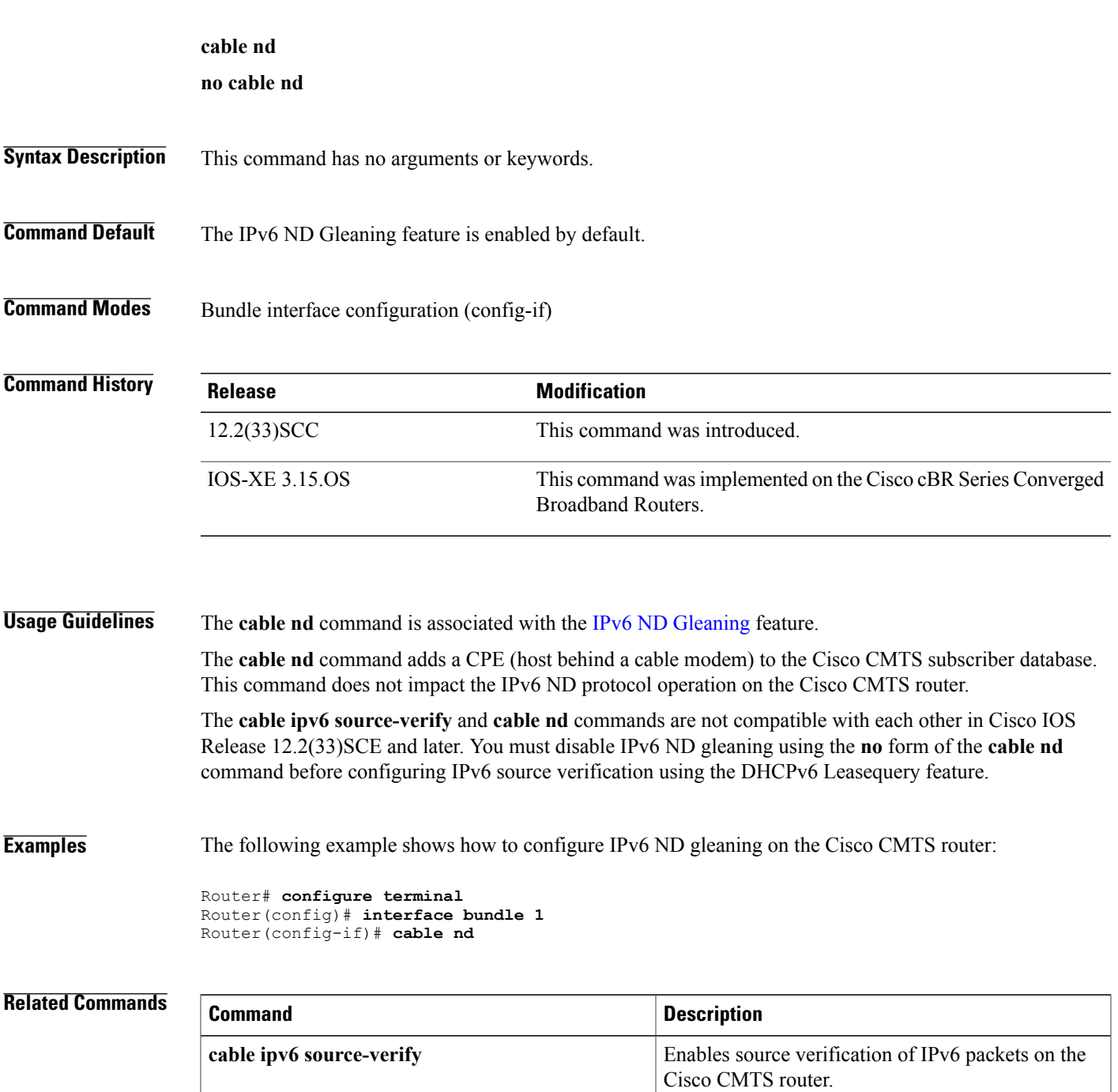

## **cable nd timeout**

To delete corresponding IPv6 address from the subscriber database after IPv6 Neighbor Discovery (ND) timeout , use the **cable nd timeout** command in bundle interface configuration mode. To disable this feature, use the **no** form of this command.

**cable nd timeout**

**no cable nd timeout**

**Syntax Description** This command has no arguments or keywords.

**Command Default** The IPv6 ND Gleaning feature is enabled by default.

**Command Modes** Bundle interface configuration (config-if)

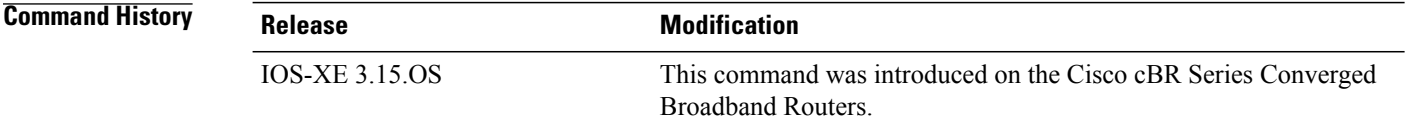

## **Usage Guidelines** By default, the **cable nd timeout** command is configured. When configured, if the ND cache of an CPE IPv6 address is timed out, the corresponding IPv6 address will be removed from CMTS subscriber DB. In the **no cable nd timeout** configuration, the ND cache timeout will not cause the removal of CPE IPv6 address from the subscriber DB.

**Examples** The following example shows how to configure IPv6 ND timeout on the Cisco cBR Series Converged Broadband Routers:

> Router# **configure terminal** Router(config)# **interface bundle 1** Router(config-if)# **cable nd timeout**

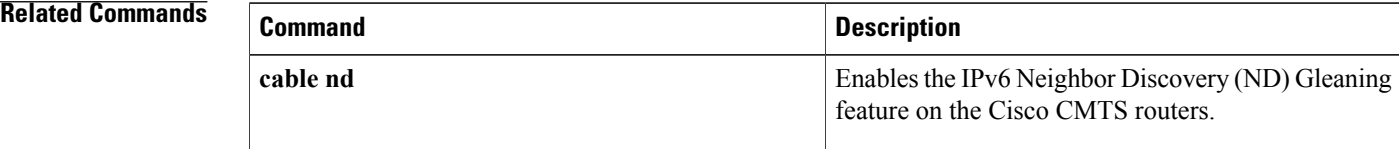